Міністерство транспорту і зв**'**язку України **\_\_\_\_\_\_\_\_\_\_\_\_\_\_\_\_\_\_\_\_\_\_\_\_\_** 

Державна адміністрація зв**'**язку Одеська національна академіязв**'**язку ім**.** О**.** С**.** Попова

Кафедра інформаційних технологій

# КОМП**'**ЮТЕРНА ТЕХНІКА ТА ОРГАНІЗАЦІЯ ОБЧИСЛЮВАЛЬНИХ РОБІТ

Модуль **2**

## Алгоритмізація обчислювальних процесів і особливості програмування в С**++**

### Частина **2**

Методичний посібник до лабораторних і практичних робіт для студентів академії зі спеціальності **«**Автоматизоване управління технологічними процесами**»** 

> ЗАТВЕРДЖЕНО методичною радою факультету інформаційних систем Протокол № 4 від 24.11.2008 р.

Одеса **2009** 

### Методичний посібник розробили: О**.**Г**.** Трофименко**,** Л**.**М**.** Буката**,** Ю**.**Г**.** Леонов

Даний методичний посібник містить короткі теоретичні відомості та приклади створювання програмних проектів засобами С++ Builder задля розв'язування задач лінійної, розґалуженої та циклічної структур. Він призначений для студентів при підготовці до лабораторних та практичних занять з дисципліни «Комп'ютерна техніка та організація обчислювальних робіт» в модулі 2 і містить контрольні запитання й варіанти індивідуальних завдань різних рівнів складності для виконання їх на комп'ютері.

Посібник буде корисним студентам спеціальності "Автоматизоване управління технологічними процесами" академії, які вивчають дисципліну "Комп'ютерна техніка та організація обчислювальних робіт" для набуття навиків програмування з метою подальшого застосовування цих навиків у власній повсякденній і майбутній професійній діяльності; також стане у нагоді користувачам персональних комп'ютерів, які бажають навчитися програмувати в середовищі С++ Builder.

#### СХВАЛЕНО

на засіданні кафедри інформаційних технологій і рекомендовано до друку

Протокол № 5 від 13.11.2008 р.

### Передмова

С++ Builder – популярне середовище задля створювання програмних проектів під операційну систему Windows. Середовище поєднує засоби мови програмування С++ та компонентно-орієнтований підхід до розробляння програм. Поєднання простоти освоєння візуального середовища проектування і підтримка широкого спектра технологій роблять С++ Builder універсальним інструментом створювання програмних проектів будь-якого рівня складності.

В даному посібнику подано короткі теоретичні відомості, приклади створення програмних проектів засобами С++ Builder для організації обчислень лінійної, розґалуженої і циклічної структур, контрольні запитання і варіанти індивідуальних завдань до п'яти лабораторних робіт.

Кожна із запропонованих до виконання лабораторних робіт має завдання трьох різних рівнів складності. Студент сам чи то за вказівкою викладача обирає завдання того чи іншого рівня складності відповідно до індивідуального варіанта. Вподальшому при оцінюванні знань викладач може враховувати рівень складності виконання лабораторної роботи, оптимальність алгоритму програми, вчасність підготовки та виконання роботи.

Перед виконанням лабораторного завдання студентові треба:

уточнити у викладача індивідуальне завдання;

 вивчити відповідні розділи теоретичного курсу згідно з лекційними записами та навчальною літературою;

розробити схему алгоритму розв'язку задачі;

 зобразити форму проекту і скласти таблицю значень властивостей її компонентів;

 $\checkmark$  написати тексти програм в C++ Builder;

 підготувати протокол виконання лабораторної роботи і подати його викладачеві для перевірки.

До виконання лабораторної роботи допускається студент, який має попередньо підготовлений самостійно заповнений протокол лабораторної роботи.

Зміст протоколу лабораторної роботи:

назва теми і мета лабораторної роботи;

відповіді на контрольні запитання;

схеми алгоритмів задля розв'язування індивідуального завдання;

форма проекту і таблиця значень властивостей її компонентів;

 $\checkmark$  тексти програм в C++ Builder;

результати обчислень на комп'ютері.

Правильність роботи програми і здобутих результатів перевіряються і оцінюються викладачем.

### Структура модуля **2**

Дисципліна "Комп'ютерна техніка та організація обчислювальних робіт" вивчається студентами спеціальності "Автоматизоване управління технологічними процесами" в I семестрі і призначена для набуття навиків роботи на персональному комп'ютері з метою його використовування у вивчанні подальших дисциплін та майбутній професійній діяльності.

Програма курса складається з двох модулів:

модуль 1 – Основні відомості про персональний комп'ютер та його програмне забезпечення;

модуль 2 – Алгоритмізація обчислювальних процесів та особливості програмування в С++.

Метою модуля 2 "Алгоритмізація обчислювальних процесів та особливості програмування в С++" є формування у студентів таких знань та умінь:

#### Знання з тем**:**

алгоритм, його властивості та засоби опису;

 $\checkmark$  середовище програмування C++Builder;

елементи алгоритмічної мови С++;

логічні вирази та пріоритет виконування логічних виразів;

оператори передавання керування в С++;

цикличні обчислювальні процеси;

оператори циклу з параметром, попередньою та подальшою умовами.

#### Уміння**:**

Розробляти й виконувати на комп'ютері алгоритми та програми для розв'язування задач:

 обчислювання простих алгебраїчних виразів, які утворюють лiнiйні обчислювальні процеси;

 обчислювання алгебраїчних виразів за умовою, які утворюють розґалужені обчислювальні процеси;

 обчислювання скінченних та нескінченних сум та добутків, які становлять циклічні обчислювальні процеси;

обчислювання таблиць значень функції за заданою формулою;

обчислювання із вкладеними циклами.

Відповідно до навчального плану структура модуля 2 має вигляд:

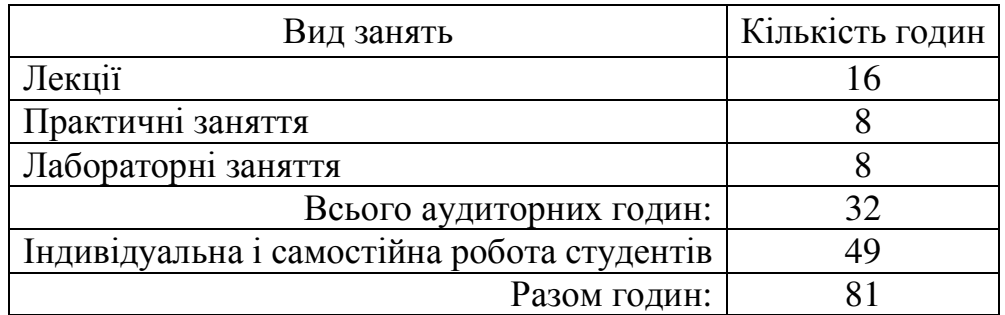

### Лабораторна робота № **1**  Знайомство з середовищем програмування **C++ Builder**

Мета роботи: ознайомитися з основними компонентами та інтерфейсом середовища програмування C++ Builder та набути навиків створювання та відлагоджування програмних проектів.

### Теоретичні відомості Послідовність організації проектів в **C++ Builder**

C++ Builder – це технологія візуального програмування, де автоматизовано її трудомістку частину − створювання інтерфейсних програм з діалоговими вікнами. Оболонка C++ Builder надає змогу замість повного самостійного написання програми використовувати великий набір готових візуальних об'єктів, так званих компонентів, піктограми котрих розміщено на відповідних вкладках палітри компонентів.

Вікно середовища розробки програм C++ Builder має вигляд:

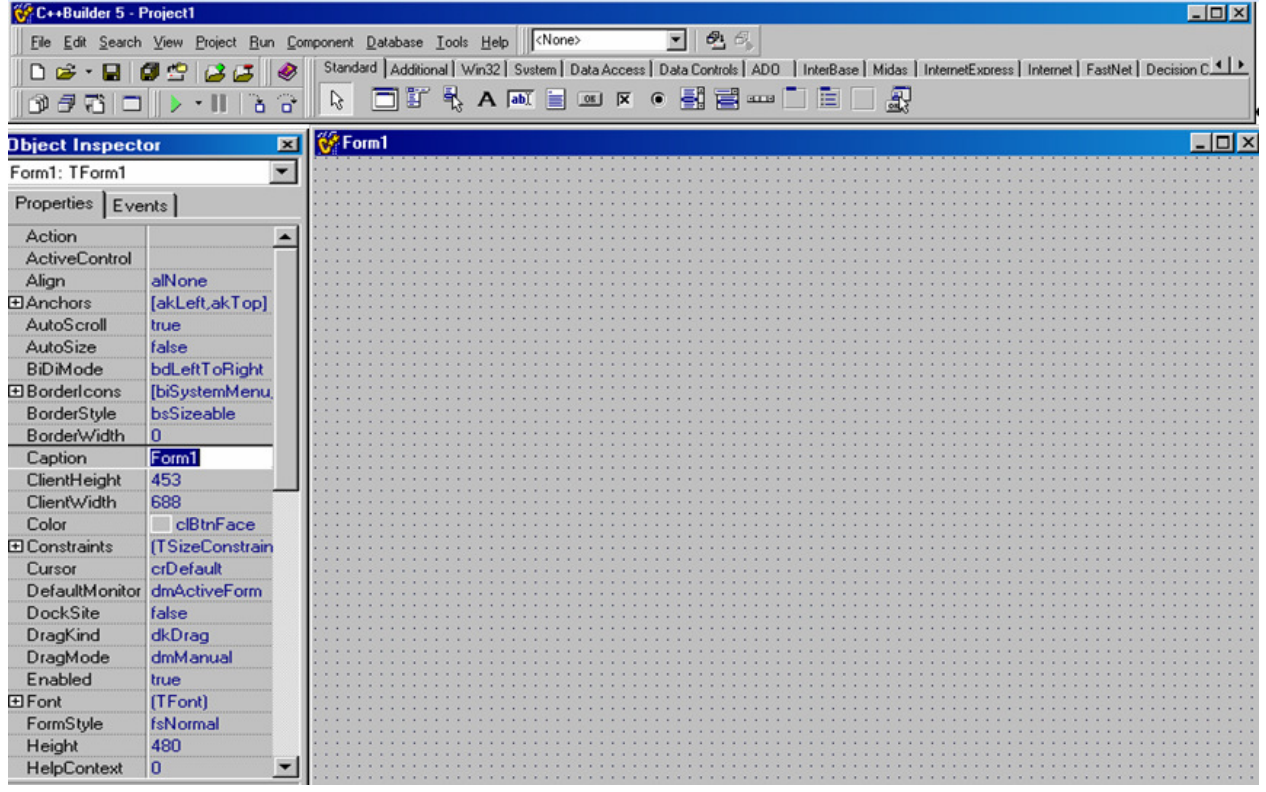

У верхній частині вікна міститься головне меню (File, Edit, Search тощо). Нижче розташовано дві інструментальні панелі, які містять низку кнопок та палітру компонентів. Ліворуч головного поля вікна розташовано інспектор об'єктів (Object Inspector). Інспектор об'єктів має дві сторінки: Properties (властивості) та Events (події). Властивості компонентів (назва, колір, розмір тощо) обираються на сторінці Properties, а програми-опрацьовувачі (натискання клавіш миші чи її рух, натискання клавіш клавіатури, вибір пункту меню тощо) – на сторінці Events у вікні Object Inspector.

Праворуч інспектора об'єктів розташовано конструктор форми "Контейнер", на який при створюванні форми розміщують компоненти. Форма сама є компонентом з назвою Form. Без додаткових вказівок заголовок компонента збігається з його назвою, до якої додається порядковий номер, розпочинаючи з 1. Але заголовок можна змінити за допомогою властивості Caption.

За конструктором форм розташовано вікно редактора коду Unit1.cpp, в якому прописують тексти програм. Перемикання поміж вікнами форми й редактора можна здійснювати клавішею **F12**.

Для знайомства з середовищем програмування С++ Builder розглянемо кілька прикладів створювання програмних проектів.

### Приклад **1**

### **1** Постановка задачі

Створити програму, в якій можна буде встановлювати колір форми натисканням кнопки. Слід передбачити можливість установлення чотирьох кольорів: жовтого, синього, зеленого, червоного, – а також створювання кнопки для виходу з програми.

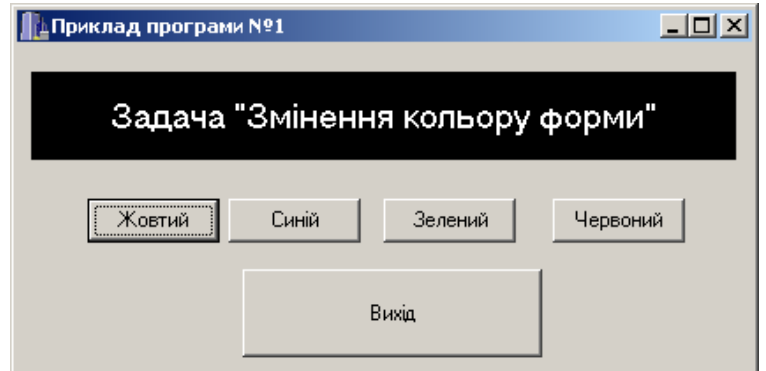

Рисунок 1.1 – Форма програми «Приклад програми № 1»

### **2** Створення форми

На вікно форми слід встановити компоненти: один надпис (Label) і чотири кнопки (Button). Дані компоненти розташовано на палітрі компонентів на вкладці «Standard»:

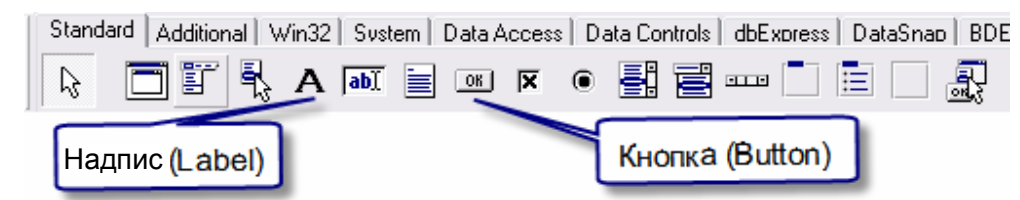

Задля розміщення кожного компонента на форму треба:

1) виокремити компонент (клацанням лівої кнопки по його піктограмі);

2) помістити курсор миші в позицію розміщення компонента на формі;

3) клацнути лівою кнопкою миші (опустити компонент).

Після того як ці дії повторити задля розміщування всіх необхідних компонентів, форма набуде вигляду

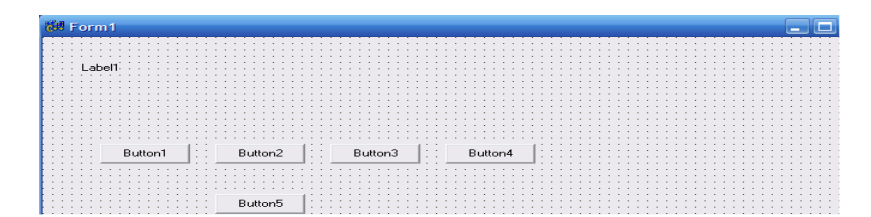

Надписи, розмір, положення на формі – все це властивості (Properties) компонентів, які можна змінювати при створюванні форми засобами інспектора об'єктів (Object Inspector). Щоби змінити властивості компонента, його необхідно виокремити, клацнувши по компонентові лівою кнопкою миші, потім перейти до вікна інспектора об'єктів, на закладці Properties обрати потрібну властивість і встановити її нове значення. Отже, встановимо властивості компонентів згідно з таблицею 1.1.

| $\mathbf{I}$ м'я    | <b>Властивість</b> | Значення             | Пояснення                      |  |
|---------------------|--------------------|----------------------|--------------------------------|--|
| компонента          |                    | властивості          |                                |  |
| Form1               | Caption            | Приклад програми № 1 | Надпис на формі                |  |
|                     | Alignment          | taCenter             | Розміщення тексту              |  |
|                     |                    |                      | по горизонталі                 |  |
|                     | AutoSize           | false                | Автоматичне змінювання розміру |  |
|                     | Caption            | Задача "Змінення     |                                |  |
|                     |                    | кольору форми"       | Текст надпису                  |  |
| Label1              | Color              | clBlack              | Колір компонента               |  |
|                     | Font->Color        | clWhite              | Колір шрифту надпису           |  |
|                     | Font->Size         | 14                   | Розмір шрифту надпису          |  |
|                     | Height             | 50                   | Висота компонента              |  |
|                     | Layout             | tlCenter             | Розміщення тексту по вертикалі |  |
|                     | Width              | 400                  | Ширина компонента              |  |
| Button1             | Caption            | Жовтий               |                                |  |
| Button2             | Caption            | Синій                |                                |  |
| Button3             | Caption            | Зелений              | Надписи на кнопках             |  |
| Button4             | Caption            | Червоний             |                                |  |
| Button <sub>5</sub> | Caption            | Вихід                | Надпис на кнопці               |  |
|                     | Height             | 50                   | Висота кнопки                  |  |
|                     | Width              | 170                  | Ширина кнопки                  |  |

Таблиця 1.1 – Властивості компонентів

### **3** Створювання програми відгуку на подію **OnClick**

Після створення вигляду форми можна перейти до програмування. Колір форми має змінюватись при клацанні (Click) по відповідних кнопках. Для цього треба створити програми відгуку на подію (Event) OnClick для відповідних кнопок. Програми-відгуки на події створюються (призначаються) у віконці інспектора об'єктів на вкладці подій (Events). Для цього треба: 1) виокремити компонент; 2) перейти до вікна Object Inspector; 3) відкрити вкладку Events; 4) двічі клацнути лівою кнопкою миші напроти назви потрібної події. Задамо відгук на подію OnClick для кнопки Button1. Виконавши всі зазначені чотири кроки, створимо шаблон-заготовку в редакторі коду:

void \_\_fastcall TForm1::**Button1Click**(TObject \*Sender)  $\{$ }

У в а г а! Наведений вище код створюється при виконуванні зазначених дій автоматично середовищем C++ Builder, його не слід записувати.

Всі команди, які мають виконуватись при клацанні по кнопці, треба записати поміж операторними дужками { }. Для кнопки Button1 поміж операторними дужками слід додати команду:

 $Form1-SColor = c1Yellow:$ 

Програмний відгук на подію OnClick для кнопки Button1 остаточно матиме вигляд

> void \_\_fastcall TForm1::**Button1Click**(TObject \*Sender)  $\{$  Form1- $>$ Color = clYellow; **}**

Самостійно запрограмуйте кнопки Button2, Button3, Button4.

П р и м і т к а. Синій колір – clBlue, зелений – clGreen, червоний – clRed.

Для кнопки Button5 (Вихід) програмний код міститиме команду закриття активної форми Close():

> void \_\_fastcall TForm1::**Button5Click**(TObject \*Sender) **{** Close();  **}**

### **4** Запуск програми **(**проекту**)**

Перед запуском на виконання програмний проект обов*'*язково слід зберегти в *окремому* каталозі (теці) командою **File->SaveAll** (чи то через ярлик , чи клавішами Shift+Ctrl+S). Внаслідок таких дій почергово з'являться два діалогових вікна, в яких треба у власно створеному новому каталозі зберегти і Unit1 і Project1

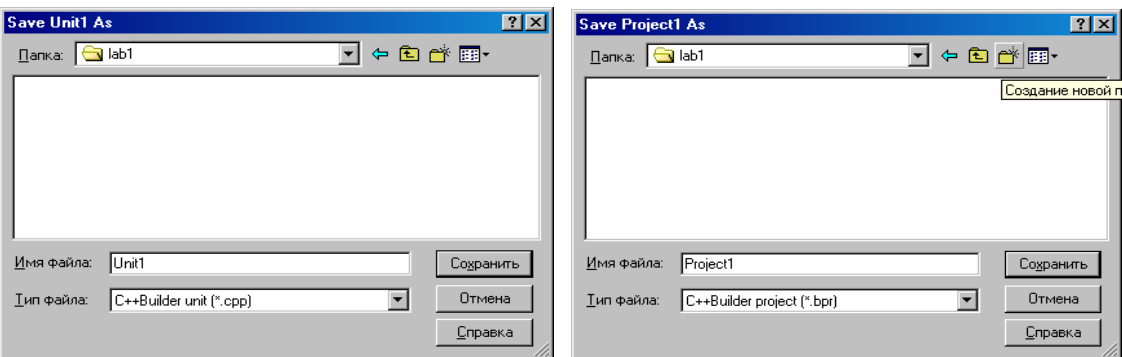

Для запуску проекту слід виконати команду меню **Run->Run** або натиснути на клавіатурі кнопку **F9**. Внаслідок цього має з'явитися форма проекту, зображена на рис. 1.1 (це означає що, що програму написано без помилок).

Якщо в перебігу створювання програми було припущено помилок, то рядок з помилкою висвічуватиметься червоним кольором, а повідомлення компілятора, розташоване під вікном редактора коду, повідомить, якої саме помилки було допущено. Після виправлення усіх помилок слід зберегти зміни і запустити проект на виконання.

### Приклад **2**

### **1** Постановка задачі

Створити програму, в якій зреалізувати кнопку-"втікача", тобто кнопку, яка "втікатиме" за намагання натиснути її, окрім того, вивести поточну дату і час на форму. Вікно форми матиме вигляд:

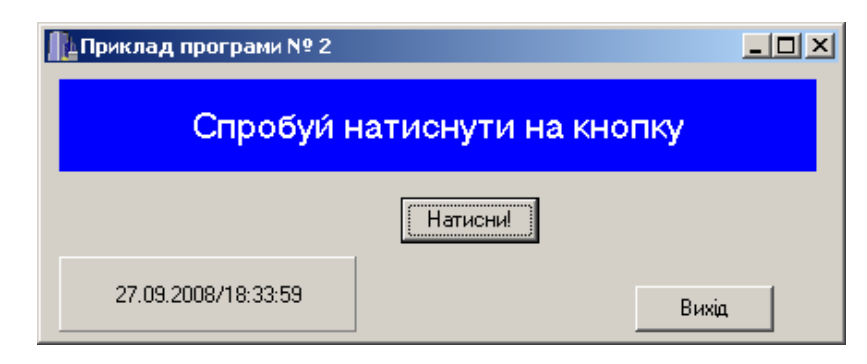

### **2** Створення форми

Розташуємо на формі один надпис (Label), одну панель (Panel), дві кнопки (Button) і компонент таймер (Timer). Перші три компоненти містяться на палітрі компонентів на вкладці «Standard»:

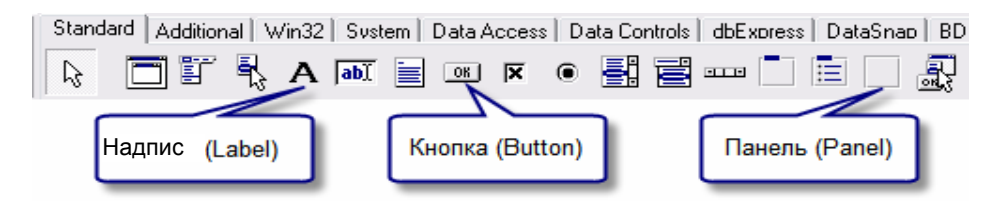

Компонент Timer міститься на палітрі компонентів на вкладці **«**System»:

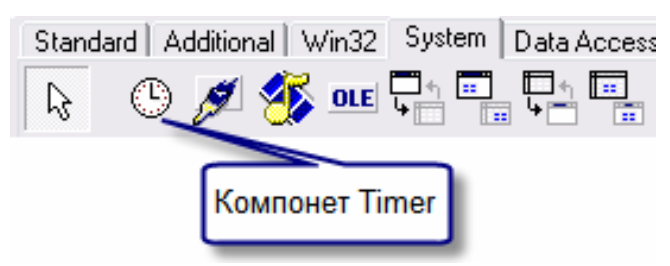

Вигляд форми після розташування всіх компонентів матиме вигляд:

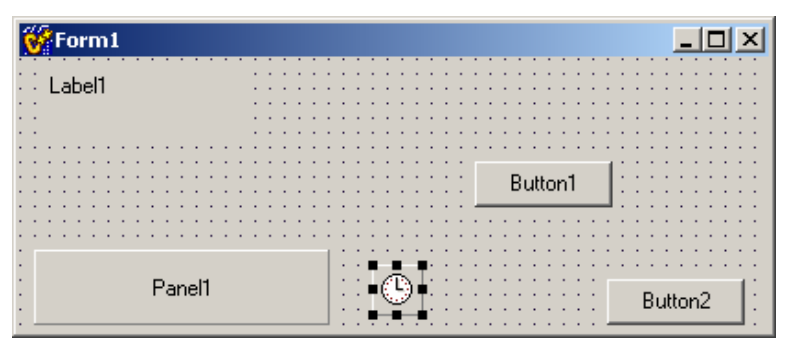

Задамо властивості компонентів, наведені в табл. 1.2.

Таблиця 1.2 – Властивості компонентів

| $\mathbf{I} \mathbf{M}$ 'я<br>компонента | Властивість          | Значення<br>властивості              | Пояснення                        |
|------------------------------------------|----------------------|--------------------------------------|----------------------------------|
| Form1                                    | Caption              | Приклад програми № 2 Надпис на формі |                                  |
|                                          | Height               | 210                                  | Висота форми                     |
|                                          | Width                | 695                                  | Ширина форми                     |
|                                          | Alignment            | taCenter                             | Розміщення тексту по горизонталі |
|                                          | AutoSize             | false                                | Автоматичне змінювання розміру   |
|                                          | Caption              | Спробуй натиснути                    | Текст надпису                    |
| Label1                                   |                      | кнопку                               |                                  |
|                                          | Color                | clBlue                               | Колір компонента                 |
|                                          | Font->Color  clWhite |                                      | Колір шрифту надпису             |
|                                          | Font->Size           | 14                                   | Розмір шрифту надпису            |
|                                          | Height               | 50                                   | Висота компонента                |
|                                          | Layout               | tlCenter                             | Розміщення тексту по вертикалі   |
|                                          | Width                | 625                                  | Ширина компонента                |
| Button1                                  | Caption              | Натисни!                             | Надпис на кнопці                 |
| Button2                                  | Caption              | Вихід                                | Надпис на кнопці                 |
| Timer1                                   | Interval             | 1000                                 | Інтервал таймера, заданий        |
|                                          |                      |                                      | у мілісекундах                   |
| Panel1                                   | Caption              |                                      | Надпис на панелі                 |

#### **3** Створювання програм

Задамо шаблон для відгуку на подію OnMouseMove (подія виникає за наведення на кнопку покажчика миші) для кнопки Button1. Виконавши дії, зазначені в прикладі 1, створимо в редакторі коду такий шаблон:

```
void __fastcall TForm1::Button1MouseMove(TObject *Sender, 
    TShiftState Shift, int X, int Y) 
{ 
}
```
У в а г а! Наведений вище код створюється при виконуванні зазначених дій автоматично середовищем C++ Builder, його не слід записувати.

Після того як впишемо поміж операторних дужок наступний програмний код, програма відгуку набуде вигляду

```
void __fastcall TForm1::Button1MouseMove(TObject *Sender, 
    TShiftState Shift, int X, int Y) 
\{ if (Button1->Left \leq= 0)
       Button1->Left = Form1->Width - Button1->Width - 10; 
  else Button1->Left = Button1->Left - 5;
}
```
Самостійно створіть програму для кнопки Button2 (Вихід) на подію OnClick.

Отже, кнопка "втікає", залишилось вивести дату і час на панель. Задамо для компонента Timer шаблон для події OnTimer (подія відбувається із заданим у властивості Interval інтервалом часу), в якому запишемо такий програмний код:

Panel1->Caption =  $Now()$ .DateString $() + "I" + Now()$ .TimeString $()$ ;

П о я с н е н н я. Функція Now() повертає поточні дату і час. Метод DateString() перетворює дату на текст, метод TimeString() перетворює час на текст.

### **4** Запуск програми **(**проекту**)**

Для запуску проекту на виконання слід виконати команду меню **Run->Run** або натиснути на клавіатурі кнопку **F9**.

У в а г а! Перед запуском проекту його обов*'*язково слід зберегти в окремій теці – команда **File->SaveAll** ( $\blacksquare$ ).

### Приклад **3**

### **1** Постановка задачі

Створити програму, в якій, залежно від вибору користувача, можна встановлювати колір першої чи другої панелі. Здійснити можливість задавати складові трьох основних кольорів: червоного, зеленого, синього. Надати можливість вибору дозволу/заборони змінення певної складової кольорів.

Робочий вигляд форми проекту:

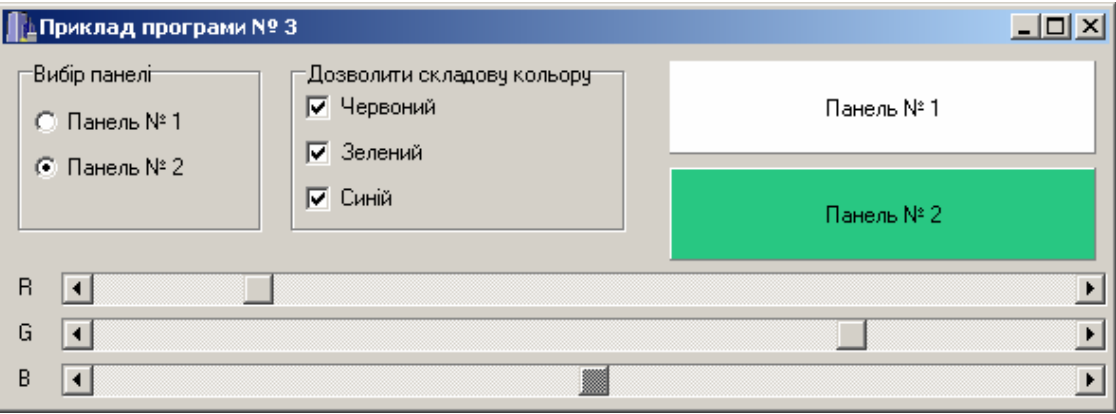

#### **2** Створювання форми

На вікно форми слід встановити такі компоненти: три надписи (Label), два компоненти GroupBox, дві панелі (Panel), три смуги прокручування (ScrollBar). На компонент GroupBox1 розмістимо два компоненти RadioButton, а на GroupBox2 – три компоненти CheckBox. Усі компоненти розташовані на палітрі компонентів на вкладці «Standard»:

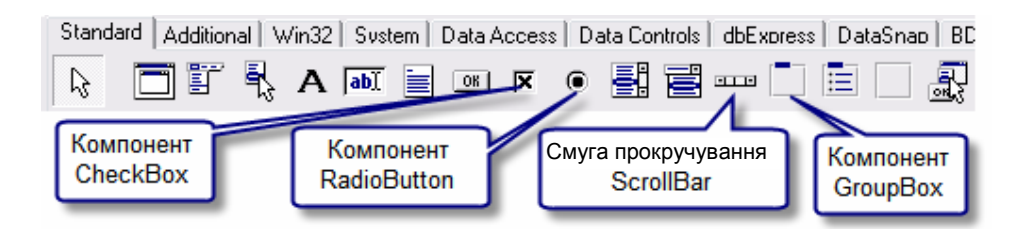

### Після розташування всіх компонентів форма матиме вигляд

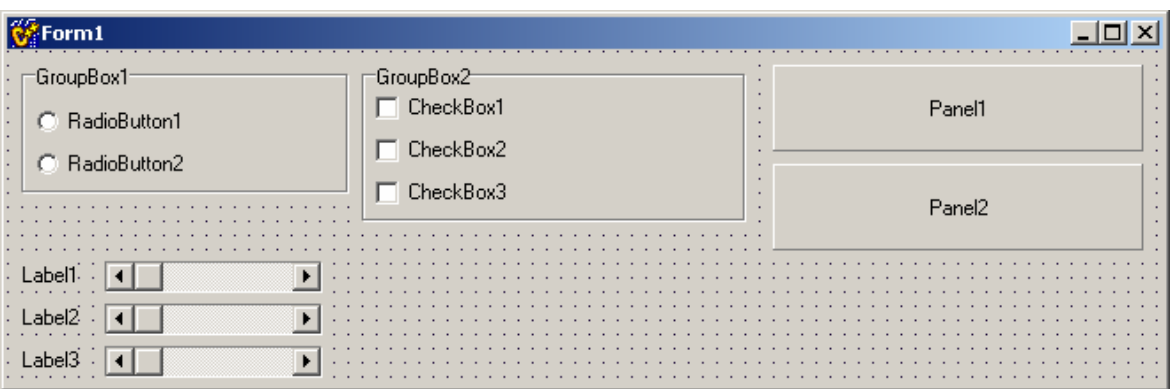

Задамо властивості компонентів, наведені в табл. 1.3.

| <b>Ім'я</b><br>компонента | Властивість | Значення властивості       | Пояснення          |
|---------------------------|-------------|----------------------------|--------------------|
| Form1                     | Caption     | Приклад програми № 3       | Надпис на формі    |
|                           | Height      | 255                        | Висота форми       |
|                           | Width       | 650                        | Ширина форми       |
| Label1                    | Caption     | $\mathbf R$                | Текст надпису      |
| Label <sub>2</sub>        | Caption     | G                          | Текст надпису      |
| Label <sub>3</sub>        | Caption     | B                          | Текст надпису      |
| GroupBox1                 | Caption     | Вибір панелі               | Надпис компонента  |
|                           | Height      | 90                         | Висота компонента  |
| GroupBox2                 | Caption     | Дозволити складову кольору | Надпис компонента  |
|                           | Height      | 90                         | Висота компонента  |
| RadioButton1              | Caption     | Панель № 1                 | Надпис компонента  |
|                           | Checked     | true                       | Стан вибору        |
| RadioButton2              | Caption     | Панель № 2                 | Надпис компонента  |
| ScrollBox1,               | Max         | 255                        | Максимальне        |
| ScrollBox2,               |             |                            | значення прокрутки |
| ScrollBox3                | Width       | 550                        | Ширина смуги       |
| CheckBox1                 | Caption     | Червоний                   | Надпис компонента  |
|                           | Checked     | true                       | Стан вибору        |
| CheckBox2                 | Caption     | Зелений                    | Надпис компонента  |
|                           | Checked     | true                       | Стан вибору        |
| CheckBox3                 | Caption     | Синій                      | Надпис компонента  |
|                           | Checked     | true                       | Стан вибору        |
| Panel1                    | Caption     | Панель № 1                 | Надпис панелі      |
| Panel <sub>2</sub>        |             | Панель № 2                 | Надпис панелі      |

Таблиця 1.3 – Властивості компонентів

#### **3** Створювання програм

Задамо шаблон для відгуку на подію OnChange (подія виникає при зміненні позиції повзунка смуги прокрутки) для смуги прокручування ScrollBar1. Коли виконаємо чотири кроки, наведені у прикладі 1, матимемо шаблон в редакторі коду:

> void \_\_fastcall TForm1::**ScrollBar1Change**(TObject \*Sender) { }

У в а г а! Наведений вище код створюється при виконуванні зазначених дій автоматично середовищем C++ Builder, його не слід записувати.

Впишемо поміж операторних дужок такий програмний код:

```
if (RadioButton1->Checked) 
     Panel1->Color = RGB(ScrollBar1->Position, ScrollBar2->Position, 
                            ScrollBar3->Position);
```
else

```
 Panel2->Color = RGB(ScrollBar1->Position, ScrollBar2->Position, 
                       ScrollBar3->Position);
```
Програми для відгуку на подію OnChange для компонентів ScrollBar1 та ScrollBar2 є аналогічні, але шоби не писати зайвого коду, зазначимо для ScrollBar2 вже наявну програму-відгук ScrollBar1Change. Для цього:

- 1) виокремимо компонент ScrollBar2;
- 2) у вікні Object Inspector перейдемо до вкладки Events;
- 3) оберемо для події OnChange зі списку ScrollBar1Change:

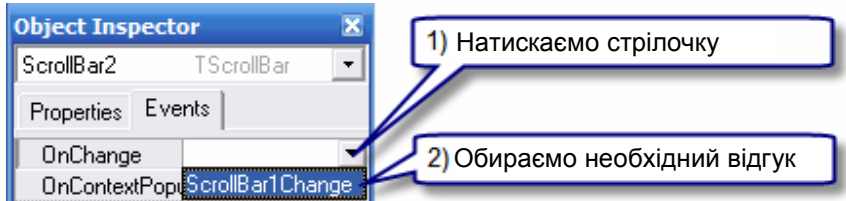

Аналогічно встановіть для смуги прокручування ScrollBar3 програму-відгук для події OnChange.

Зазначимо, в який спосіб можна дозволити чи заборонити змінення будьякої складової кольорів. Для цього у нас є три відповідні "прапорці" (CheckBox). Якщо "прапорець" обрано (властивість Checked), то змінювати складову кольору можна, в іншому разі – ні.

Стан "прапорця" змінюється за його натискання. Отже, опрацьовуватимемо події OnClick компонентів CheckBox1, CheckBox2, CheckBox3. В програмах для події OnClick запишемо:

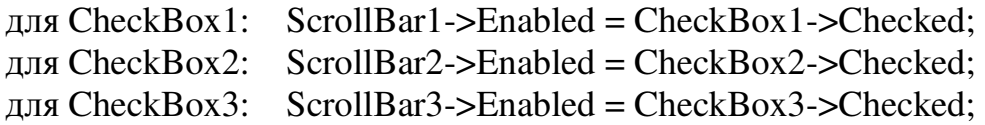

#### **4** Запуск програми **(**проекту**)**

Для запуску проекту слід виконати команду меню **Run->Run** чи то натиснути на клавіатурі кнопку **F9**.

У в а г а! Перед запуском проекту його обов*'*язково слід зберегти в окремій теці – команда **File->SaveAll** (<sup>1</sup>).

### Приклад **4** Консольний режим

Консольний режим − це режим створювання програм користувача без використовування графічного інтерфейсу, а з відображенням лише символьної інформації. В операційній системі робота в консольному режимі здійснюється засобами командного рядка. Перед тим, як розпочати створювання консольного програмного додатка, слід розглянути функції, які забезпечують введення даних з клавіатури та виведення результатів на екран.

Найбільш універсальною функцією для введення даних з клавіатури є функція **scanf**. У загальному вигляді функція **scanf** для введення значення однієї змінної виглядає як

#### scanf(<*формат>*, &< $3$ мінна>);

де: формат – рядок специфікаторів формату. Найбільш поширеними специфікаторами є %i − для введення цілих чисел, %f − для введення дійсних чисел, %s − для введення рядка символів;

&змінна − це адреса змінної, значення якої вводиться.

Наприклад, функція **scanf**("%i", &*kol*) вводить ціле число *kol*, а функція **scanf**("%i %f", &*kol*, &*cena*) − вводить ціле число *kol* і дійсне *cena*.

При виконуванні функції **scanf** відбувається таке. Програма призупиняє роботу і очікує, допоки користувач набере на клавіатурі рядок символів та натисне клавішу <Enter>. Після натиснення клавіші <Enter> функція **scanf** перетворює введений рядок відповідно до специфікаторів формату на дані й записує їх до змінної, адресу якої зазначено. Приміром, після виконання функції **scanf**("%f", &*cena*); і введення з клавіатури рядка 34.76 змінна *cena* набуде значення 34.76.

Найбільш універсальними функціями для виведення інформації в консольному режимі є функції **printf** та **puts**. Для того щоби програма могла їх використовувати, на початку програми слід долучити директиву #**include** <stdio.h> .

Загальний вигляд функції

#### **printf**(<формат>, <список*\_*змінних>);

Тут формат задає пояснювальний текст та вигляд значень змінних, імена яких задає параметр список*\_*змінних. Параметр список*\_*змінних не є обов'язковим і являє собою послідовність розділених комами змінних, значення яких виводяться.

Специфікатор формату задає вигляд виведеного результату. В табл. 1.4 наведено найбільш поширені специфікатори формату.

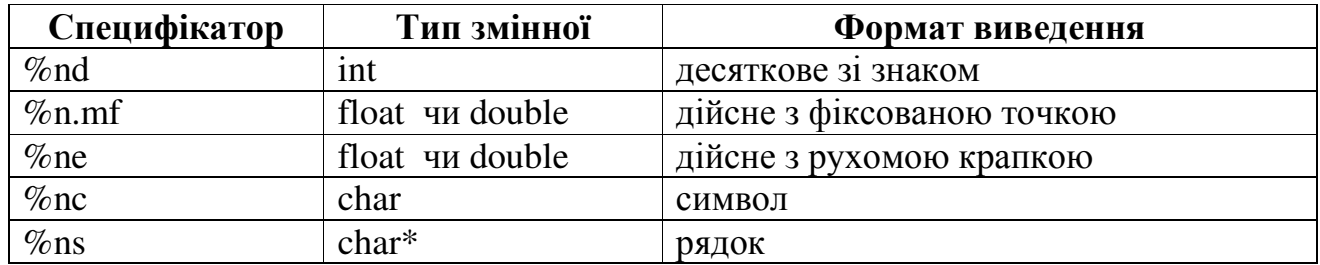

#### Таблиця 1.4 − Спеціфікатори формату

Необов'язковий параметр специфікатора *n*, замість якого слід підставити десяткове число, задає розмір поля виведення; параметр *m* − розмір поля для виведення цифр дійсної частини.

Для виведення на екран повідомлень часто використовують функцію **puts**, котра після виведення автоматично переводить курсор на початок наступного рядка. У функції **puts** один параметр − текст повідомлення. Наприклад, функція

#### **puts**("Введіть значення, \n змінної *x*")

виведе два рядки і переведе курсор на початок наступного рядка. Для обмеження рядків застосовується спеціальна послідовність символів. В табл. 1.5 наведено найпоширеніші керувальны послідовності.

| Послідовність            | Įії                                                   |
|--------------------------|-------------------------------------------------------|
| ۱n                       | Переводить курсор на початок наступного рядка         |
|                          | Переводить курсор на наступний рядок поточної колонки |
|                          | Переводить курсор на наступну позицію табуляції       |
| دد                       | Виводить символ"                                      |
|                          | Виводить символ                                       |
| <b>\0xШістнадцяткове</b> | Виводить символ, код якого зазначено                  |
| число                    |                                                       |

Таблиця 1.5 − Керувальні послідовності

#### Створення консольного програмного додатка

Щоби створити в С++ Builder консольний програмний додаток, виконайте такі дії. Спочатку в меню слід обрати команду **File/New…** і на багаторядковій панелі New Items діалогового вікна, яку подано на наведеному нижче рисунку, клацнути по значку Console Wizard

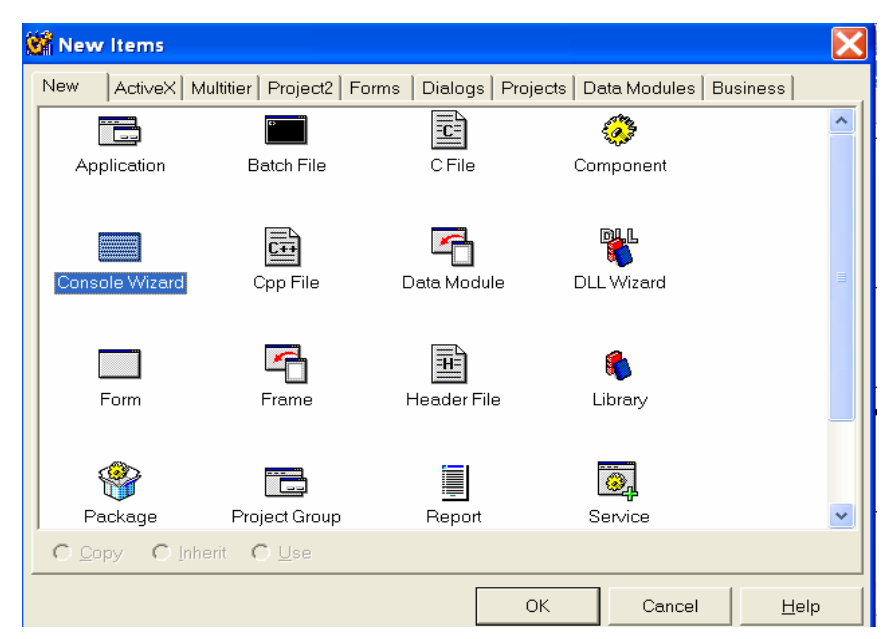

Внаслідок виконаних дій на екрані з'явиться вікно Console Wizard (див. поданий нижче рисунок). В цьому вікні можна обрати мову програмування і вказати, чи буде використовуватись та чи інша бібліотека. Після того як буде задано параметри створюваного консольного додатка, слід клацнути по кнопці ОК.

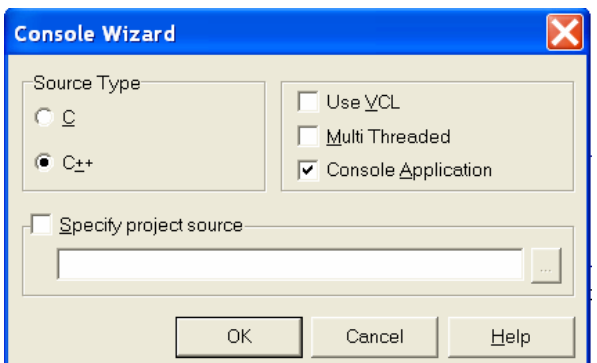

Як наслідок С++ Builder створить проект консольного додатка – і на екрані з'явиться вікно редактора коду Unit1.cpp, в якому буде створено шаблон консольного додатка чи то функція main:

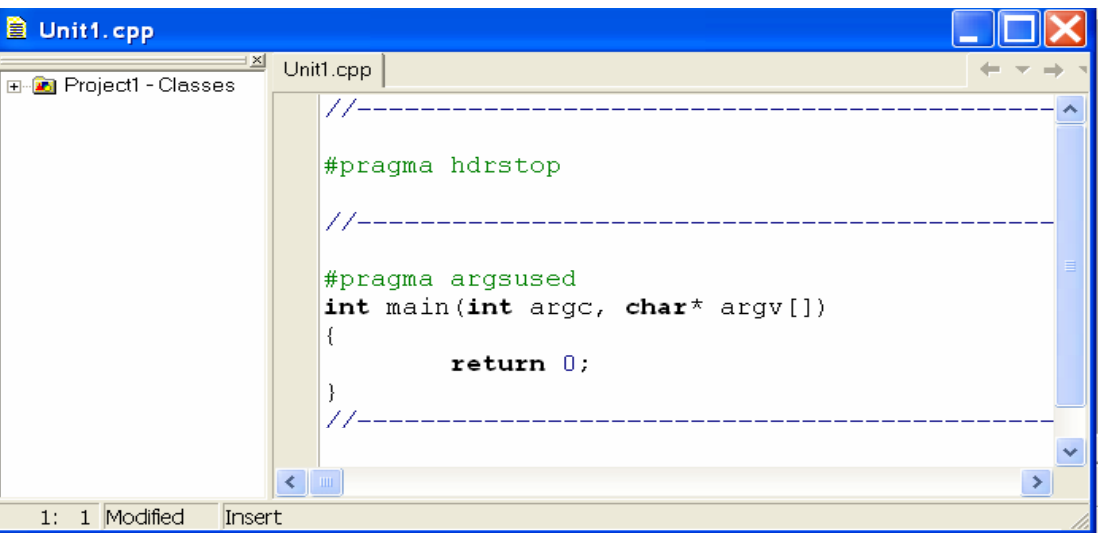

Починається консольний додаток директивою **#pragma hdrstop***,* яка забороняє виконання попередньої компіляції долучених файлів. Після цієї директиви слід вставити директиви **#include**, котрі забезпечують долучання необхідних бібліотек (наприклад #**include <stdio.h>** − долучає бібліотеку, яка містить прототипи функцій введення/виведення, **printf**() − форматоване виведення на консоль). Файл **conio.h** є необхідний, оскільки для очікування натиснення клавіші було застосовано функцію введення символу **getch**().

Функція **main**() є присутня в кожній програмі, саме через неї передається керування після завантаження й ініціалізації програми.

Директива #**pragma arqsused** відключає попередження компіляції про те, що аргументи, зазначені в заголовку функції, не використовуються.

Слід звернути увагу на те, що консольний додаток розробляється в Windows, а виконується як програма DOS. Оскільки в DOS і Windows літери кирилиці мають різні коди (в DOS використовується кодування ASCII, а в Windows − ANSI), це призводить до того, що консольний додаток замість повідомлень на кирилиці виводить "абракадабру".

Задля зберігання оберіть в головному меню **File/Save Project as…** і збережіть файли проекту в окремому каталозі (теці). Скомпілюйте і запустить програму, натиснувши на кнопку **Run** на інструментальній панелі. На екрані з'явиться вікно MS DOS. Якщо ви натиснете будь-яку клавішу на клавіатурі, – програма завершиться і її вікно закриється.

#### Приклад створювання програми в консольному режимі

**Завдання**: Обчислити значення функцій:  $y = \sin^4(a^2 + b^2)$ ,  $a = (b + t)^3$ ,  $t = b^2 + k^2$ , де  $b = 2$ ,  $k = 1,2$ , причому значення  $b$  задати як константу, а значення  $k - 1$ ввести з клавіатури.

Розв**'**язання: Задля виведення повідомлення використовуватимемо функцію **puts**; для введення даних з клавіатури – функція **scanf**, а для виведення результатів − функції **printf** і **cout**.

Рядки, які розпочинаються з подвійної скісної риски (//), містять коментар і не беруться до уваги при компілюванні файла.

**E** Unit1.cpp <u> 레</u> Unit1.cpp **E-2** Project2 - Classes # include <iostream.h> # include <stdio.h> # include <conio.h> # include  $\langle \text{math.h}\rangle$ //----------------#pragma argsused int main (int argc, char\* argv[])  $float k:$ const float  $b=3$ ; puts ("RESCHENIE"); printf("\n wwedite  $k =$ ");  $\sqrt{\sec^2 2}$  scanf ("%f", &k);  $printf(" k=\1.2f", k);$ float  $t=b*b+pow(k,2)$ ; puts("\n rashet  $t$ ");<br>printf("  $t = 1.2f$ ",  $t = 2f''$ , t); puts ("\n rashet a"); float  $a = pow(b+t, 1.0/2)$ ;  $\text{cut} \ll^{\pi}$  $a = \sqrt[n]{ } < a;$ float  $y$ ;  $y=pow(sin(a*a+pow(b,2))$ , 4); puts  $(" \n\times n$  rashet  $y")$ ; printf("  $y = $5.2e''$ , y);  $getch()$ ;  $return 0;$ 

Текст програми обчислення значень функцій:

Результати роботи програми у консольному додатку:

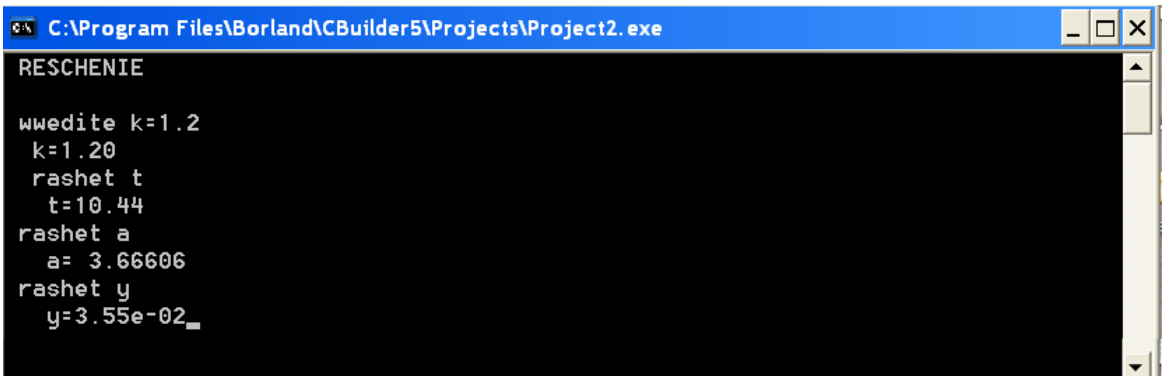

### Приклад **5** Простий калькулятор

### **1** Постановка задачі

Створити програму – прототип калькулятора – для обчислення простих арифметичних дій над двома числами.

Робочий вигляд форми проекту:

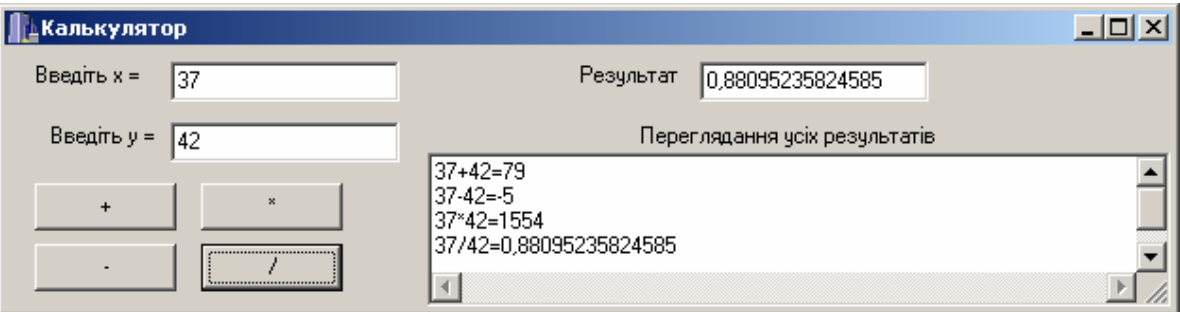

### **2** Створювання форми

На вікно форми треба встановити такі компоненти: три компоненти Edit, чотири надписи Label, чотири кнопки Button, один компонент Memo. Усі ці компоненти розташовано на палітрі компонентів на вкладці «Standard».

Вигляд форми після розташування всіх компонентів:

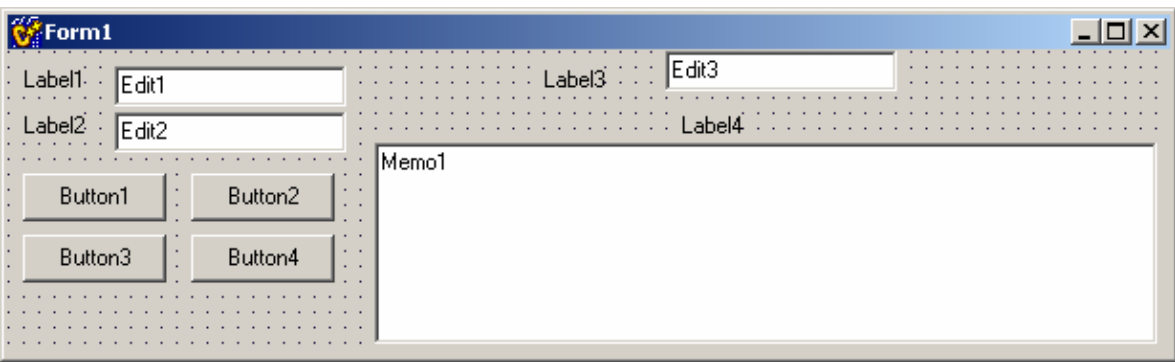

Задамо властивості компонентів, наведені в табл. 1.6.

| Компонент | Властивість       | Значення                      |
|-----------|-------------------|-------------------------------|
| Form1     | Caption           | Калькулятор                   |
| Label 1   | Caption           | Введіть х =                   |
| Label 2   | Caption           | Введіть у =                   |
| Label 3   | Caption           | Результат                     |
| Label 4   | Caption           | Переглядання усіх результатів |
| Button 1  | Caption           |                               |
| Button 2  | Caption           |                               |
| Button 3  | Caption           | $\ast$                        |
| Button 4  | Caption           |                               |
| Memo1     | <b>ScrollBars</b> | ssBoth                        |

Таблиця 1.6 – Властивості компонентів

#### **3** Створювання програм

Задамо для командної кнопки Button1 шаблон для відгуку на подію OnClick (подія виникає при клацанні мишею по кнопці). Для цього можна виконати чотири кроки, подані у прикладі 1 чи просто двічі швидко клацнути по Button1. Внаслідок цього матимемо такий шаблон у вікні редактора коду:

void \_\_fastcall TForm1::**Button1Click**(TObject \*Sender) { }

Впишемо поміж операторних дужок такий програмний код:

```
 float x,y,s; 
x = StrToFloat(Edit1-SText);y = StrToFloat(Edit2->Text);s = x + y;Edit3-Text = FloatToStr(s);Memo1->Lines->Add(FloatToStr(x)+"+"+FloatToStr(y)+"="+FloatToStr(s));
```
Після цього слід знову перейти до форми проекту (це можна здійснити за допомогою миші чи то клавіші **F12**) і повторити дії щодо створювання шаблонів і програмного коду для решти командних кнопок Button2, Button3 та Button4. Оскільки текст коду для всіх компонентів Button є вельми схожий, то доцільно використовувати копіювання.

Для очищення компонентів Edit1, Edit2, Edit3 та Memo1 при завантажуванні форми створимо шаблон події FormCreate подвійним клацанням по формі:

```
void __fastcall TForm1::FormCreate(TObject *Sender) 
{ 
  }
```
Наведемо повний текст програм у вікні редактора коду C++ Builder. Деякі фрагменти прокоментуємо (коментар (пояснювальний текст) не виконується компілятором і розміщується в один рядок після символів // чи в кілька рядків поміж символами **/\* \*/**).

```
Текст програмного коду: 
//--------------------------------------------------------------------------- 
 #include <vcl.h> 
 #pragma hdrstop 
 #include "Unit1.h" 
 //--------------------------------------------------------------------------- 
 #pragma package(smart_init) 
 #pragma resource "*.dfm" 
 TForm1 *Form1; 
 //--------------------------------------------------------------------------- 
 __fastcall TForm1::TForm1(TComponent* Owner) 
       : TForm(Owner) 
 { 
 } 
  //--------------------------------------------------------------------------- 
 void __fastcall TForm1::FormCreate(TObject *Sender) 
 { // очищення компонентів Edit1, Edit2, Edit3 і Memo1 відповідно
  Edit1->Clear();
  Edit2->Clear():
  Edit3->Clear();
  Memo1->Clear();
 } 
 //--------------------------------------------------------------------------- 
 void __fastcall TForm1::Button1Click(TObject *Sender) // Кнопка «+» 
 \{ float x, y, s;
   x = StrToFloat(Edit1-SText);y = StrToFloat(Edit2-5Text);s = x + y;
   Edit3-Text = FloatToStr(s);Memo1->Lines->Add(FloatToStr(x)+"+"+FloatToStr(y)+"="+FloatToStr(s));
 } 
 //--------------------------------------------------------------------------- 
 void __fastcall TForm1::Button2Click(TObject *Sender) // Кнопка «–» 
 \{ float x, y, s;
   x = StrToFloat(Edit1-FText);y = StrToFloat(Edit2-FText);s = x - y;
```

```
Edit3-\text{Text} = \text{FloatToStr}(s);
 Memo1->Lines ->Add(FloatToStr(x)+"-"+FloatToStr(y)+"="+FloatToStr(s));
} 
//--------------------------------------------------------------------------- 
void __fastcall TForm1::Button3Click(TObject *Sender) // Кнопка «*» 
\{ float x, y, s;
 x = StrToFloat(Edit1-Text);y = StrToFloat(Edit2->Text);s = x * y;Edit3-Text = FloatToStr(s); Memo1->Lines ->Add( FloatToStr(x)+"*"+FloatToStr(y) +"="+FloatToStr(s)); 
} 
//--------------------------------------------------------------------------- 
void __fastcall TForm1::Button4Click(TObject *Sender) // Кнопка «/» 
\{ float y, x, s;
 x = StrToFloat(Edit1-SText);y = StrToFloat(Edit2->Text);s = x / y;Edit3-Text = FloatToStr(s);Memo1->Lines ->Add(FloatToStr(x)+"/"+FloatToStr(y)+"="+FloatToStr(s));
}
```
### **4** Запуск програми **(**проекту**)**

Для запуску проекту на виконання слід виконати команду меню **Run->Run**  або натиснути на клавіатурі кнопку **F9**.

У в а г а! Перед запуском проекту його обов*'*язково слід зберегти в окремій теці – команда **File->SaveAll** ( $\blacksquare$ ).

### Приклад **6** Інженерний калькулятор

### **1** Постановка задачі

Створити програму – прототип калькулятора – для обчислення арифметичних дій та математичних функцій.

Робочий вигляд форми проекту:

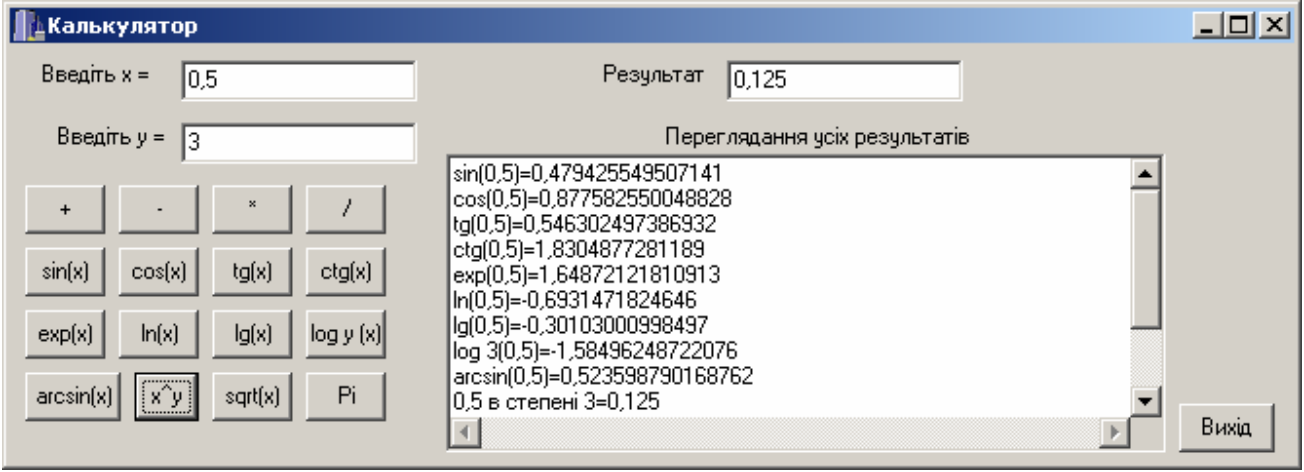

### **2** Створення форми

Відкриємо проект прикладу 5 і вдосконалимо його, додавши нові можливості обчислення математичних функцій. Додамо на форму ще 13 кнопок Button і змінимо їх надписи (властивість Label).

С++ Builder підтримує роботу з великою кількістю стандартних математичних функцій (див. додаток А на стор. 89). Ці функції містяться в системних математичних бібліотеках (окремих файлах) **math.h** та **Math.hpp**, які треба долучити директивою:

### **#include** <ім*'*я бібліотеки>

Остаточний текст програм у вікні редактора коду, за винятком програм для чотирьох кнопок, які вже було наведено у прикладі 5:

#include <vcl.h> #pragma hdrstop #include "Unit1.h" **#include <math.h>** // в цьому місці слід долучити математичні бібліотеки **#include <Math.hpp>**  #pragma package(smart\_init) #pragma resource "\*.dfm" TForm1 \*Form1; //--------------------------------------------------------------------------- \_\_fastcall TForm1::TForm1(TComponent\* Owner)

```
 : TForm(Owner) 
{ 
} 
void __fastcall TForm1::Button5Click(TObject *Sender) // Кнопка "sin(x)" 
{ float x, s; 
 x = StrToFloat(Edit1-SText);s = sin(x);Edit3-\text{Text} =FloatToStr(s);
 Memo1->Lines ->Add("sin(" + FloatToStr(x) +") = " + FloatToStr(s));} 
//--------------------------------------------------------------------------- 
void __fastcall TForm1::Button6Click(TObject *Sender) // Кнопка "cos(x)" 
{ float x, s; 
   x=StrToFloat(Edit1->Text); 
 s = cos(x):
 Edit3-Text = FloatToStr(s);Memo1->Lines->Add("cos(" + \text{FloatToStr}(x) +") = " + \text{FloatToStr}(s));} 
//--------------------------------------------------------------------------- 
void __fastcall TForm1::Button7Click(TObject *Sender) // Кнопка "tg(x)" 
{ float x, s; 
 x = StrToFloat(Edit1-SText);s = tan(x):
 Edit3-space = FloatToStr(s);Memo1->Lines->Add("tg("+ FloatToStr(x) +")="+ FloatToStr(s));
} 
//--------------------------------------------------------------------------- 
void __fastcall TForm1::Button8Click(TObject *Sender) // Кнопка "ctg(x)" 
{ float x,s; 
  x=StrToFloat(Edit1->Text); 
  s=Cotan(x); 
 Edit3-\text{Text} = Float ToStr(s);
  Memo1->Lines ->Add("ctg("+ FloatToStr(x) +")="+ FloatToStr(s));
} 
//--------------------------------------------------------------------------- 
void __fastcall TForm1::Button9Click(TObject *Sender) // Кнопка "exp(x)" 
{ float x, s; 
 x = StrToFloat(Edit1-SText);s = exp(x);
 Edit3-\text{Text} = \text{FloatToStr}(s);
 Memo1->Lines->Add("exp(" + \text{FloatToStr}(x) +") = " + \text{FloatToStr}(s));}
```
24

```
//--------------------------------------------------------------------------- 
      void __fastcall TForm1::Button10Click(TObject *Sender) // Кнопка "ln(х)" 
      { float x, s; 
        x = StrToFloat(Edit1-SText);s = log(x);
        Edit3-\text{Text} = \text{FloatToStr}(s);
        Memo1->Lines->Add("ln("+FloatToStr(x) +")="+ FloatToStr(s));
       } 
      //--------------------------------------------------------------------------- 
      void __fastcall TForm1::Button11Click(TObject *Sender) // Кнопка "lg(х)" 
      \{ float x, s;
        x = StrToFloat(Edit1-FText);s = log10(x);Edit3-space = FloatToStr(s);Memo1->Lines->Add("lg("+ FloatToStr(x) +")="+ FloatToStr(s));
      } 
      //--------------------------------------------------------------------------- 
      void __fastcall TForm1::Button12Click(TObject *Sender) // Кнопка "log y (x)"
      { float x, y, s; 
        x = StrToFloat(Edit1-SText);y = StrToFloat(Edit2->Text);s = LogN(x, y);Edit3-Text = FloatToStr(s);
        Memo1->Lines->Add("log"+FloatToStr(y)+"("+FloatToStr(x)+")="+
FloatToStr(s));
       } 
      //--------------------------------------------------------------------------- 
      void __fastcall TForm1::Button13Click(TObject *Sender) // Кнопка "arcsin(x)" 
      { float x, s; 
        x = StrToFloat(Edit1-SText);s = \text{asin}(x);Edit3-Text = FloatToStr(s);Memo1->Lines->Add("arcsin(" + FloatToStr(x) +") = " + FloatToStr(s));} 
      //--------------------------------------------------------------------------- 
      void __fastcall TForm1::Button14Click(TObject *Sender) // Кнопка "x^y" 
      \{ float x, y, s;
         x = StrToFloat(Edit1-SText);y = StrToFloat(Edit2-FText);s = pow(x, y);Edit3-5Text = FloatToStr(s);
```
Memo1->Lines->Add(FloatToStr(x) + " в степені "+ FloatToStr(y) + "= "+ FloatToStr(s));

```
} 
//--------------------------------------------------------------------------- 
void __fastcall TForm1::Button15Click(TObject *Sender) // Кнопка "sqrt(x)" 
\{ float x, s;
 x = StrToFloat(Edit1->Text);s = sqrt(x);Edit3-Text = FloatToStr(s);Memo1->Lines->Add("sqrt("+ FloatToStr(x) +")="+ FloatToStr(s));
  } 
//--------------------------------------------------------------------------- 
void __fastcall TForm1::Button16Click(TObject *Sender) // Кнопка "Pi"
{ Edit3->Text = FloatToStr(M_PI); 
} 
//--------------------------------------------------------------------------- 
void __fastcall TForm1::Button17Click(TObject *Sender) // Кнопка "Вихід"
{ ShowMessage("Програма припиняє свою роботу"); 
  Close(); 
}
```
### Контрольні запитання

- 1 Для чого потрібна форма проекту?
- 2 Для чого потрібна палітра компонентів?
- 3 Для чого потрібен інспектор об'єктів?
- 4 Перелічіть компоненти, які Ви вже знаєте.
- 5 Які властивості компонентів Ви змінювали і в який спосіб це зробили?
- 6 Де записують тексти програм?

7 Для чого потрібні бібліотеки математичних функцій і в який спосіб вони долучаються?

8 В яких бібліотеках містяться математичні функції?

9 В який спосіб можна зберегти проект?

10 В який спосіб можна запустити проект на виконання?

#### Лабораторне завдання

1 Оформити протокол лабораторної роботи, в якому надати відповіді на всі контрольні запитання. Окрім того, до протоколу внести зображення форм, таблиці з новими значеннями властивостей компонентів форми та тексти програм для всіх виконаних Вами проектів.

2 Відповідно до завдання викладача створити на комп'ютері програмні проекти подібно до вищенаведених прикладів програм.

### Лабораторна робота № **2**

### Лінійні обчислювальні процеси в С**++ Builder**

Мета роботи: набути практичних навиків запису арифметичних виразів мовою С++ і створення програмних проектів лінійної структури в С++ Builder.

### Теоретичні відомості

#### Основні типи данихС**++**

У програмі мовою С++ усі змінні має бути визначено, тобто для кожної змінної має бути зазначено її тип. На відміну від інших мов, в С*++* задавати тип змінної можна в будь*-*якому місці програми до її використовування.

Список типів даних С++ Builder із зазначенням діапазону та прикладами можливих значень змінних наведено в додатку Б (стор. 90). Усі типи мови С++ розподіляють на дві групи: основні типи та структуровані.

До о с н о в н и х можна віднести **char**, **int**, **float** та **double**, а також їхні варіанти з модифікаторами **short** (короткий), **long** (довгий), **signed** (зі знаком) та **unsigned** (без знаку).

С т р у к т у р о в а н і типи включають у себе покажчики, масиви будь-яких типів, типи функцій, класи, структури тощо.

#### Константиу мові С**++**

Константа – величина, яка не змінюється впродовж виконання програми. Задля оголошення константи у програмі використовується модифікатор **const**. При цьому зазначається тип константи. Наприклад:

#### **const float** *Pi*=3.14159, *fi*=1.8–4;

У якості значення константи можна подавати константний вираз, який містить оголошені константи. Наприклад:

#### **const float** *Pi2*=2\*Pi, *k*=Pi/180;

Окрім звичної форми, дійсні константи можна записувати в експоненційній формі з рухомою крапкою, де замість основи 10 використовується буква "e", після якої ставиться показник степеня, наприклад: 1е3 (1000), 2.7е-5 (0.000027).

Для цілих констант тип можна не зазначати.

В С++ можна використовувати вісімкові (перед ними ставиться 0) і шістнадцяткові (перед ними ставиться 0х) константи (лише беззнакові), наприклад:

01, 0555, 0777; // числа у вісімковій системі числення

 $0xFF, 0x1A, 0x23$  // числа у шістнадиятковій системі числення Рядкові константи – послідовність символів у подвійних лапках "", наприклад:

**const AnsiString** *S* = "Одеса – місто-герой!"; // рядок типу *AnsiString* 

**const char** \**SS* = "ОНАЗ ім. О. С. Попова "; // рядок типу *char\**

Символьна константа – один символ в одинарних лапках '', наприклад: **const char**  $d=$   $^{\circ}$  +  $^{\circ}$ ,  $a=$   $^{\circ}$   $\mu$ ,  $c=$   $^{\circ}$   $\theta$ ;

Окрім літер і цифр, в символьних і рядкових константах можна задавати і керувальні символи: '\n' (Enter), '\0' (нульовий байт) тощо.

#### Правила запису арифметичних виразів в С**++**

Оператор присвоєння − основний оператор програмування − має формат: *<*ім*'*я*\_*змінної*> = <*вираз*>*;

Цей оператор обчислює значення виразу і надає здобуте значення змінній, при цьому слід враховувати відповідність типів виразу і змінної. Вираз – це сукупність констант, імен змінних і функцій, пов'язаних знаками операцій та дужками.

В мові С++, окрім простого присвоєння, є і складні операції присвоєння: += (присвоєння з додаванням), -= (присвоєння з відніманням), \*= (присвоєння з множенням), /= (присвоєння з діленням) тощо. Наприклад, вираз *X***+=***Y* є еквівалентний до виразу *X***=***X***+***Y*, але записується компактніше і виконується швидше.

Вирази і оператори можуть бути арифметичними, символьними та логічними.

Арифметичні вирази − це сукупність числових констант, змінних та функцій, пов'язаних знаками арифметичних операцій і круглих дужок. Значенням арифметичних виразів є число. С++ підтримує арифметичні операції, наведені в табл. 2.1.

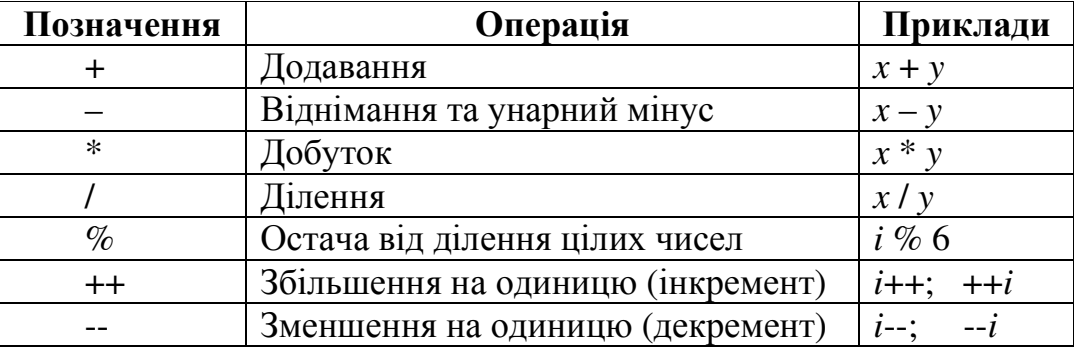

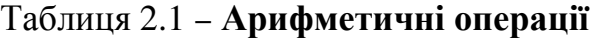

Обчислення в арифметичних виразах виконуються зліва направо у відповідності з таким пріоритетом операцій:

1) стандартні функції, ++, --;

2) множення (\*), ділення (/), остача від ділення (%);

3) додавання (+) й віднімання (–).

Вирази у круглих дужках виконуються першочергово.

Для здобуття правильного результату слід дотримуватися таких правил запису арифметичних виразів в операторах С++:

 $\checkmark$  знаки множення не можна пропускати (3*ab* −> 3<sup>\*</sup> $a$ <sup>\*</sup>*b*);

аргумент функції завжди записують у круглих дужках;

 якщо знаменник чи чисельник має операції (+, −, \*, /), то його слід брати в круглі дужки;

 радикали (тобто корінь кубічний і вище) замінюють на дробові степені, наприклад,  $\sqrt[3]{x+1}$  записують як  $pow(x+1, 1.73)$ ;

 $\checkmark$  кожен оператор має завершуватись крапкою з комою (;);

 $\checkmark$  мова C++  $\epsilon$  чутлива до регістру, тобто *х* і  $X$  – це дві різні змінні;

 слід враховувати правила зведення типів, оскільки в арифметичних виразах можуть брати участь різнотипні дані. В цьому разі відбувається зведення типів за правилом: менш точний тип зводиться до більш точного, наприклад, якщо в арифметичному виразі беруть участь коротке ціле (short) і ціле (int), результат зводиться до int, якщо ціле і дійсне – до дійсного.

Правила зведення типів:

1) результат операції ділення буде цілим числом, якщо ділене і дільник є цілими, і дійсним, якщо один з операндів є дійсний. Наприклад, результатом 2/3 буде 0, а результатом 2.0/3 чи 2./3 – 0.666(6). Наведемо ще один приклад, коли обидва операнди є цілими змінними:

int  $m = 2$ ,  $n = 3$ ; float  $a = m/n$ ; // в результаті  $a=0$ 

2) при присвоєнні кінцевий результат зводиться до типу змінної, яка стоїть ліворуч від "=", при цьому тип може як підвищуватись, так і знижуватись, наприклад:

float  $a = 2.8$ ,  $b = 1.4$ ;

int  $c = a^*b$ ; // в результаті  $c = 3$ , тобто дійсна частина числа втрачається. Операцію зведення типів слід використовувати, щоби уникнути помилок. Ця операція має вигляд:

(<тип*>*) <арифметичний*\_*вираз*>* 

Наприклад: int *m* = 2, *n* = 3; float *a* = (float) *m*/*n*; // в результаті *a=0,66(6).*

Математичні функції широко використовуються для запису різних математичних залежностей і виразів. Список стандартних математичних функцій С++ наведено у додатку А (стор. 89). Якщо ви хочете у своїй програмі використовувати математичні функції, треба долучити бібліотеку, яка містить ці функції, тобто власноручно ввести директиви:

**#include <math.h>** // долучання бібліотеки *math.h*  **#include <Math.hpp>** // долучання бібліотеки *Math.hpp* 

У табл. 2.2 наведено приклади запису арифметичних виразів.

#### Таблиця 2.2 − Приклади запису виразів мовою С**++**

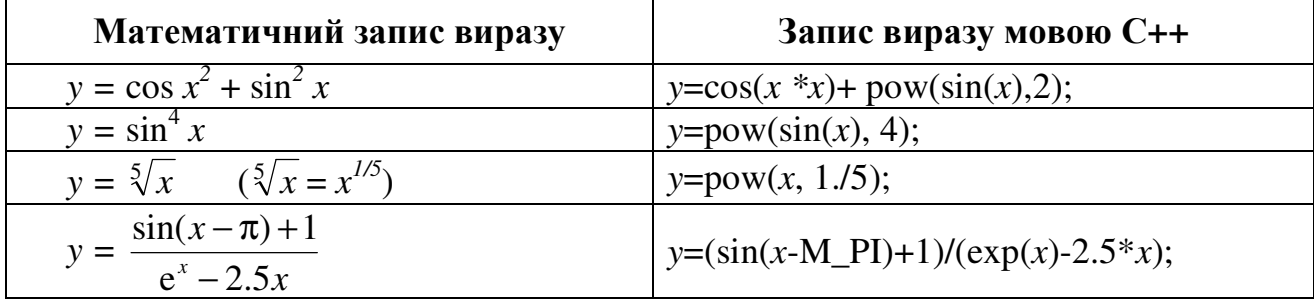

#### Стандартні функції перетворювання типів даних

Введення й виведення даних в С++ Builder відбувається за допомогою змінних рядкового типу. Якщо записати, наприклад в Edit1, 3,25, то це є не саме число, а його зображення у вигляді рядка символів. З ним жодних обчислень робити не можна до перетворення типу **String** на числовий тип, а потім навпаки. В С++ Builder це здійснюють стандартні функції. Наведемо приклади їхнього застосування:

*X*=**StrToInt**(*S*); //функція*,* що перетворює *String-*рядок *S* на ціле число *X*;

*X*=**StrToFloat**(*S*); //функція*,* що перетворює *String-*рядок *S* на дійсне число *X*; *S*=**IntToStr**(*X*); //функція*,* що перетворює цілечисло *X* на *String-*рядок *S*;

*S*=**FloatToStr**(*X*); //функція*,* що перетворює дійсне число *X* на *String-*рядок *S*;

*S*=**FloatToStrF**(*X*,*<*формат*>*, *n*, *m*);//функція*,* що перетворює дійсне число *X*  на *String-*рядок *S* в заданому форматі з *n* цифр*,* в них після коми *m,* наприклад для Х*=653,732529* результатом команди *S=FloatToStrF(X,ffFixed,5,2);* буде *S=653.73*;

*S*=**FormatFloat**("*<*формат*>*",*X*); // функція*,* що перетворює дійсне число *X*  на *String-*рядок *S* в заданому форматі*,* наприклад для Х*=3.4512* результатом команди *S=FormatFloat("0.00", X);* буде *S=3.45*;

#### Приклади створювання проекту програми лінійної структури

Задача **1** Розробити схему алгоритму і створити програмний проект в С++ Builder для обчислення  $y = \frac{0.2x^2 - x}{\sqrt{x}} + \frac{2(x-1)^2}{\sqrt{x}}$  $\sin^2 x + 1$  $2(x-1)$  $(\sqrt{3} + x)(1 + 2x)$  $0.2$ 2 2  $\frac{2}{(x+1)^2}$ + − +  $+ x)(1 +$ − = *x x*  $x(1+2x)$  $x^2 - x$ *y* =  $\frac{0.2x}{\sqrt{2}}$  +  $\frac{2(x-1)}{x}$ , де *x* − довільна змінна, яку

слід увести із вікна Edit форми.

Розв**'**язок**.** Схему розв'язування задачі лінійної структури наведено на рис. 2.1, а робочий вигляд форми проекту зображено на рис. 2.2.

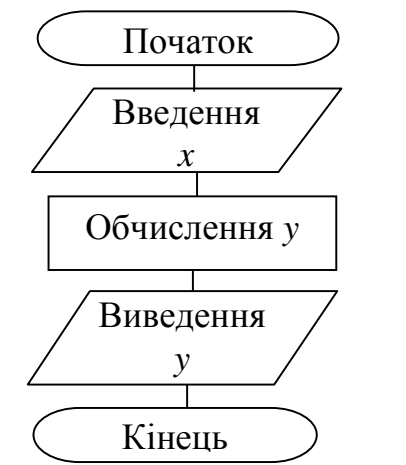

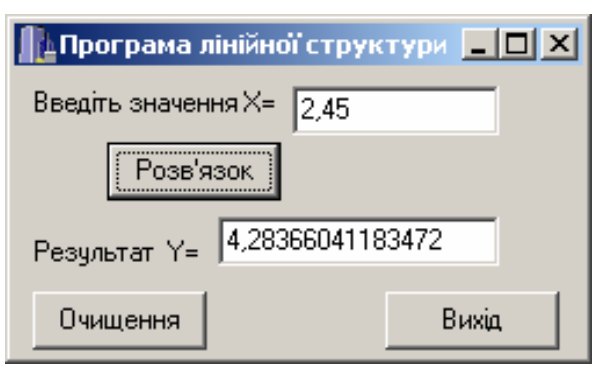

Рисунок 2.2 – Форма проекту «Програма лінійної структури»

Рисунок 2.1 − Схема алгоритму

Послідовність виконання завдання:

- 1 Запустити Builder.
- 2 На вікно форми треба встановити компоненти: два надписи Label, два

компоненти Edit та три кнопки (Button). Ці компоненти розташовано на палітрі компонентів вкладки «Standard». Після розміщення компонентів на формі треба встановити властивості компонентів згідно з табл. 2.3. Для цього у вікні Object Inspector на закладці Properties слід обрати для кожного із зазначених компонентів властивість Caption і встановити її нове значення.

| Компонент          | Властивість | Значення                    |
|--------------------|-------------|-----------------------------|
| Form1              | Caption     | Програма лінійної структури |
| Label1             | Caption     | Введіть значення $X=$       |
| Label <sub>2</sub> | Caption     | Результат $Y=$              |
| Button1            | Caption     | Розв'язок                   |
| Button2            | Caption     | Очищення                    |
| Button3            | Caption     | Вихід                       |

Таблиця 2.3 − Значення властивостей компонентів форми

3 Після створення форми слід задати для командних кнопок Button шаблони для відгуку на подію OnClick подвійним клацанням по відповідних кнопках і вписати поміж операторних дужок шаблонів програмний код для кожної кнопки.

Текст програмного коду*:* 

```
#include <vcl.h> 
#pragma hdrstop 
#include "Unit1.h" 
#pragma package(smart_init) 
#pragma resource "*.dfm" 
#include <math.h> // долучання математичної бібліотеки
TForm1 *Form1; 
//--------------------------------------------------------------------------- 
fastcall TForm1::TForm1(TComponent* Owner)
     : TForm(Owner) 
{ 
} 
//--------------------------------------------------------------------------- 
void __fastcall TForm1::Button1Click(TObject *Sender) // "Розв'язок"
{ float y, x=StrToFloat(Edit1->Text); // введення x з Edit1
 y=(0.2*x*x-x)/((sqrt(3)+x)*(1+2*x))+2*pow(x-1,3)/(pow(sin(x),2)+1); Edit2->Text=FloatToStr(y); // виведення y в Edit2
 } 
//--------------------------------------------------------------------------- 
void __fastcall TForm1::Button2Click(TObject *Sender) // "Очищення"
{ Edit1-> Clear( ); // очищує вікна Edit1
  Edit2->Clear( ); // ma Edit2
   Edit1->SetFocus( ); //встановлює курсор (фокус) в Edit1 
 }
```

```
//--------------------------------------------------------------------------- 
void fastcall TForm1::Button3Click(TObject *Sender) // "Buxid"
{ Close(); 
 }
```
4 Перед запуском на виконання програмний проект обов*'*язково слід зберег-

ти в *окремому* каталозі (теці) командою **File->SaveAll** (чи то через ярлик • чи клавішами Shift+Ctrl+S). Внаслідок цих дій почергово з'являться два діалогових вікна, в яких треба у власно створеному новому каталозі зберегти і Unit і Project.

5 Для запуску проекту слід виконати команду меню **Run->Run** чи то натиснути на клавіатурі кнопку **F9**. Має з'явитися форма проекту, зображена на рис. 2.2 (це означає що, що програму написано без фізичних помилок). Якщо в перебігу створювання програми було допущено помилок, то рядок з помилкою висвітиться червоним кольором, а повідомлення компілятора, розташоване під вікном редактора коду, повідомить, якої саме помилки було допущено.

Приклади повідомлень щодо можливих помилок:

 $\mathit{statement} \, missing; - \, non-operator$  опередній оператор не завершено крапкою з комою $(:);$ *undefined symbol* " $X$ " –  $\epsilon$  невідомий символ, тобто для  $X$  не визначено тип; *call to undefined function 'sin'* – виклик невизначеної функції, тобто не долучено бібліотеку математичних функцій;

*compound statement missing* } – відсутня операторна дужка }.

Після виправлення усіх помилок слід зберегти зміни та запустити проект на виконання, виконати обчислення та записати результати обчислень до протоколу.

Задача **2** Розробити схему алгоритму і створити програмний проект для обчислення  $\frac{1}{3} \left| \frac{\sin^2 (mp - \pi)}{2} \right|$  $\sin^2$ *bx p mp y* +  $\pi$  $=$ <sup>3</sup> $\left|\frac{\sin^2(mp-\pi)}{2}; x = \arctg\left(x^2 + \sqrt{(b+m)}\right)\right|$  i  $p = \cos(e^{|b-x|} - 1g|x-b|)^2$ . Зна-

чення *m=*7.4 задати як константу, а значення змінної *b* ввести за допомогою компонента Edit.

Розв**'**язок**.** Структурну схему розв'язання цієї задачі лінійної структури наведено на рис. 2.3, а робочий вигляд форми проекту зображено на рис. 2.4. Нові властивості компонентів форми містяться в табл. 2.4.

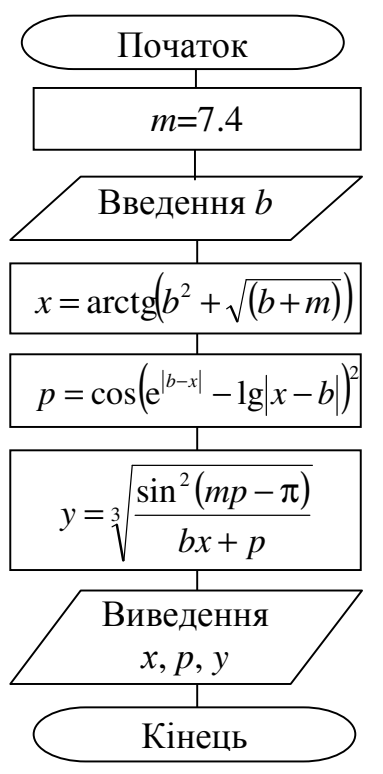

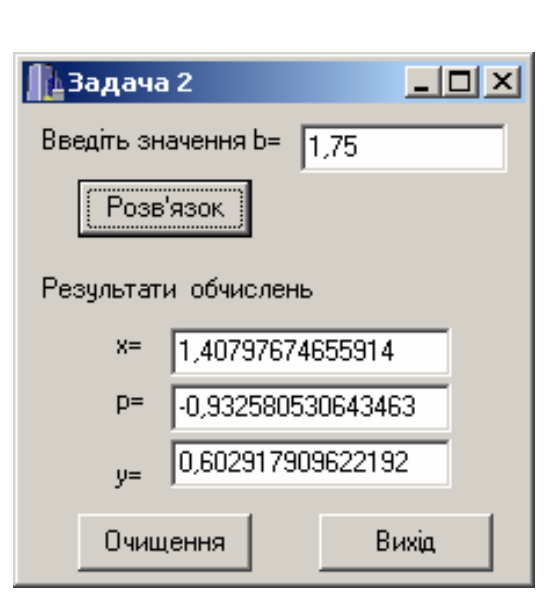

Рисунок 2.3 − Схема алгоритму «Задача 2»

Рисунок 2.4 – Форма проекту «Задача 2»

#### Таблиця 2.4 − Значення властивостей компонентів форми

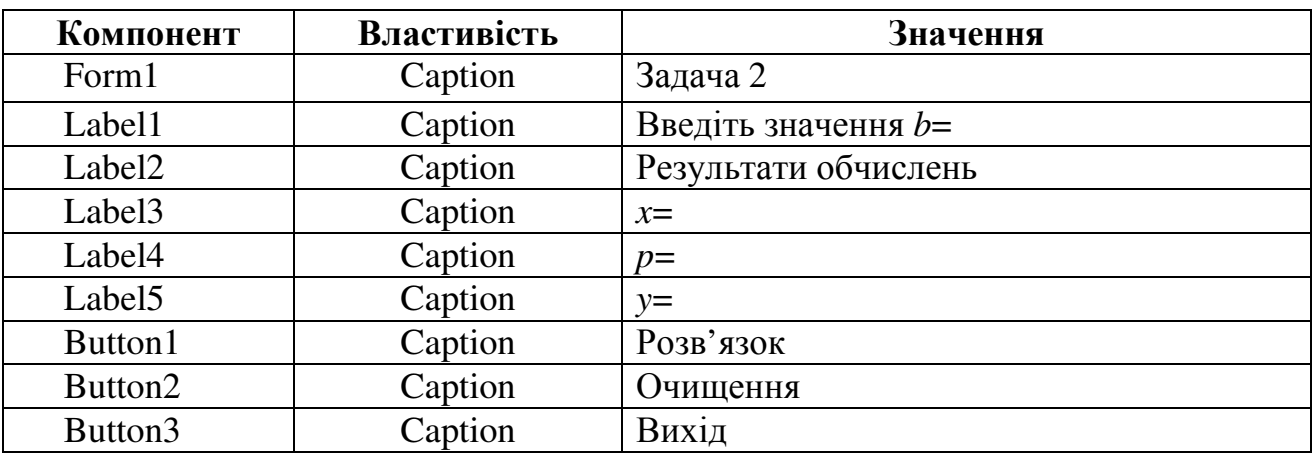

Текст програмного коду*:* 

#include <vcl.h> #pragma hdrstop #include "Unit1.h" #pragma package(smart\_init) #pragma resource "\*.dfm" **#include <math.h>** // долучання математичної бібліотеки TForm1 \*Form1;

```
//--------------------------------------------------------------------------- 
__fastcall TForm1::TForm1(TComponent* Owner) 
      : TForm(Owner) 
{ 
} 
//--------------------------------------------------------------------------- 
void __fastcall TForm1::Button1Click(TObject *Sender) // "Розв'язок"
{ const float m=7.4; 
  float b, x, p, y;
   b=StrToFloat(Edit1->Text); 
  x = \text{atan}(x \cdot x + \text{sqrt}(b+m));
  p = cos(pow(exp(fabs(b-x)) - log10(fabs(x-b)),2));y = pow(pow(sin(m * p-M - PI),2)/(b * x + p),1./3);Edit2-\text{Text}=FloatToStr(x);
   Edit3->Text=FloatToStr(p); 
  Edit4-\text{Text}=FloatToStr(y); } 
//--------------------------------------------------------------------------- 
void __fastcall TForm1::Button2Click(TObject *Sender) // "Очищення"
{ Edit1->Clear( ); Edit2->Clear( ); 
    Edit1->Clear( ); Edit2->Clear( ); 
  } 
 //--------------------------------------------------------------------------- 
void fastcall TForm1::Button3Click(TObject *Sender) // "Buxid"
{ Close(); 
 }
```
Перед запуском на виконання програмний проект обов*'*язково слід зберегти в *окремому* каталозі (теці) командою **File->SaveAll** чи то через ярлик ...

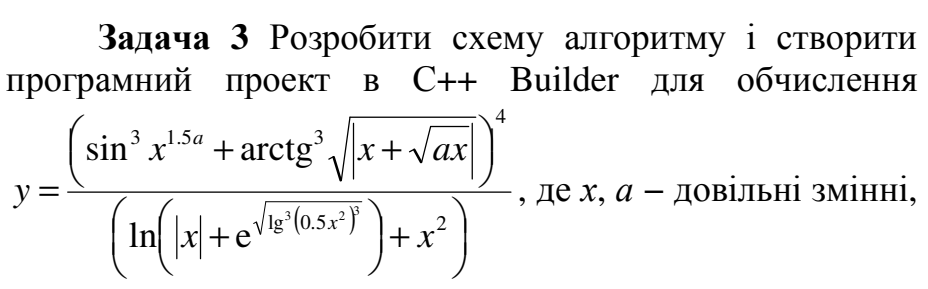

які ввести з Edit-вікон форми.

Розв**'**язок**.** Схему алгоритму розв'язування задачі наведено на рис. 2.5, а робочий вигляд форми проекту зображено на рис. 2.6.

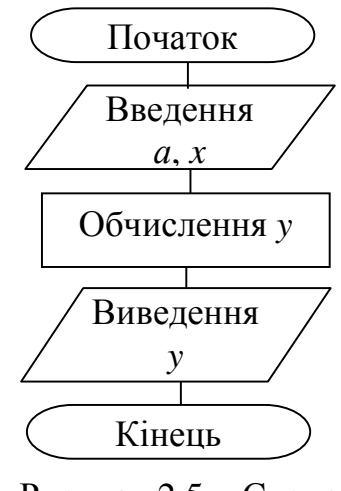

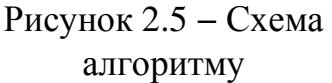

Текст програмного коду для командних кнопок*:* 

```
void __fastcall TForm1::Button1Click(TObject *Sender) 
{ double a, x, y; 
   x=StrToFloat(Edit1->Text); 
   a=StrToFloat(Edit2->Text); 
  y=pow(pow(sin(pow(x, 1.5*a)), 3) + pow(atan(sqrt(fabs(x + sqrt(a*x)))), 3), 4) /
(log(fabs(x) + exp(sqrt(pow(log10(pow(0.5*x*x, 3)), 3)))) + x*x);Edit3-7Text=FloatToStr(y);∬⊥Задача 3
                                                                                    ---\times } 
//------------------------------------------------------------------- 
                                                                      x=\sqrt{2.1}void __fastcall TForm1::Button2Click(TObject *Sender) 
                                                                        \sqrt{12.45}a={ Edit1->Clear(); 
                                                                           Edit2->Clear();
  Edit3->Clear();
                                                                         9,91967905331979
 } 
                                                                       Очищення
                                                                                    Вихід
//------------------------------------------------------------------- 
void __fastcall TForm1::Button3Click(TObject *Sender) 
                                                                    Рисунок 2.6 – Форма
{ Close(); 
                                                                     проекту «Задача 3» }
```
#### Контрольнізапитання

- 1 Які стандартні типи даних Вам відомі?
- 2 Яких значень набудуть змінні *j* та *i* після обчислення для int *j*,  $i = 2$ ;

a)  $j = i + + + i + +$ ;<br>B)  $j = i + + + + +i$ ;

(6) 
$$
j = ++i + ++i;
$$
   
  $\Gamma$ )  $j = ++i + i-;$ 

- 3 Запишіть константу 0.2731е3 у фіксованому форматі.
- 4 Запишіть число 0.0001 в експоненційній формі з рухомою крапкою.
- 5 Яка стандартна функція перетворює ціле число на рядок символів?
- 6 Яка стандартна функція перетворює рядок символів на дійсне число?
- 7 Яка властивість відображує вміст віконця компонента Edit?
- 8 Запишіть оператор для введення дійсної змінної а з компонента Edit.
- 9 Якого значення набуде змінна *y* після обчислення:

a) 
$$
y = (1 + 2) / (3 + 2);
$$
  
b)  $y = 1 + 2. / 3 + 2;$ 

6) 
$$
y = 1 + 2/3 + 2;
$$
  
\n $y = (1 + 2)/(3 + 2);$ 

- 10 Запишіть вираз  $y = x^3 + \sin 2x$  засобами С++.
- 11 В який спосіб можна долучати бібліотеки математичних функцій?

#### Лабораторне завдання

1 В протоколі лабораторної роботи надати відповіді на контрольні запитання.

2 Відповідно до індивідуального варіанта записати арифметичний вираз мовою С++, наведений в таблицях 2.5, 2.6 чи 2.7.

3 Скласти схему алгоритму і проект програми мовою С++ Builder для обчислення функції *y* = *f*(*x*) відповідно до варіанта індивідуальних завдань, поданих в таблицях 2.8…2.10. В таблиці 2.8 значення х ввести з компонента Edit. Перше зі значень, наведених в таблиці 2.9, задати як константу, друге – ввести за допомогою компонента Edit.

4 Оформити протокол лабораторної роботи. Виконати на комп'ютері програми, задані викладачем, та занести результати обчислень до протоколу.

#### Варіантиіндивідуальних завдань з теми **"**Лінійні обчислювальні процеси**"**

#### Таблиця 2.5 – Варіанти арифметичних виразів

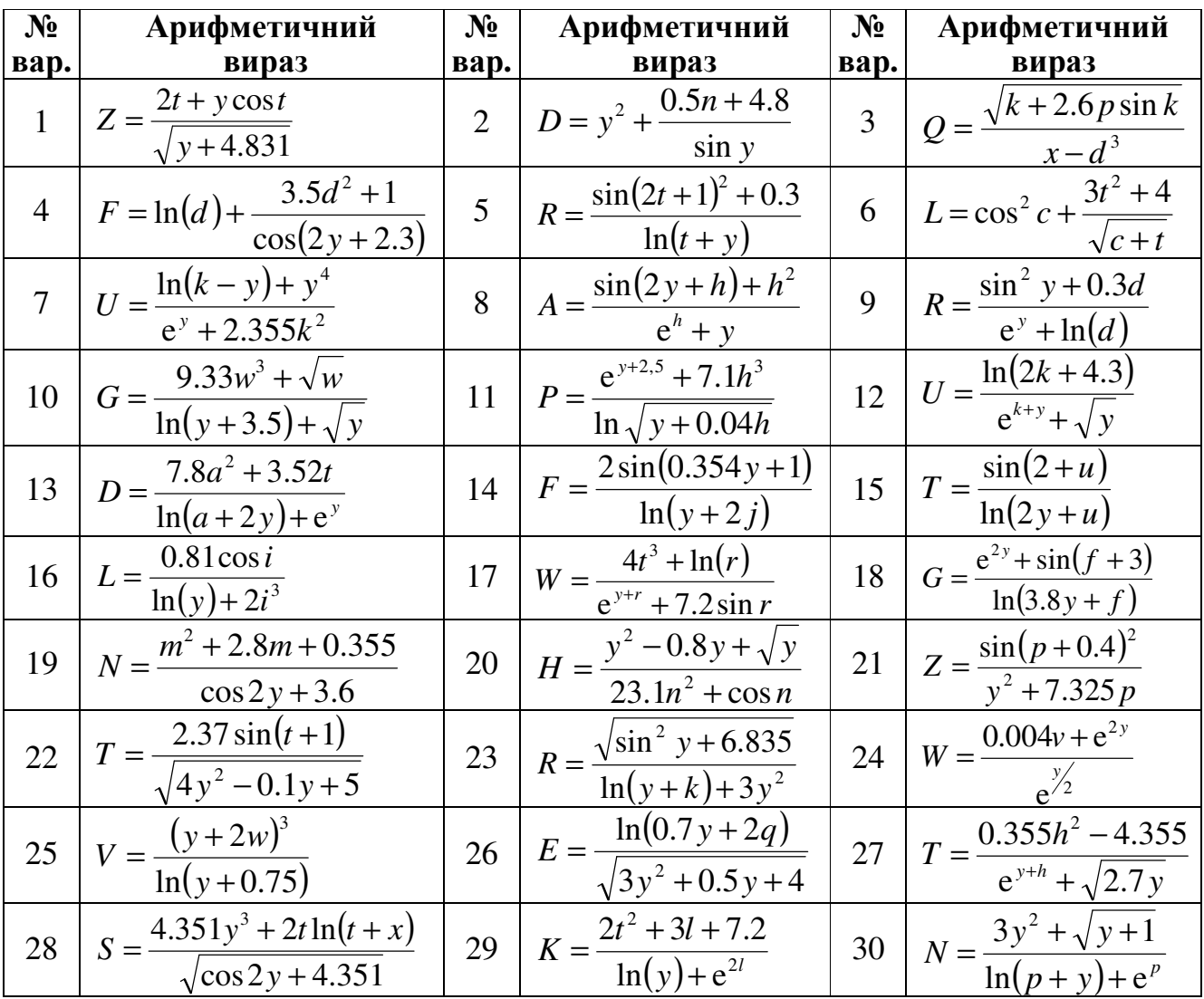
| $N_2$          | Арифметичний                                                                   | $N_2$          | Арифметичний                                                                                |
|----------------|--------------------------------------------------------------------------------|----------------|---------------------------------------------------------------------------------------------|
| вар.           | вираз                                                                          | вар.           | вираз                                                                                       |
| $\mathbf{1}$   | $F = \cos(x^2 + 2) + \frac{3.5x^2 + 1}{\cos^2 y}$                              | $\overline{2}$ | $T = \frac{\sqrt{x+b-a} + \ln(x)}{b}$<br>$ctg(b+a)$                                         |
| 3              | $R = \frac{\sin(x^2 + a)^3 + 4 \cdot 3^a}{\cos^3 x^4}$                         | $\overline{4}$ | $D = \frac{K^{-ax} - a\sqrt{6} - \cos(3ab)}{\sin^2(a\arcsin x + \ln y)}$                    |
| 5              | $L = ctg^2c + \frac{2x^2 + 5}{\sqrt{c+t}}$                                     | 6              | $U = \frac{\ln(x^3 + y) - y^4}{e^y + 5.4k^3}$                                               |
| $\overline{7}$ | $P = \frac{a^5 + \arccos(a + x^3) - \sin^4(y - c)}{\sin^3(x + y) +  x - y }$   | 8              | $A = \frac{fg(y^3 - h^4) + h^2}{\sin^3 h + y}$                                              |
| 9              | $F = \frac{\sqrt{(2+y)^2 + \sqrt[7]{\sin(y+5)}}}{\ln(x+1) - y^3}$              | 10             | $R = \frac{\cos^2 y + 2.4d}{e^y + \ln(\sin^2 x + 6)}$                                       |
| 11             | $G = \frac{\text{tg}(x^4 - 6) - \cos^3(z + xy)}{\cos^4 x^3 c^2}$               | 12             | $F = \frac{\sqrt{ x  + \cos^3 x + z^4}}{\ln x - \arcsin(bx - a)}$                           |
| 13             | $U = \frac{\text{tg}^3 y + \sin^5 x \sqrt{b - c}}{\sqrt{a - b + c}}$           | 14             | $D = \frac{\cos(x^3 + 6) - \sin(y - a)}{\ln x^4 - 2\sin^5 x}$                               |
| 15             | $P = \frac{a^5 + \sin^4(y - c)}{\sin^3(x + y) +  x - y }$                      | 16             | $G = \frac{tg(x^4 - 6) - \cos^{3x}(z + x^3y)}{\cos^2 x^3 + c^2}$                            |
| 17             | $R = \frac{\cos^3 y + 2^x d}{e^y + \ln(\sin^2 x + 7.4)}$                       | 18             | $S = \frac{4.351y^{3} + 2t\ln(t)}{\sqrt{\cos 2y + 1}}$                                      |
| 19             | $U = \frac{e^{x^3} + (\cos^2 x - 4)}{x}$<br>$\arctg x + 5.2y$                  | 20             | $N = \frac{\sqrt[5]{z} + \sqrt{zx}}{e^x + a^5 \arctg x}$                                    |
| 21             | $I = \frac{2.33 \ln \sqrt{1 + \cos^2 y}}{e^y + \sin^2 x}$                      | 22             | $K = \frac{\sqrt{(3a+x)^6 - \ln x}}{e^{a+x} + \arcsin 6x^2}$                                |
| 23             | $K = \frac{\cos^3(y + x) - (x + y)}{\arctg^4(x + a)x^5}$                       | 24             | $R = \frac{\sqrt{\sin^2 y + 6.835}}{\ln(y+k) + 3y^2}$                                       |
| 25             | $R = \frac{a}{x-a} + \frac{b^x + \cos^3 x}{\lg^3 a + 4.5}$                     | 26             | $G = \frac{9.33w^3 + \sqrt{w}}{\ln(y + 3.5) + \sqrt{y}}$                                    |
| $27\,$         | $L = \frac{\sqrt{e^x - \cos^4(x^2 a^5)} + \arctg^4(a - x^5)}{\sqrt{ a + xc }}$ | 28             | $f = \frac{\cos^7 bx^5 - (\sin a^2 + \cos(x^3 + z^5))}{(\arcsin a^2 + \arccos(x^7 - a^2))}$ |
| 29             | $N = \frac{m^2 + 2.8m + 0.355}{\cos 2y + 3.6}$                                 | 30             | $H = \frac{y^2 - 0.8y + \sqrt{y}}{23.7n^2 + \cos n}$                                        |

Таблиця 2.6 - Варіанти арифметичних виразів

| № вар.         | Арифметичний вираз                                                                                                    |
|----------------|----------------------------------------------------------------------------------------------------|
| $\mathbf{1}$   | $V1 = \sqrt{x^2 + (\sqrt{\arcte x  - e^2}/\sin^2(x^3 + 1.8))^4} + 2.8^{\sqrt{x}}$                                                  |
| $\overline{2}$ | V2 = $(\sin x - 5.4)^{3x} + \sqrt[3]{\left  \lg(x - 1.5)^2 \right } + x^{3.5}$                                                     |
| 3              | $V3 = x^{2.8}/(\cos^2(x^3-1.5)^4 + \sqrt{ x }) - \arctg(x/\ln x )^5$                                                               |
| $\overline{4}$ | $V4 = \sin^5(x^4 - \sqrt[3]{\lg^4(x^2 - \ln^2(x-1.8))}) + \arctg^2 x$                                                              |
| 5              | $V5 = (15.4^{x} - x^{3.9}) / \sqrt{x^{2} + 1g^{2} \ln^{3}  x^{3} - 1.8} + 9^{5.3}$                                                 |
| 6              | $V6 = e^{\sqrt{\lg^{3}(x^{2}-1.8)^{3}}} + x^{4.5}/\arctg(x^{2}+a^{2})^{4} - \sqrt{x^{3.2}}$                                        |
| 7              | $V7 = (\cos^3 x^{1.5} + \sin^2 x^3)^4 / (\lg^2 ( x  + e^{i(\sqrt{x+1.8})} + \sqrt{x}))$                                            |
| 8              | $V8 = 1g^{4}(\ln^{3}(x^{2} + \sqrt{ x })/(x^{3} + e^{x})^{3})^{6} - x^{3.5}/\sin^{2}(x^{3} + 1.8)$                                 |
| 9              | V9 = $\cos^{5}(x^{2} + \arctg\sqrt{ x-1.8 })/\sin^{2}(x^{2} + 1.5)^{5} + \sqrt[3]{x^{3.5}}$                                        |
| 10             | V10 = $\arctg^5\left(\sin^3(x^2+1.8)^5-\sqrt{x}\right)^4 - e^{3.8}/(x^{4.5}+\sqrt{ x })$                                           |
| 11             | V11 = $\cos^3\left(x^4 + \lg^2\ln^3\left(\sqrt{x} - \sqrt[3]{ x }\right)^2\right) + \left(4.8^{\sqrt[3]{x}} - \sqrt{ x }\right)^5$ |
| 12             | V12 = $\sin^8(\sqrt{x} + \sqrt[3]{x^2 + 1.8}) / \cos^2(x^3 - 1.5)^6 - x^{3.7}$                                                     |
| 13             | V13 = $e^x \left( \cos^2 \left(  x  - \sqrt[3]{x^4 + 5.3} \right)^4 + \arctg^3 x^2 \right)^3 + x^2 / (1 + x^{6.6})$                |
| 14             | $V14 = \sqrt[3]{ x  + \sqrt{x^3 + 1.3}/\cos^2(x^3(1+x)^4)/e^{\sqrt{x}} - x^{7.5}}$                                                 |
| 15             | V15 = $\sin^5(\sqrt{ x } + \cos^3(x^2 + 5.4)) - \arctg(e^{\sqrt{x}} + 5.8^{3.7})$                                                  |
| 16             | $V16 = (x^2 + \sqrt{\sin^2 x - \ln(x^2 - 3)})/ \lg^2(x + \sqrt[3]{5.5x + \ln x}) - e^{2.5 + x^2}$                                  |
| 17             | $V17 = cos^{2}(x^{2} + \sqrt{x+2})/sin(x^{2} + \sqrt{x}) + ln^{2} x/(lg x + e^{\sqrt{x}})$                                         |
| 18             | V18 = $\sqrt{x^2 + \sin(\sqrt{x} + 2x)} - e^{2x + \sqrt{x}} / (\cos^2 x + \lg^2(\ln x))$                                           |
| 19             | V19 = $\sqrt[3]{x + \cos^2 x + \sin x^2 + \lg x}/(x^2 + \ln^2 x^3 - e^{\sqrt{x}})$                                                 |
| 20             | V20 = $\sqrt{x} + \sqrt{x + \sqrt{x + \sin^2 x}} / \cos(x^2 + \ln^2(1 + e^{\sqrt{x}}))$                                            |
| 21             | $V21 = \left(x^2 + \cos\left(x + \ln\sqrt{x^3 + 1.8}\right)^2 + \sqrt{ x }\right)/\lg\left x + e^{\sqrt{x}}\right $                |

Таблиця 2.7 - Варіанти арифметичних виразів

38

| № вар. | Арифметичний вираз                                                                                          |
|--------|----------------------------------------------------------------------------------------------------|
| 22     | V22 = $\sin^3\left(x^2\sqrt[3]{x} + \sqrt{x^2 + 1.5}\right) / \arctg^2(x^2 + 2.5e^x)$                       |
| 23     | $V23 = cos^2(x + sin(\sqrt{x^3 + \sqrt{x + 1.5}} - ln^2 x) + e^x)$                                          |
| 24     | $V24 = (x^{4.5} e^{\sqrt{x}})/\ln^2(x^2 + \cos(x + \sqrt[3]{x})) - \sin^3(x - e^3))$                        |
| 25     | $V25 = \arctg^{2}(x^{2} + \cos(\sqrt{x +  x^{2} - e^{x} })/\lg^{2}(x^{3} - \sin x))$                        |
| 26     | $\sqrt{26} = \sin^2(x^2 + \sqrt[3]{x + \cos^2(x)}) / \ln^2(\sqrt{x} - \arctg^2(x))^2$                       |
| 27     | $V27 = \ln^2(\sqrt{ x } + x^2 + \sin x )/\lg^2(e^{\sqrt{x}} + x^4)$                                         |
| 28     | V28 = $\lg \left( \ln^2(x) \right) x^2 + \sqrt{x^2 + 1.5}$ // $e^{\sqrt{x}} + \cos^3 x^2$                   |
| 29     | V29 = $\cos^3\left(\arctg^2\left(x+\sqrt[3]{x}\right)\right)+\sin^2 x\right)/\sin\left \lg^2(x+2.8)\right $ |
| 30     | V30 = $\lg^5(x^3 \ln^6(x^2 + 1.7)) + e^{\sqrt{x}}$ - arctg $\sqrt[3]{x} + \lg^3 x^8$                        |

Закінчення таблиці 2.7

Таблиця 2.8 − Варіанти завдань з лінійною структурою (значення х ввести з компонента Edit)

| $N2$ вар.      | Функція                                                                          | № вар.         | Функція                                                                              |
|----------------|----------------------------------------------------------------------------------|----------------|--------------------------------------------------------------------------------------|
| $\mathbf{1}$   | $y = \frac{2x^2 - \sin^2 x}{\cos(2x) + x^2} - \frac{x+1}{\ln x}$                 | $\overline{2}$ | $y = \frac{\ln x^2 + \cos^2 x}{\cos(2x) + x^2} + \frac{\sqrt[3]{x}}{x}$              |
| 3              | $y = \frac{\ln x^2 + 2\cos^2 x}{\cos(2x)^2} + \frac{\sqrt[3]{x}}{x}$             | $\overline{4}$ | $y = \frac{2\cos^2 x}{1 + x\cos(2x)} + \frac{0.3^x}{x \ln x - 2\sin^2 x}$            |
| 5              | $y = \frac{x + 2x + \sin x}{\cos^2 x + x^2} + \frac{0.3^x}{\ln x}$               | 6              | $y = \frac{2x + \sin x}{\cos^2 x + x^2} + \frac{0.5^x}{\sqrt{x}}$                    |
| $\overline{7}$ | $Y = \frac{\sin x - x^2}{1 + x} + \frac{(1 + x)^x}{1 + x}$<br>$2x+1 \qquad 1+3x$ | 8              | $y = \frac{x - \ln x}{2x - 1} + \frac{2x - 1}{x^2 + 3x}$                             |
| 9              | $y = \frac{\ln x + 2x}{x^2 + 1} + \frac{x + 1}{2x^2 + 1}$                        | 10             | $y = \frac{3x^2 + 2x}{\sin x + x^2} - \frac{2x}{(1 + x^2)(1 + 2x)}$                  |
| 11             | $y = \frac{4x^2 + 3x}{(1+x)(1+2x)} + \frac{2x+1}{\sin x + 1}$                    | 12             | $y = \frac{(2x^2 - 1)}{x^2 + \sin^{-1}(\frac{2x+1}{x+2)(x+3)}}$                      |
| 13             | $y = \frac{(4x^2 - 2)(x + 2)}{2x + 3} + \frac{x^2 \sin x}{2x + 1}$               | 14             | $y = \frac{x^2 + 2\sin x}{2x + 1} + \frac{\sqrt{x} - \cos x}{(2x + 1)(\ln x^2 + 1)}$ |

## Закінчення таблиці 2.8

| $N_2$<br>вар. | Функція                                                                          | $N_2$<br>вар. | Функція                                                                         |
|---------------|----------------------------------------------------------------------------------|---------------|---------------------------------------------------------------------------------|
| 15            | $y = \frac{x^2 + 2(x-1)}{(x+1)(x+\sqrt{3})} + \frac{2\sin^2 x}{2x+3^x}$          | 16            | $y = \frac{4x^2 - 3^x}{2x^2 + 1} + \frac{\ln x}{2x + 3}$                        |
| 17            | $y = \frac{3x-2}{(2x+3)(x+1)} + \frac{\sin 2x}{(x^2+1)(x+2)}$                    | 18            | $y = \frac{x^2 - 2x}{(2x+3)(x+4)} + \frac{\sqrt[3]{x}}{2x+3}$                   |
| 19            | $y = \frac{x^2 + 1}{x^3 + 3} + \frac{\sin x}{2x + 3}$                            | 20            | $y = \frac{4x^2 + 3x}{3x + 4} + \frac{\sin x}{2\cos x + 1}$                     |
| 21            | $y = \frac{3x+2}{2x+3} + \frac{x^2}{(2x+1)(\sin x + 2)}$                         | 22            | $y = \frac{4x - \sin x}{x^2 + 3x + 1} + \frac{3x^2 + 2^x}{(x+1)(x^2+1)}$        |
| 23            | $y = \frac{2x + \sin x}{(x+2)(x+\sqrt{x})} + \frac{4x}{(2x+\sqrt[3]{3})(x^2+1)}$ | 24            | $y = \frac{3x+4}{(x+3)(x+1)^2} + \frac{2x-1}{(x+\sin x)(\ln x+1)}$              |
| 25            | $y = \frac{4x}{(x + \sin)^2} + \frac{2x + \sqrt[3]{x}}{(x^2 + 1)(x + 1)}$        | 26            | $y = \frac{2x+3^{x}}{(x+1)(x+3)} + \frac{x^{2} + \sqrt{x}}{(2x+1)(x + \sin x)}$ |
| 27            | $y = \frac{2x+1}{x+1} + \frac{x^2 + \sqrt{x}}{(2x+1)(x + \sin x)}$               | 28            | $y = \frac{3x^2 - \sqrt[3]{x}}{(2x+1)(1+x)} + \frac{2x+1}{(x+3)}$               |
| 29            | $y = \frac{2x^2 + 1}{x + \sin(x+1)} + \frac{x-3^x}{(2x+1)(x+2)}$                 | 30            | $y = \frac{x^2 + \sin 2x}{2\sqrt{x} + 3x} + \frac{x^2 + 1}{(x+2)(x+3)}$         |

Таблиця 2.9 − Варіанти завдань з лінійною структурою **(**перше зі значень параметрів задати як константу, друге – ввести за допомогою компонента Edit)

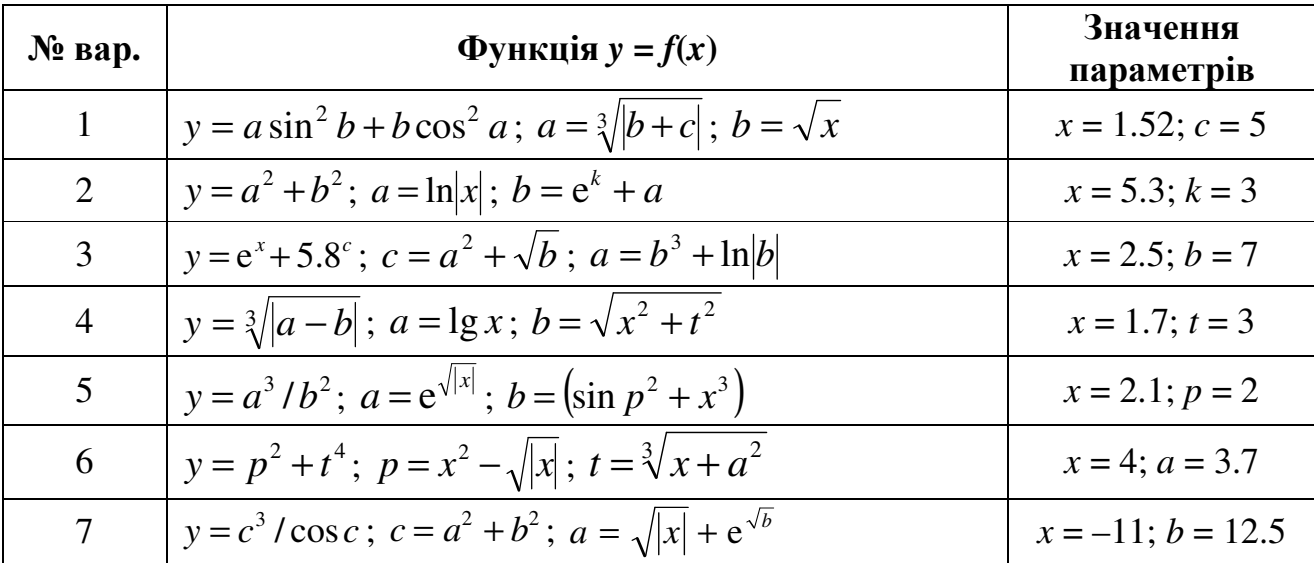

40

| № вар. | Функція $y = f(x)$                                                             | Значення<br>параметрів |
|--------|--------------------------------------------------------------------------------|------------------------|
| 8      | $y = sin3(a+b); a = t3 + \sqrt{b}; b = lg2 x $                                 | $x = 10.9; t = 2$      |
| 9      | $y = \arctg^{3}x^{2}; x = p + k; k = \sqrt{p + t^{2}}$                         | $t = 4.1; p = 3$       |
| 10     | $y = cos2(a + sin b); a = \sqrt{ x }; b = x4 + m2$                             | $m = 2$ ; $x = 1.1$    |
| 11     | $y = \sin^3 a + \cos^2 x$ ; $a = c + k^2$ ; $c = \arctg x $                    | $k = 7.2; x = 5$       |
| 12     | $y = e^{\sqrt{ x }} + \cos x$ ; $x = a + c^3$ ; $a = \sin^5 b$                 | $b = 3$ ; $c = 1.7$    |
| 13     | $y = a \cos x - b \sin x$ ; $x = \sqrt[3]{a-b}$ ; $a = t^2b$                   | $t = 2.2; b = 3$       |
| 14     | $y = \sqrt{x} \sin a + \sqrt{b} \cos x$ ; $a = \lg  x $ ; $b = x + p^3$        | $x = 11$ ; $p = 2.6$   |
| 15     | $y = \lg a / \lg b$ ; $a = \sqrt{x^2 + b^2}$ ; $x = e^b + n$                   | $n = 9.1; b = 3$       |
| 16     | $y = \ln  x + t $ ; $x = t^2 + p$ ; $t = \sqrt{m}$                             | $m = 3.8; p = 2$       |
| 17     | $y = e^{a+b}$ ; $a = \lg  t + b^2 $ ; $t = b^2 + \sqrt{bx}$                    | $b = 3; x = 5.2$       |
| 18     | $y = \sqrt[3]{x^2 + c^2}$ ; $x = e^{mk}$ ; $c = \cos^2 m + k^2$                | $k = 2; m = 1.8$       |
| 19     | $y=e^x+5.8^c$ ; $c=a^2+\sqrt{b}$ ; $a=b^3+\ln b $                              | $x = 2.8$ ; $b = 3$    |
| 20     | $y = x^3/t^2$ ; $x = e^{\sqrt{p+a}}$ ; $t = p^3 + a^3$                         | $a = 2$ ; $p = 2.6$    |
| 21     | $y = c^2 + \sqrt{ a }$ ; $c = 1 \lg  b $ ; $a = (b + x)^3$                     | $b = 7; x = 2$         |
| 22     | $y = \arctg^{2} x ; x = t^{3} + b^{2}; t = b^{3} + e^{\sqrt{q}}$               | $q = 2$ ; $b = 1.8$    |
| 23     | $y = v^3 + \cos^2 w$ ; $v = \cos^2 a$ ; $w = \sqrt{a +  x }$                   | $x = 2.9; a = -0.9$    |
| 24     | $y = x^2 + \sqrt[3]{ x }$ ; $x = \cos^2 b + \sin^2 a$ ; $a = \sqrt{b + t^2}$   | $b = 7.1; t = 2$       |
| 25     | $y = \sin^3 x + \cos x^2$ ; $x = \lg ct $ ; $c = t^2 + \sqrt{a}$               | $t = -3$ ; $a = 8.8$   |
| 26     | $y = \lg^2  x + a $ ; $x = \sqrt{a+b}$ ; $a = e^{t+b}$                         | $t = 2$ ; $b = 1.8$    |
| 27     | $y = \arctg^{3} p ; \ \ p = \sqrt{x^{2} + a^{2}}; \ \ x = \sqrt{a} + \sqrt{b}$ | $a = 7; b = 2.3$       |
| 28     | $y = \sin^4(a^2 + b^2)$ , $a = \sqrt{b+t}$ ; $t = b^2 + k^3$                   | $b = 5; k = 2.8$       |
| 29     | $y = cos^3 x +  a $ ; $x = e^b$ ; $b =  a  + \sqrt{a+p^2}$                     | $a = -4$ ; $p = 3$     |
| 30     | $y = \sin^4(a^2 + b^2)$ ; $a = \sqrt{b + t}$ ; $t = b^2 + k^3$                 | $b = 2$ ; $k = 1.8$    |

Закінчення таблиці 2.9

Таблиця 2.10 – Варіанти задач з лінійною структурою

| $N_2$<br><b>Bap.</b> | Завдання                                                                                                    |
|----------------------|----------------------------------------------------------------------------------------------------|
| $\mathbf{1}$         | Трикутник задано координатами своїх вершин. Обчислити його площу, ви-<br>користовуючи формулу Герона: $S = p(p-a)(p-b)(p-c)$ , де $p = (a+b+c)/2$ ; a, b i<br>$c$ - довжини сторін трикутника. Координати вершин ввести з клавіатури.<br>Для обчислення довжини відрізка поміж точками $(x_1, y_1)$ , $(x_2, y_2)$ використо-<br>вувати формулу $\sqrt{(x_1 - x_2)^2 + (y_1 - y_2)^2}$ . |
| $\overline{2}$       | Знайти період Т і частоту v коливань в контурі, ємність конденсатора в яко-                                                                                                    |
|                      | $My - C$ , індуктивність - L. Значення $C$ і L ввести з клавіатури.                                                                                                    |
|                      | $T = 2\pi\sqrt{LC}$ , $v = \frac{1}{T}$ .<br>Знайти косинус кута поміж векторами $\vec{a} = (a_1, a_2)$ та $\vec{b} = (b_1, b_2)$ за формулою                                                                                                    |
| 3                    |                                                                                                    |
|                      | $\cos \alpha = \frac{a \cdot b}{ \vec{a}  \cdot  \vec{b} }$ . Модуль вектора $ \vec{a}  = \sqrt{a_1^2 + a_2^2}$ . Скалярний добуток векторів                                                                                                    |
|                      | обчислити за формулою $a \cdot b = a_1b_1 + a_2b_2$ .                                                                                                    |
| $\overline{4}$       | Обчислити довжину і площу кола за заданого радіуса. Значення радіуса вве-                                                                                                    |
| 5                    | сти з екрана.                                                                                                    |
|                      | Обчислити площу трикутника по трьох сторонах – $a, b, c$ , – використовуючи<br>формулу Герона (див. варіант 1). Довжини сторін ввести з клавіатури.                                                                                                    |
| 6                    | Обчислити відстань від точки М до площин $22x-4y-20z-45=0$ і                                                                                                    |
|                      | $3x - y + 5z + 1 = 0$ , використовуючи формулу відстані від точки до площини                                                                                                    |
|                      | $\rho = \frac{ ax_0 + y_0 + cz_0 + d }{\sqrt{a^2 + b^2 + c^2}}$ . Координати точки <i>М</i> ввести з екрана.                                                                                                    |
| 7                    | Радіолокаційна станція випромінює $n = 1000$ імпульсів за 1 с з довжиною<br>хвилі $\lambda = 0.03$ м. Потужність одного імпульсу $P_1 = 7.10^{-4}$ Вт, а тривалість                                                                                                    |
|                      | $\tau = 3.10^{-7}$ Вт. Обчислити енергію одного імпульсу $W_1 = P_1 \tau$ ; середню корис-                                                                                                    |
|                      | ну потужність станції $P = W_1 k$ ; кількість довжин хвиль в одному імпульсі                                                                                                    |
|                      | $k = c \tau / \lambda$ , якщо $c = 30$ ввести з екрана.                                                                                                    |
| 8                    | Обчислити корені рівняння $ax^2 + bx + c = 0$ , заданого коефіцієнтами a, b, c                                                                                                    |
|                      | (припускаючи, що $a \ne 0$ і що корені є дійсні). Значення $a = 2$ , $b = -8$ , $c = -10$                                                                                                    |
| 9                    | ввести з екрана.<br>Обчислити корінь рівняння $2x/a+b-12=0$ за різних значень параметрів $a, b$ .                                                                                                    |
|                      | Значення а, b ввести з екрана.                                                                                                    |
| 10                   | Обчислити гіпотенузу і площу прямокутного трикутника за двома заданими                                                                                                    |
|                      | катетами. Довжини катетів ввести з екрана.                                                                                                    |

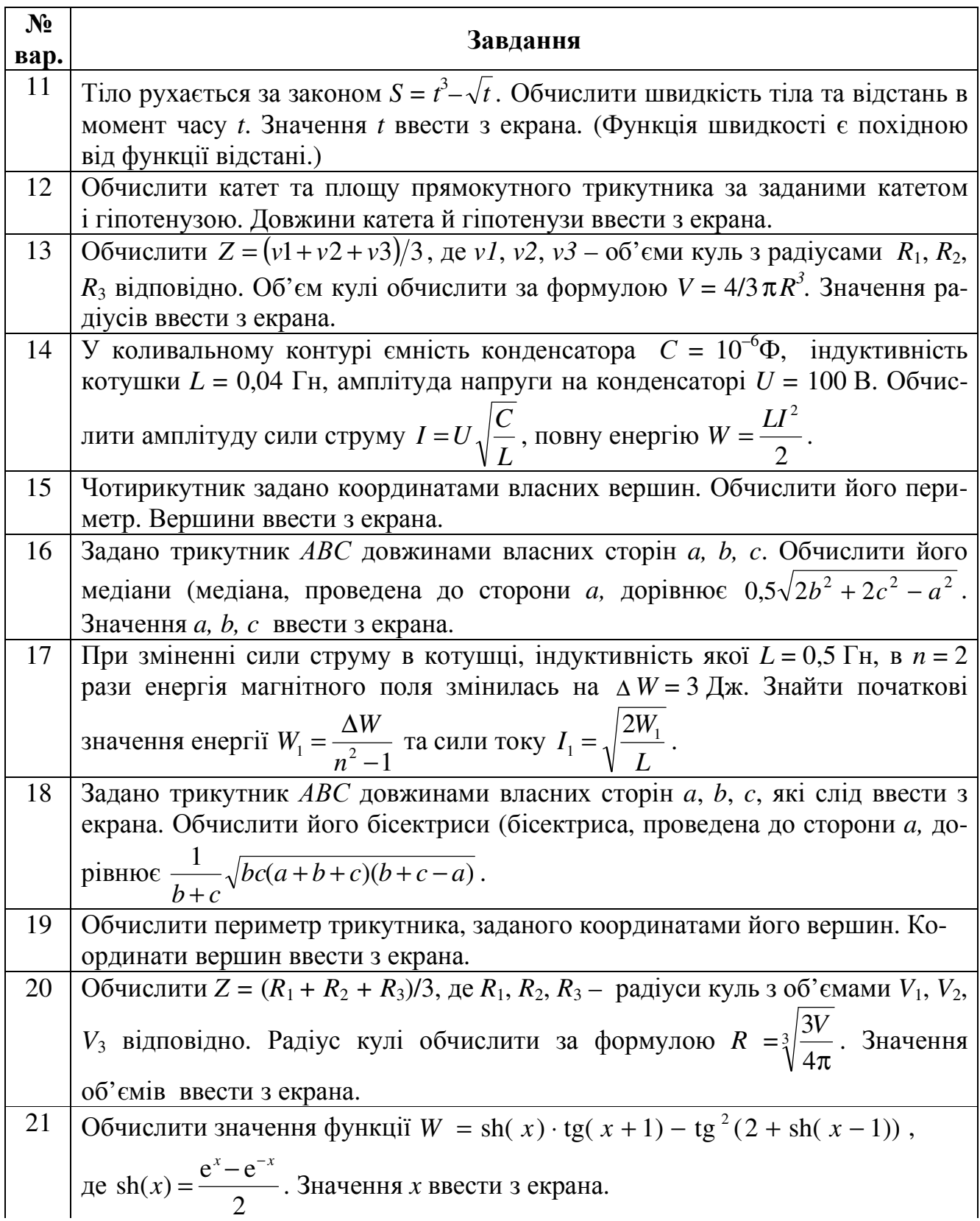

Закінчення таблиці 2.10

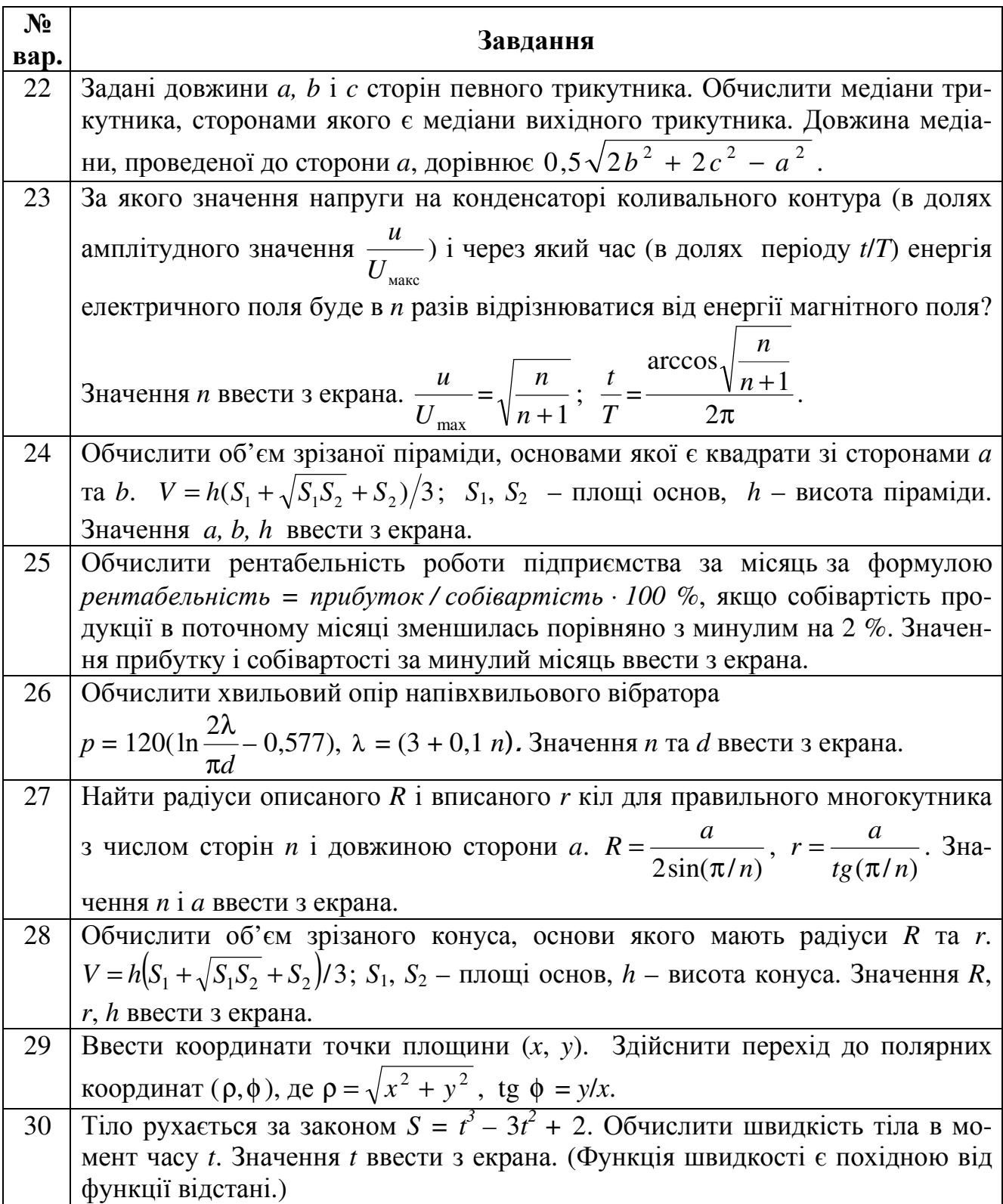

## Лабораторна робота № **3** Розґалужені обчислювальні процеси

Мета роботи: набути практичних навиків використовування умовного оператора при створюванні програмних проектів розґалуженої структури в С++ Builder.

## Теоретичні відомості

### Алгоритмічна структура розґалуження

Розґалуженим називається обчислювальний процес, якщо, залежно від певних умов, він зреалізовується за однією з певних, заздалегідь передбачених, гілок алгоритму.

Для програмної реалізації таких обчислень слід використовувати оператори передавання керування, котрі дозволяють змінювати порядок виконування операторів програми. У мові С++ для цього передбачено інструкції: безумовного переходу – **goto**, умовного переходу – **if** та вибору варіанта – **switch**. Для запису умови переходу слід використовувати логічні (булеві) вирази.

### Оператор безумовного переходу **goto**

Оператор **goto** (перейти до) дозволяє передавати керування в будь-яку точку коду (програми), котру позначено спеціальною позначкою.

Формат оператора **goto**:

### **goto** <позначка>;

Позначки, на які можна передавати керування, в мові С++ не оголошують. У якості позначки може застосовуватись поєднання будь-яких латинських літер та цифр, але розпочинатися позначка повинна з літери, наприклад: start, М1, a, second.

В С++ оператор **goto** застосовується рідко.

### Операції відношення та логічні операції

 $\langle , \rangle$ ,  $\langle = , \rangle = , = = (\text{gopish} + \text{dof})$ ,  $\langle = (\text{he gopish} + \text{dof}) \rangle$ 

Операції відношень порівнюють два вирази і видають значення 1 (**true** – істина) або 0 (**false** – хибність). Типом результату є int.

Наприклад:

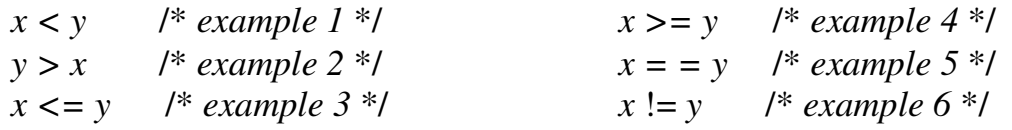

Якщо *x y* є однакові, то вирази 3, 4 та 5 мають значення 1, а вирази 1, 2 і 6 – значення 0.

Слід зауважити, що в С++ результатом логічного виразу може бути і цілочисельне арифметичне значення. При цьому значення 0 розцінюється як **false**, а будь-яке ненульове значення – як **true**. Розглянемо приклад:

int  $tr = (105 \le -109)$ ; int  $fa1 = (109 > 105);$ 

Унаслідок виконання цих операторів змінна tr набуде значення 1, а змінна fal – 0.

Логічні змінні – змінні, які можуть набувати значень: **true** (істина) чи **false** (хибність). Досить часто ці значення позначають цифрами 1 та 0 (1 – істина, 0 – хибність). Логічний тип ще називають булевим, від прізвища англійського математика Джорджа Буля, засновника математичної логіки. При оголошенні змінних булевого типу їх позначають як **bool**, наприклад: **bool** m;

Логічна операція – дія, яка виконується над логічними змінними, її результат є 1 (**true**) або 0 (**false**). Базові логічні операції: **||** – логічне додавання (операція "ЧИ", диз*'*юнкція), **&&** – логічне множення (операція "І", кон*'*юнкція) і **!** – заперечення (операція "НЕ", інверсія). Логічні операції обчислюють кожний операнд з точки зору його еквівалентності нулю. Тип результату – int.

**||** – операція логічного додавання ("ЧИ"), результатом виконання якої є значення 1 (**true**), якщо хоча б один з операндів має ненульове значення.

**&&** – операція логічного множення ("І"), результатом виконання якої є 1, якщо всі логічні змінні мають ненульове значення, у решті випадків результат – 0.

**!** – операція логічого заперечення ("НЕ") виконується над однією логічною змінною, її результатом є значення **true**, якщо початковим значенням було **false**, і **false** – якщо початковим значенням було **true**.

З логічних змінних за допомогою логічних операцій та дужок (задля зазначання порядку дій) будуються логічні вирази. Ре-

зультати застосування цих операцій до булевих значень наведено в табл. 3.1.

Логічні побітові операції виконуються над цілими числами і опрацьовують число побітово:

 $\sim$  – заперечення ("HE") (~1010 = 0101<sub>2</sub>); Наприклад:

 $0 | 0 | 0 | 0 | 1$  $0 | 1 | 1 | 0 | 1$  $1 | 0 | 1 | 0 | 0$  $1 \mid 1 \mid 1 \mid 1 \mid 0$ 

Таблиця 3.1 – Булеві операції *A B A* **||** *B A* **&&** *B* **!** *A*

short  $x = 987$ ; unsigned short  $y = 0x$  aasa;

$$
y = -y
$$
; <sup>\*</sup> e pezy*nomami*  $y = 5555$  (шістнадцяткове) \*

if (**!**(*x* < *y*)); /\* результат виразу *0 (false)* \*/

**&** – побітове логічне множення ("І") (1010 **&** 1001 = 1000<sub>2</sub>);

**|** – побітове логічне додавання ("ЧИ") (1010 **|** 1001 = 10112);

**^** – логічне "ВИНЯТКОВЕ ЧИ" (1010 **^** 1001 = 00112). Якщо обидва опрацьовувані біти мають однакове значення, результат дорівнює 0, у решті випадків – 1.

Наприклад:

short *n*,  $i = 0$ xab00,  $j = 0$ xABCD; *n* = *i* **&** *j*; /\* в результаті *n = AB00 (*шістнадцяткове*)* \*/ *n* = *i* **|** *j*; /\* в результаті *n = ABCD (*шістнадцяткове*)* \*/ *n* = *i* **^** *j*; /\* в результаті *n = CD (*шістнадцяткове*)* \*/

 $\gg$  – побітовий зсув праворуч (65  $\gg$  2 = 16, оскільки 65 = 41<sub>16</sub> = 0100 0001<sub>2</sub> після зсуву праворуч – 0001 0000, =  $10_{16}$  = 16). Операція є еквівалентна до цілочисельного поділу на 2 у відповідному степені (65 / 4 = 16);

 $\leq$  – побітовий зсув ліворуч (13  $\leq$  2 = 20, оскільки 13 = D<sub>16</sub> = 1101<sub>2</sub> після зсуву ліворуч – 11 0100<sub>2</sub> = 34<sub>16</sub> = 52). Операція є еквівалентна до цілочисельного множення на 2 у відповідному степені (13 \* 4 = 52). Слід пам'ятати, що при цьому можливе втрачання старших розрядів.

Наприклад:

unsigned int *x*=0x00AA, *y*=0x5500, *z*; *z* = (*x* **<<** 8) + (*y* **>>** 8);

У прикладі *x* зсувається ліворуч на 8 позицій, а *y* – праворуч на 8 позицій. Результати зсувів додаються, утворюючи величину 0xAA55, котра присвоюється *z*.

#### Пріоритет логічних операцій

Обчислення в логічних виразах виконуються зліва направо у відповідності з таким пріоритетом операцій:

1) **~** , **!**; 2) **>>**, **<<**; 3) **<**, **<=**, **>**, **>=**; 4) **==**, **!=**; 5) **&** (побітове "І") 6) **^** (побітове"ВИНЯТКОВЕ ЧИ") 7) **|** (побітове "ЧИ") 8) **&&** ("І");

9) **||** ("ЧИ").

Вирази в круглих дужках виконуються першочергово.

#### Умовна операція **?:**

Формат:

```
<умова> ? < oперанд1> : < oперанд2>;
```
Якщо умова має ненульове значення, результатом буде значення *o*перанда*1,*  інакше – значення *o*перанда*2.* Зауважимо, що обчислюється лише один з операндів, а не обидва.

Наприклад:

 $j = (i<0)$  ?  $(-i)$  :  $(i)$ ;

В результаті *j* набуде абсолютного значення *i*, оскільки, якщо *i* є менше нуля, то *j* присвоїться –*i*, а, якщо *i* більше чи дорівнює нулю, то *j* присвоїться *i*.

Для визначення більшого із двох чисел *x* та *y* слід записати оператор:

$$
max = (x > y) ? x : y;
$$

#### Умовний оператор **if**

Оператор **if**, має дві форми: скорочену та повну. Скорочена форма має вигляд:

**if** (<умова*>*) <оператор*>*;

Якщо значення логічного виразу в умові є ненульове, тобто умова є істинна, то виконується оператор чи група операторів в операторних дужках {}, інакше відбудеться перехід на наступний оператор.

Повна форма цього оператора є така:

**if** (<умова*>*) <оператор*1>*; **else** <оператор*2>*;

Якщо значення логічного виразу в умові є ненульове, тобто умова є істинна, то виконується оператор*1* чи група операторів в операторних дужках {}, інакше – виконується оператор*2*, після чого відбудеться перехід на наступний оператор. Зауважимо, що обчислюється лише один із операторів, а не обидва. Наприклад, обчислення

$$
y = \begin{cases} 1+b^x & \text{as } x=b; \\ \frac{x+b}{b-x} & \text{as } x \neq b \end{cases}
$$

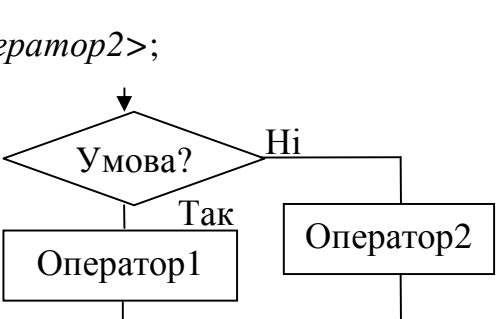

Умова?

Ні

Так

Оператор

можна зреалізувати чи то двома операторами **if** скороченої форми, чи одним оператором **if** повної форми:

1) if 
$$
(x = b)
$$
  $y = 1 + pow(b, x);$   
if  $(x != b)$   $y = (x + b)/(b - x);$   
2) if  $(x == 0)$   $y = 1 + pow(b, x);$  else  $y = (x + b)/(b - x);$ 

Зауважимо, що умову  $(x \neq 0)$  можна записати чи то як  $(x := 0)$  чи як  $(!x)$ .

Умовні оператори можуть бути необмежено вкладеними один в одного. У деяких випадках складно розібратися, в якій послідовності виконуються такі вкладені оператори. Вельми часто зустрічається використовування конструкції **if - else – if**. Наприклад, обчислення функції

$$
y = \begin{cases} \sin(x+a) & \text{as } x \le -2; \\ \cos(x-\pi)^2 & \text{as } -2 < x \le 3; \\ \arctg^2 \frac{x}{a} & \text{as } x > 3, a \ne 0; \\ 1 & \text{as } x > 3, a = 0, \end{cases}
$$

аналогічно до попереднього прикладу, можна зреалізувати чи то за допомогою чотирьох операторів **if** скороченої форми, чи оператором **if** – **else** вкладеної конструкції:

48

1) if 
$$
(x \le -2) y = \sin(x + a)
$$
;  
\nif  $(x > -2 \&& x \le -3) y = \cos(\text{pow}(x - M_PI, 2))$ ;  
\nif  $(x > 3 \&& a != 0) y = \text{pow}(\text{atan}(x / a), 2)$ ;  
\nif  $(x > 3 \&& a == 0) y = 1$ ;  
\n2) if  $(x \le -2) y = \sin(x + a)$ ;  
\nelse  
\nif  $(x \le 3) y = \cos(\text{pow}(x - M_PI, 2))$ ;  
\nelse  
\nif  $(a != 0) y = \text{pow}(\text{atan}(x / a), 2)$ ;  
\nelse  $y = 1$ ;

В конструкциях **if - else - if** умови операторів **if** перевіряються зверху донизу. Тільки-но, якась з умов набуває ненульового значення, виконується оператор, який слідує за цією умовою, а останню частину конструкції буде проігноровано.

Слід записувати подібні вкладені оператори максимально наочно, використовуючи відступи з пропусків, уникати заплутаних складових і великого рівня вкладеності.

### Приклади створювання проектів програм з розґалуженою структурою, зорганізованих за допомогою оператора if

**Задача 1** Увести *х* та обчислити  $y = \begin{cases} x^2 - 8 & 3a \ 3x - 2 & 3a \ 2 - x & 3a \ x \ge 0. \end{cases}$ 

Розв'язок. Блок-схема задачі і робочий вигляд форми мають вигляд:

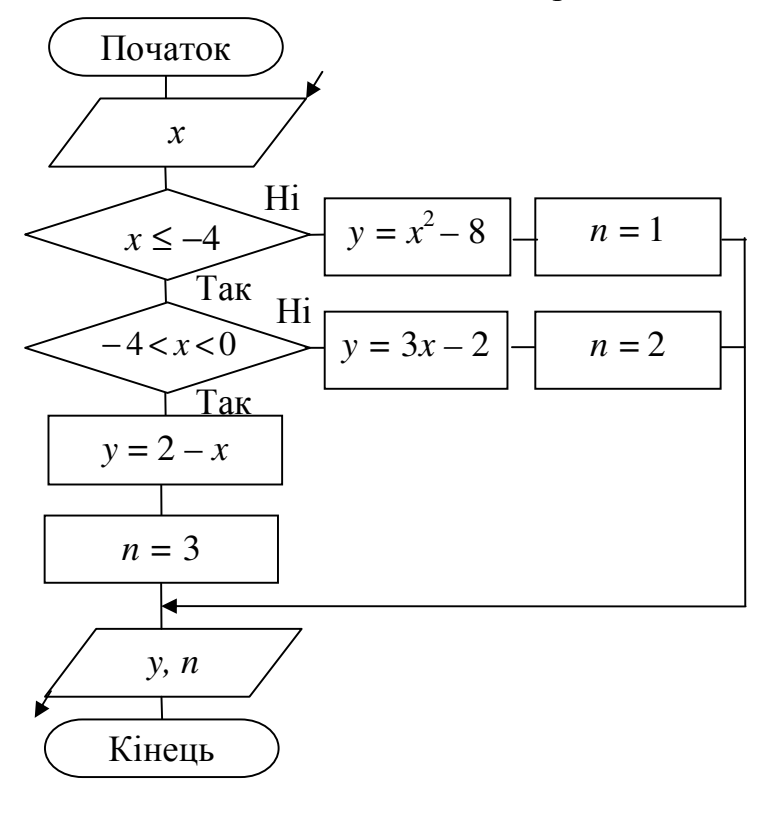

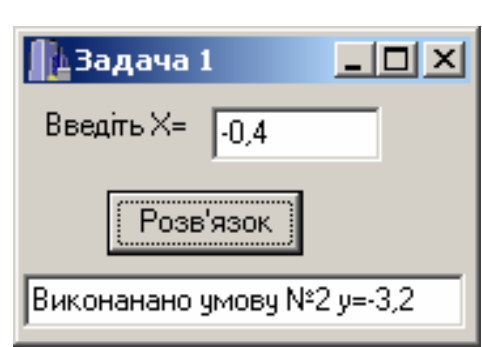

Текст програмного коду:

void fastcall TForm1::Button1Click(TObject \*Sender) { int n; double y,  $x = StrToFloat(Edit1->Text);$ if(x <= -4) {  $y = x*x - 8$ ; n = 1;} else if(-4 < x & & x < 0) {  $y = 3*x - 2$ ; n = 2;} else {  $y = 2 - x$ ; n = 3;} Edit2->Text = "Виконанано умову  $N_2$ " + IntToStr(n) + " y="+FloatToStr(y);  $\left\{ \right\}$ 

**Задача 2** Ввести *x* та обчислити  $y = \begin{cases} \cos^{3.5}(a + xz) + e^{|bx|} & \text{as } |1 - x^2| = a + z; \\ z + \ln|a + bx| & \text{as } |1 - x^2| > a + z; \\ \sqrt{ab^4 + \sqrt[5]{zx^2}} & \text{as } |1 - x^2| < a + z, \end{cases}$ 

ge  $a = 0.3$ ;  $b = 1.25$ ;  $z = (x + b)^2$ .

Розв'язок. Блок-схема розв'язування задачі і робочий вигляд форми мають вигляд:

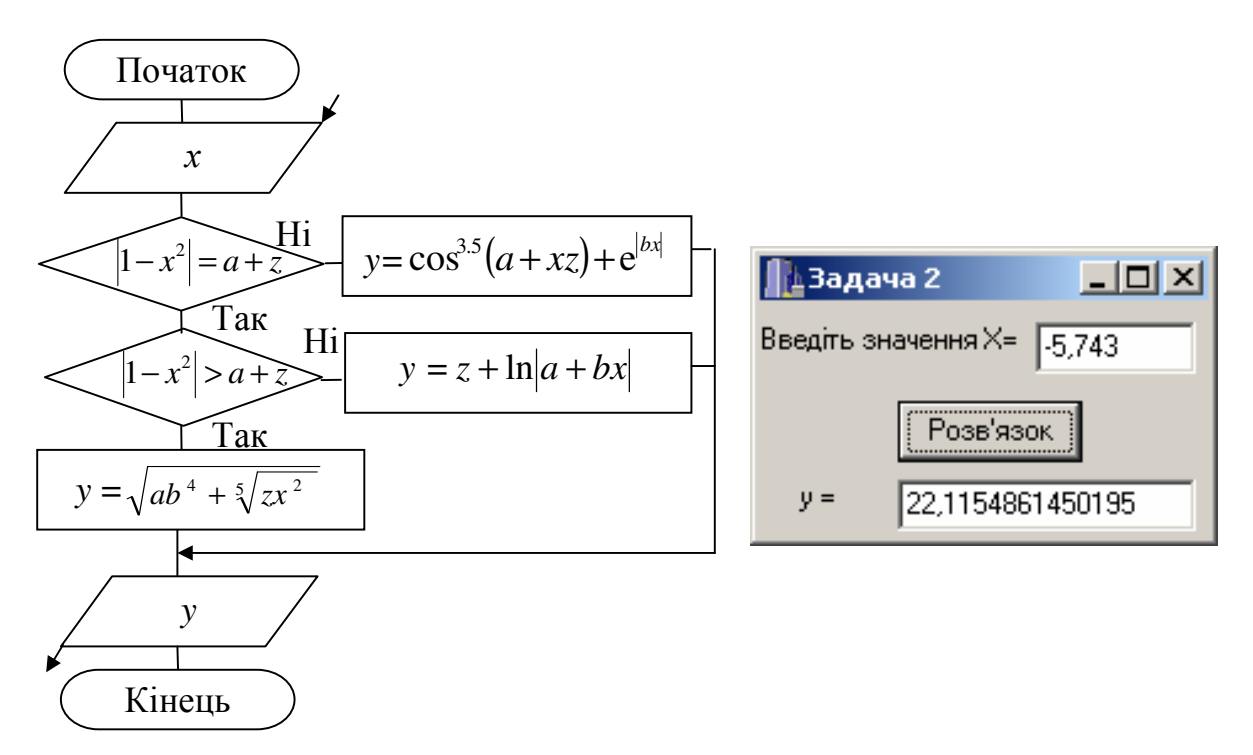

Текст програмного коду:

void \_fastcall TForm1::Button1Click(TObject \*Sender) { float a = 0.3, b = 1.25, x, y, z;  $x = StrToFloat(Edit1-SText);$ 

```
z = pow(x + b, 2);if (fabs(1 - x * x) = a + z) y = pow(cos(a + x * z), 3.5) + exp(fabs(b * x));
 else
  if (fabs(1 - x * x) > a + z) y = z + log(fabs(a + b * x));else
        y = \sqrt{(a * pow(b, 4) + pow(z * x * x, 1.75))};Edit2->Text = FloatToStr(y);
\}
```
Задача 3 Увести координати точки *В* (змінні *х* та *у*) та визначити, чи лежить за  $|x| > 1$ ; Похибку задати eps = 10<sup>-3</sup> (тобто ця точка на кривій  $f(x) = \begin{cases} -e^{x} + x^{4} \\ \arccos^{2} x^{4} \end{cases}$  $3a \quad |x| \leq 1.$ 

 $|f(x) - y|$  < eps). Відповідь вивести у вигляді повідомлення.

Розв'язок.

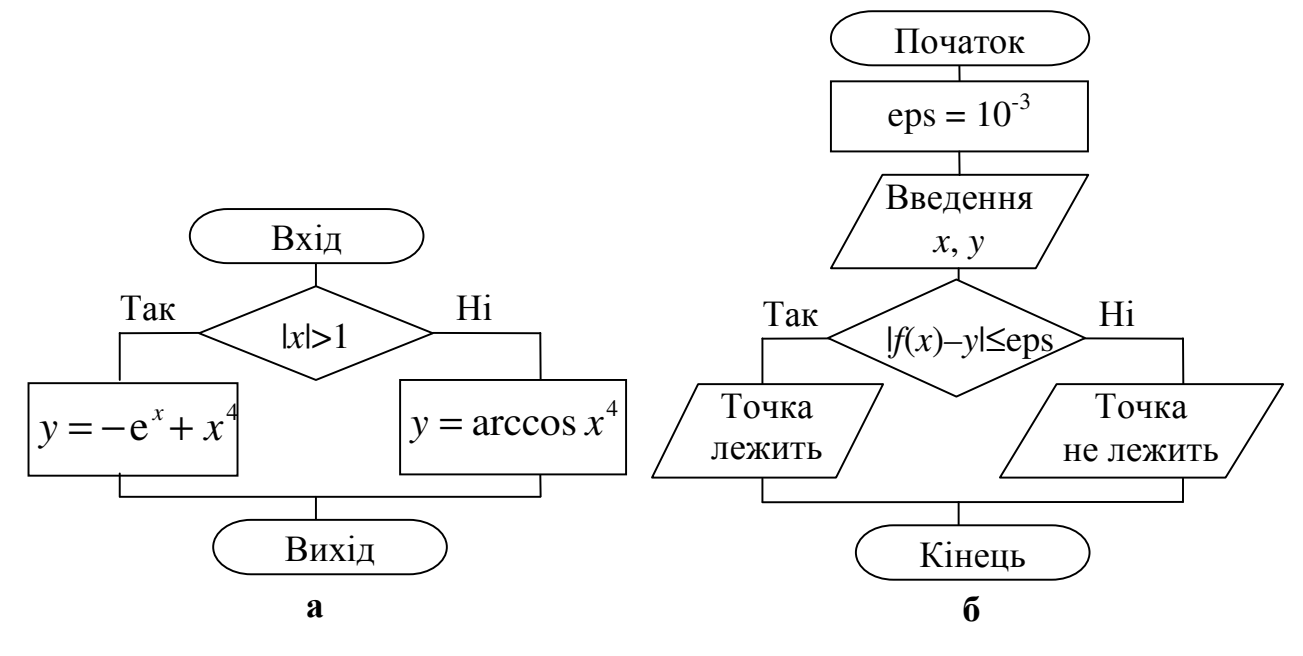

Блок-схеми:  $a - \phi$ ункції  $f(x)$ , б – основної програми

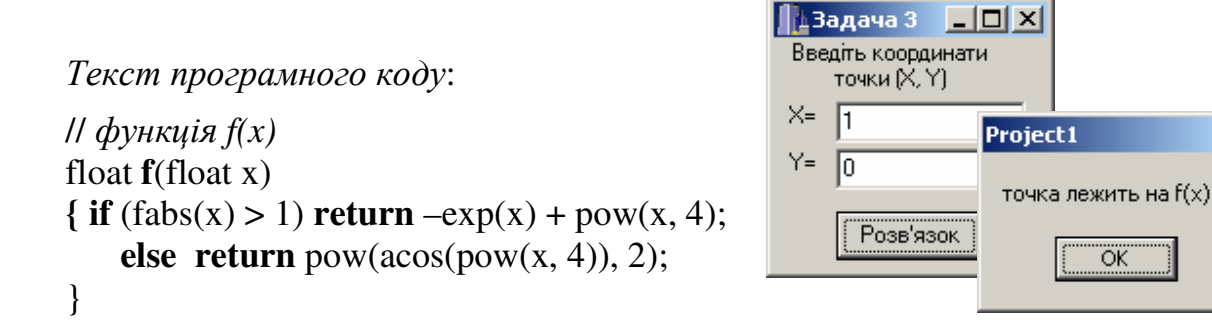

 $\vert x \vert$ 

```
// Кнопка "Розв'язок"
void __fastcall TForm1::Button1Click(TObject *Sender) 
{ const double eps=1e-3; 
    double x, y; 
   x = StrToFloat(Edit1-space);
   y = StrToFloat(Edit2-FText);if (fabs(f(x) - y) < eps) ShowMessage("точка лежить на f(x)");
      else ShowMessage("точка не лежить на f(х)"); 
    }
```
### Оператор вибору варіантів **switch**

Формат оператора вибору варіантів **switch**:

```
switch (<вираз>)
```
}

```
 { case <значення-позначка_1> : {<послідовність операторів>; break;} 
  …………………….
```

```
 case <значення-позначка_n> : {<послідовність операторів>; break;} 
 [ default: <послідовність операторів>; ]
```
Спочатку обчислюється вираз у дужках. Вираз повинен мати цілий чи то символьний тип. Значення виразу порівнюється зі значеннями позначок після ключових слів **case**. Якщо значення виразу збіглося зі значенням якої-небудь позначки, то виконується відповідна послідовність операторів, позначена цією позначкою і записана після двокрапки, допоки не зустрінеться оператор **break**. Якщо значення виразу не збіглося з жодною позначкою, то виконуються оператори, які слідують за ключовим словом **default**. Позначка **default** є необов'язковою конструкцією оператора **switch**, на що вказують квадратні дужки [] у форматі. Оператор **break** здійснює вихід із **switch**. Якщо оператор **break** є відсутній наприкінці операторів відповідного **case**, то буде почергово виконано всі оператори до наступного **break** чи то до кінця **switch** для всіх гілок **case** незалежно від значення їхніх позначок.

Розглянемо роботу оператора **switch** на прикладі функції, яка по числу виводить назву дня тижня.

```
AnsiString slovo (int n) 
{ AnsiString s; 
   switch (n) 
   { case 1: {s = "понеділок"; break; } 
    case 2: {s = "вівторок"; break; } 
    case 3: {s = "середа"; break; } 
    case 4: {s = "четвер"; break; } 
    case 5: {s = "п'ятниця"; break; } 
    case 6: {s = "субота"; break; } 
    case 7: {s = "неділя"; break; }
```
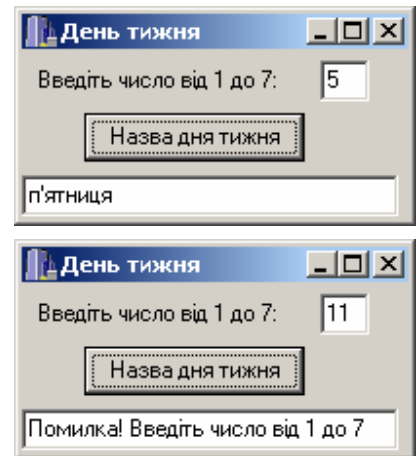

```
default: { s = "Помилка! Введіть число від 1 до 7";}
   \mathcal{F}return s;
\mathcal{F}void _fastcall TForm1::Button1Click(TObject *Sender)
\{ int n=StrToInt(Edit1->Text);
 AnsiString day=\mathbf{slowo}(n);
 Edit2->Text=day;
\mathcal{E}
```
#### Приклади створювання проектів програм з розґалуженою структурою, зорганізованих за допомогою оператора switch

**Задача 4** Обчислити значення функції  $L = \begin{cases} x^{2+a} + 1 & \text{as } k = 1; \\ (x+1)/a & \text{as } k = 2; \\ e^{x-a} - a^x & \text{as } k = 3; \end{cases}$ для всіх  $\begin{cases} 1 & \text{as } k = 1; \\ 1 & \text{as } k = 3; \\ 1 & \text{as } k = 4 \end{cases}$ 

значень параметра k.

Виведення всіх чотирьох значень функції  $L$  зорганізуємо до компонента Мето - багаторядкове текстове вікно для введення чи виведення значень даних програми. У вікні компонентів C++ Builder він має таке позначення:

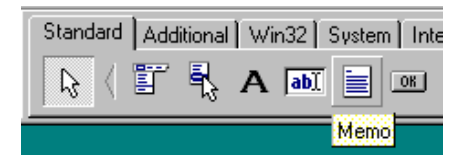

Основні властивості компонента Мето:

- $-$  Name  $-$  im's компонента у програмі:
- Lines вікно для введення чи редагування початкових даних програми;
- $-$  Lines- $>$ Count кількість заповнених рядків;

- ScrollBars - встановлення у вікні Мето лінійки прокручування. Ця властивість може набувати одного зі значень: None, Vertical, Gorizontal, Both (відсутня, вертикальна, горизонтальна, обидві).

Основні методи компонента Мето:

- $-$  Clear() очищення вікна Мето;
- Lines->Add(S) додавання рядка  $S$  у вікно Мето;
- Lines->Delete(*n*) вилучання рядка із номером *n*;
- Lines->Insert $(n, S)$  вставляння рядка  $S$  у позицію *n*;
- Lines->SetText(S) додавання тексту S у поточну позицію курсора.

Розв**'**язок**.** Блок-схема розв'язування задачі і робочий вигляд форми мають вигляд:

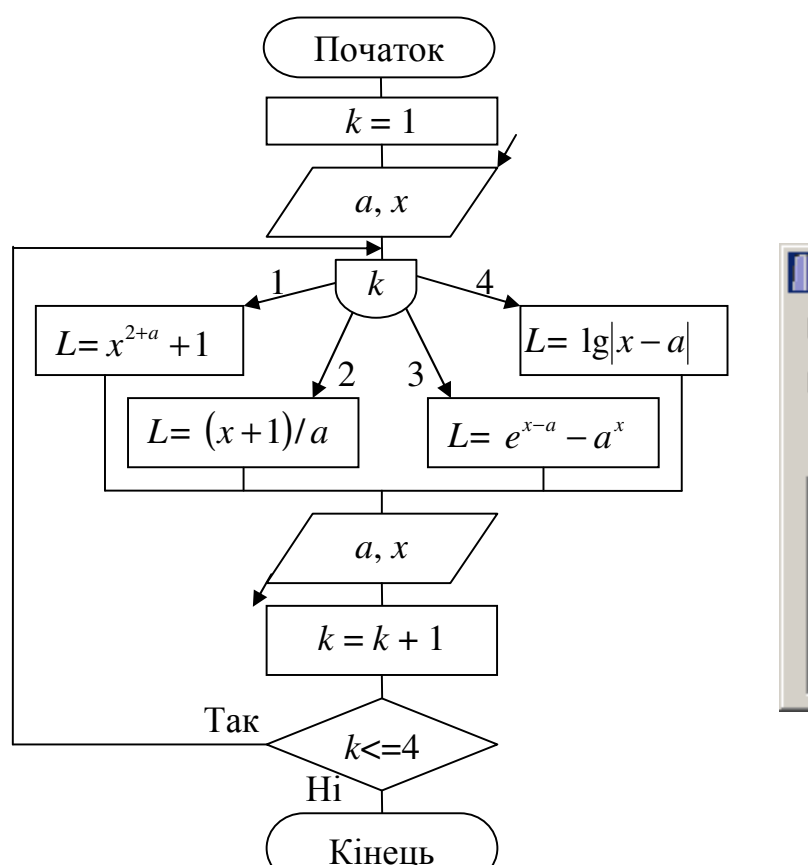

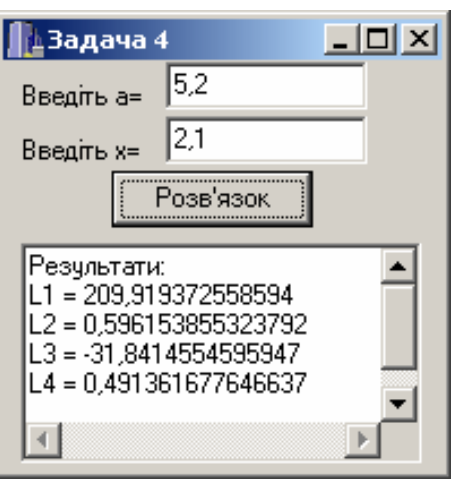

Текст програми*:* 

```
void __fastcall TForm1::Button1Click(TObject *Sender) 
{ Memo1->Clear(); Memo1->Lines->Add("Результати:"); 
 float x, a, L; int k = 1;
 a = StrToFloat(Edit1->Text);x = StrToFloat(Edit2->Text);M1: switch (k) 
     \{ \text{ case } 1: \{ L = pow(x, 2 + a) + 1; break; \}case 2: {L = (x + 1) / a; break; }
       case 3: {L = exp(x - a) - pow(a, x); break; }
       case 4: {L = \log 10(fabs(x - a)); break; }
 } 
 Memo1->Lines->Add("L" + IntToStr(k) + " = " + FloatToStr(L));
 k++;
 if(k \leq 4) goto M1;
}
```
Задача 5 Ввести значення х з компонента Edit та обчислити значення  $y = \begin{cases} \n\sin(e^{|a+c|}) + x^{2+b} & \text{as } x < a; \\
\sqrt[3]{a+|5.3b|} + c & \text{as } a \le x < b; \text{ для трьох варіантів параметрів:} \\
\cos^2(a+b) + \sin x^2 & \text{sa } x > b\n\end{cases}$ 1)  $a = -3.7$ ;  $b = 5.6$ ;  $c = \text{tg}|bx|$ ; 2)  $a = 0.81$ ;  $b = -2.4$ ;  $c = \text{tg}|bx|$ ; 3)  $a = 2.5$ ;  $b = 0.6$ ;  $c = \text{tg}|bx|$ .

Результати обчислень вивести до компонента Мето.

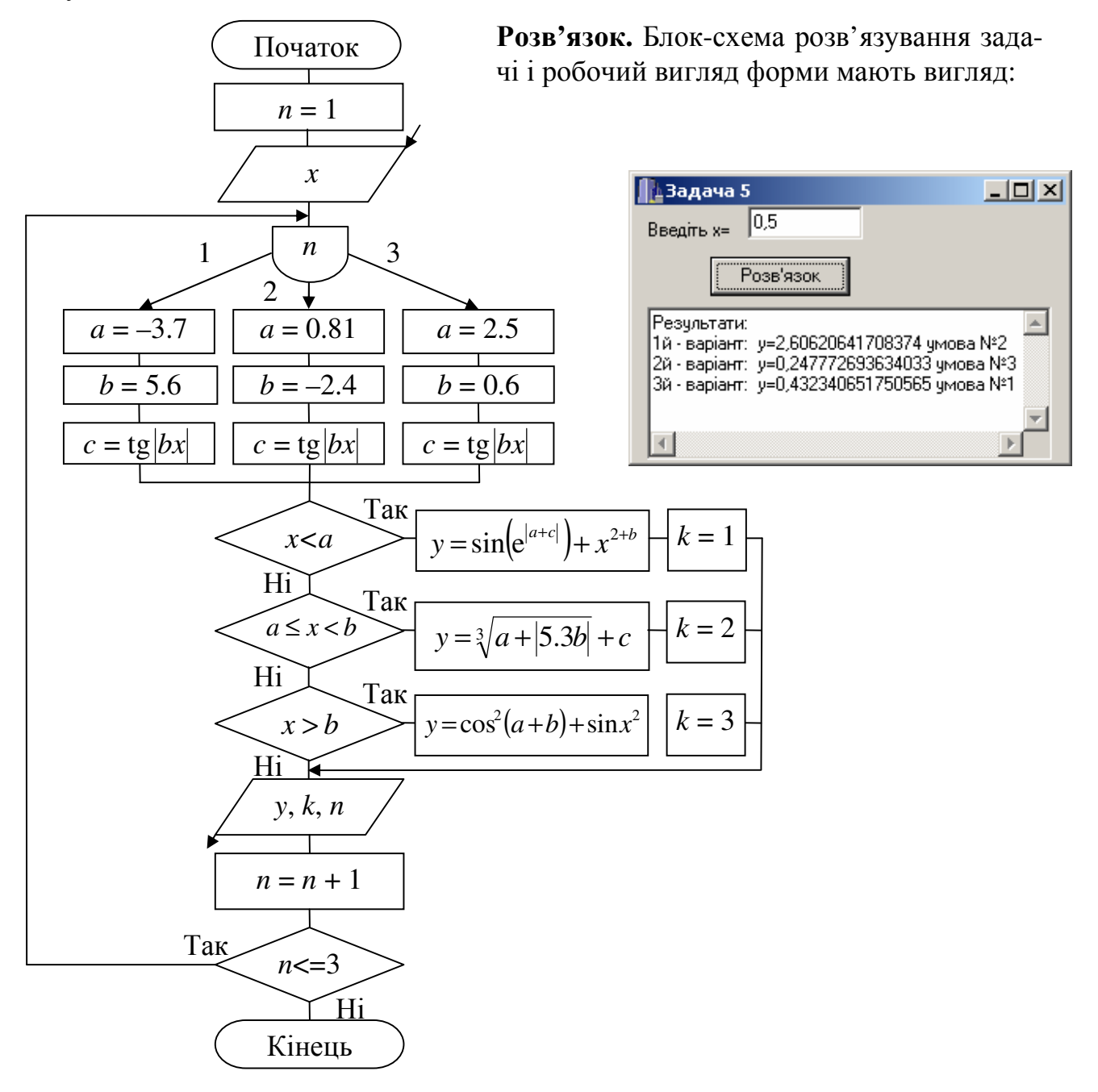

Текст програми для кнопки *"*Розв*'*язок*":* 

```
void __fastcall TForm1::Button1Click(TObject *Sender) 
{ Memo1->Clear(); Memo1->Lines->Add("Результати:"); 
 int k, n = 1;
 float x, y, a, b, c;
 x = StrToFloat(Edit1-space);
MM: 
    switch (n) 
    { case 1: { a = -3.7; b = 5.6; c = \tan(\text{fabs}(b * x)); break;}
     case 2: { a = 0.81; b = -2.4; c = \tan(\text{fabs}(b * x)); break;}
     case 3: {a = 2.5; b = 0.6; c = \tan(\text{fabs}(b * x)); break;}
     } 
    if (x < a) \{ y = sin(exp(fabs(a + c))) + pow(x + b, 2); k = 1; \}if (x \ge a \&& x < b) { y = pow(a + fabs(5.3 * b), 1.7) + c; k = 2; }
    if (x \ge b) { y = pow(cos(a + b), 2) + sin(x * x); k = 3;}
 Memo1->Lines->Add(IntToStr(n) + "й - варіант: y=" + FloatToStr(y) +
                                                          " умова \mathbb{N}^{\circ}" + IntToStr(k));
 n++;
 if(n \leq 3) goto MM;
```

```
}
```
Задача **6** Визначити для трьох варіантів координат точок ((0; –2.7), (–2.43; –2.2), (0.13; 0.74)) квадрант, в якому вони розташовані.

Вибір варіантів координат точок зорганізуємо за допомогою компонента-

списка **ListBox**, який міститься на закладці Standart і має позначення .

Основні властивості компонента **ListBox**:

− Name – ім'я компонента у програмі;

− Items – список можливих значень списку;

− ItemIndex – номер обраного елемента списку.Нумерація розпочинається з 0;

− Sorted – якщо встановити в 1 (true) усі елементи списку буде відсортовано за зростанням;

− Items->Count – кількість заповнених рядків списку.

Основні методи компонента **ListBox**:

− Clear() – очищення вікна;

− Items->Add(*S*) – додавання рядка *S* у вікно ListBox;

− Items->Delete(*n*) – вилучання рядка із номером *n*;

− Items->Insert(*n*, *S*) – вставляння рядка *S* у позицію *n*.

Розв'язок. Блок-схема розв'язування задачі і приклади робочого вигляду форми при виконанні проекту мають вигляд:

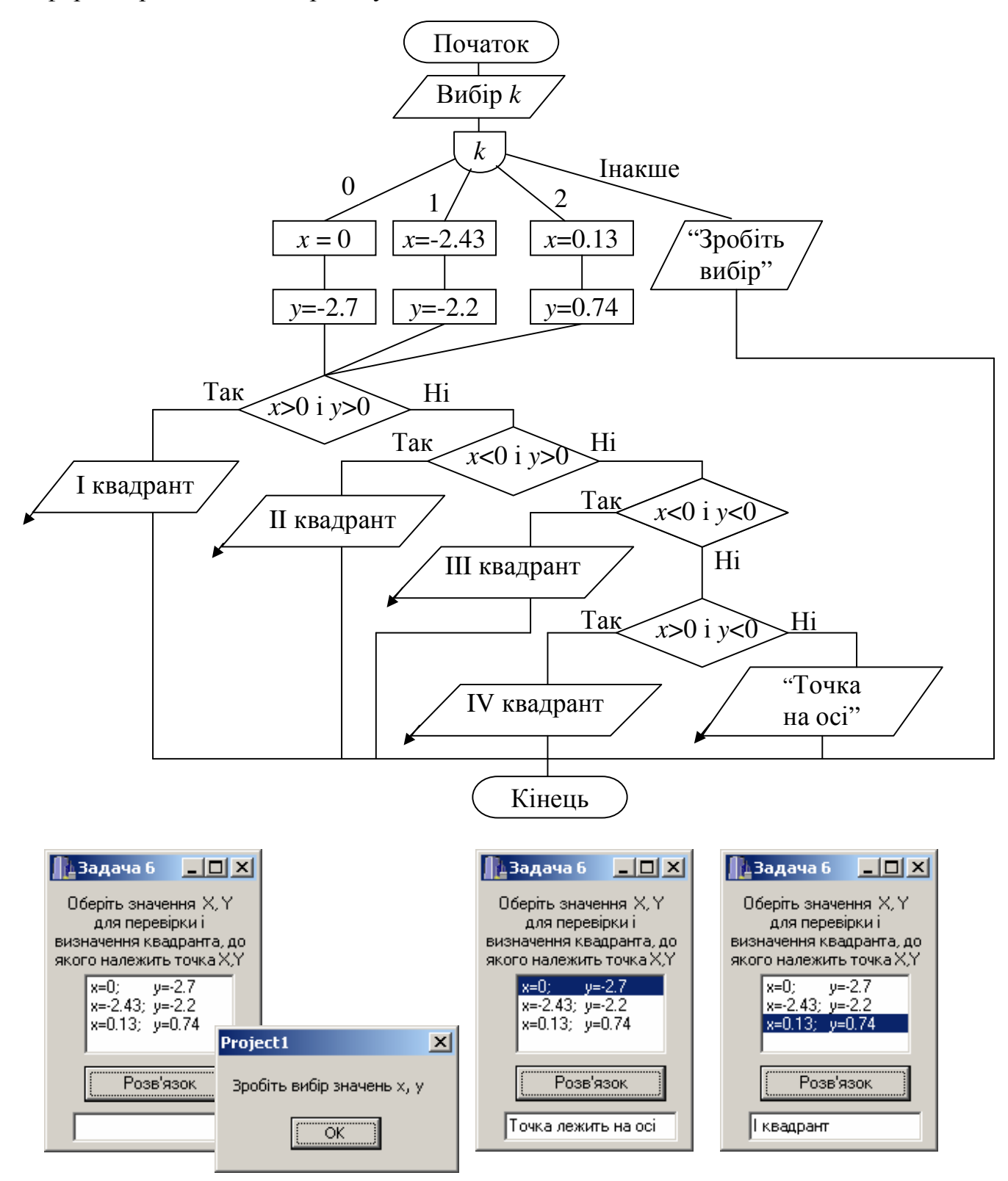

```
Текст програми для кнопки "Розв'язок":
void fastcall TForm1::Button1Click(TObject *Sender)
{double x,y;
 Edit1->Clear();
int k=ListBox1->ItemIndex;
switch (k){ case 0: { x=0; y=-2.7; break;}
 case 1: {x=-2.43; y=-2.2; break;}
 case 2: {x=0.13; y=0.74; break;}
 default: { ShowMessage("3po6iT<sub>b</sub> вибір значень x, y"); return; }
if ((x>0)&&(y>0)) Edit1->Text = "I квадрант";
 else
 if ((x<0) \&amp; \&amp; (y>0)) Edit1->Text = "II квадрант";
  else
   if ((x<0) \&amp; \&amp; (y<0)) Edit1->Text = "III квадрант";
   else
    if ((x>0)&&(y<0)) Edit1->Text = "IV квадрант";
     else Edit1->Text = "Точка лежить на осі";
\mathcal{F}
```
#### Контрольні запитання

- 1 Який процес називають розгалуженим?
- 2 Які оператори в C++ використовуються для організації розгалужень?
- 3 Засобами умовного оператора if скороченої і повної форми, а також умов-

ної операції ?: запишіть оператори обчислення змінної  $y = \begin{cases} \sin x^2 & \text{as } x > 0.5; \\ \cos^2 x & \text{as } x < = 0.5. \end{cases}$ 

- 4 Наведіть результат виконання логічного виразу  $(7 + 3 > 16 4 * 3)$ .
- 5 Наведіть результат виконання логічного виразу (-3>=5)  $\|(7<9) \&\& (0<3)$ .
- 6 Вкажіть оператори без помилок:
	- a) if  $(x \le 6)$  y=2\*x; else y=cos(x);

6) if 
$$
y \leq x
$$
 then  $y := \exp(x^*y)$ ;

B) if  $(a < 0)$  if  $(b < 0)$   $y = 2*x$ ;

r) if 
$$
(x > 0)
$$
  $y = \ln(x)$  else  $y = \exp(x)$ ;

7 Вкажіть значення х після виконання фрагментів програми:

- a) float  $x = 1.5$ ; if  $(x \le 0.5)$   $x = 7.7$ ;
	- 6) float  $x = 1.5$ ; if  $(x \le 0.5)$   $x = 7.7$ ; else  $x = 3.5$ ;

8 Вкажіть значення у після виконання фрагментів програми:

a) float y; int  $n = 2$ ;  $\overline{6}$ ) float y; int  $n = 4$ ; switch  $(n)$ switch  $(n)$ { case 2: {  $y = n / 4$ ; break; } {case 1 : {  $y = n / 4$ ; } case 4: {  $y = n * n$ ; break; } case 2 : {  $y = n * n$ ; } case 7: {  $y = n$ ; break; } case  $3: \{ y = n+1; \}$ ł  $\left\{ \right\}$ 

#### Лабораторне завдання

1 В протоколі лабораторної роботи надати відповіді на контрольні запитання.

2 Скласти схему алгоритму і проект програми мовою С++ Builder для обчислення завдання із застосуванням умовного оператора **if**. Завдання обирати за вказівкою викладача з таблиць 3.2…3.4 відповідно до індивідуального варіанта (номера прізвища студента у списку групи). При виконуванні завдань середнього та високого рівнів складності, які містяться в табл. 3.2…3.3, передбачити можливість введення значення змінної х з вікна форми.

3 Скласти схему алгоритму і проект програми мовою С++ Builder для обчислення функції *Y* = *f*(*x*) із застосуванням оператора варіантів **switch** для трьох варіантів значень параметрів. Функції за вказівкою викладача обирати з таблиць 3.5…3.7 відповідно до індивідуального варіанта.

4 Оформити протокол лабораторної роботи. Виконати на комп'ютері програми, задані викладачем. Занести результати обчислень до протоколу.

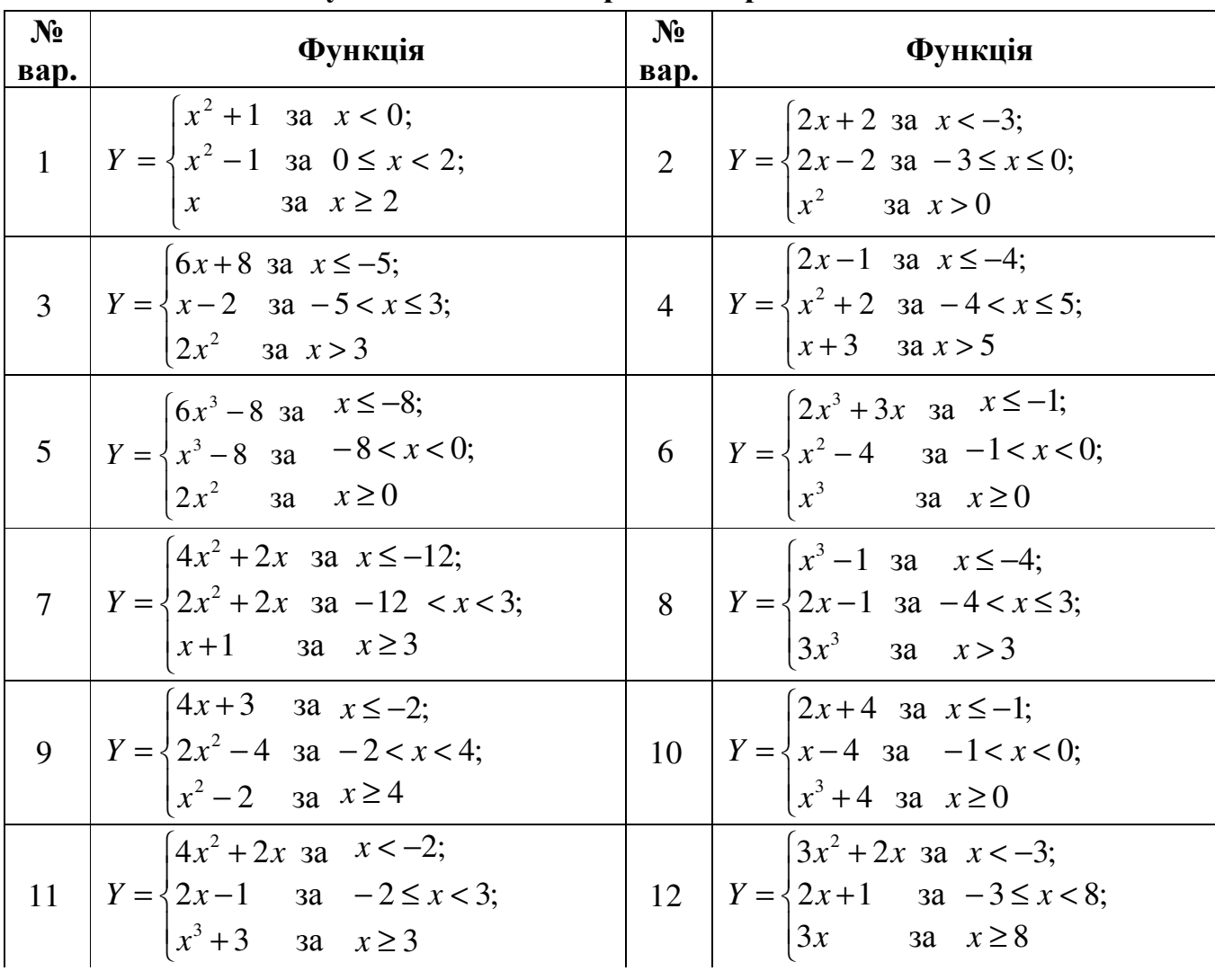

Таблиця 3.2 *–* Індивідуальні завдання середнього рівня складності

## Закінчення таблиці 3.2

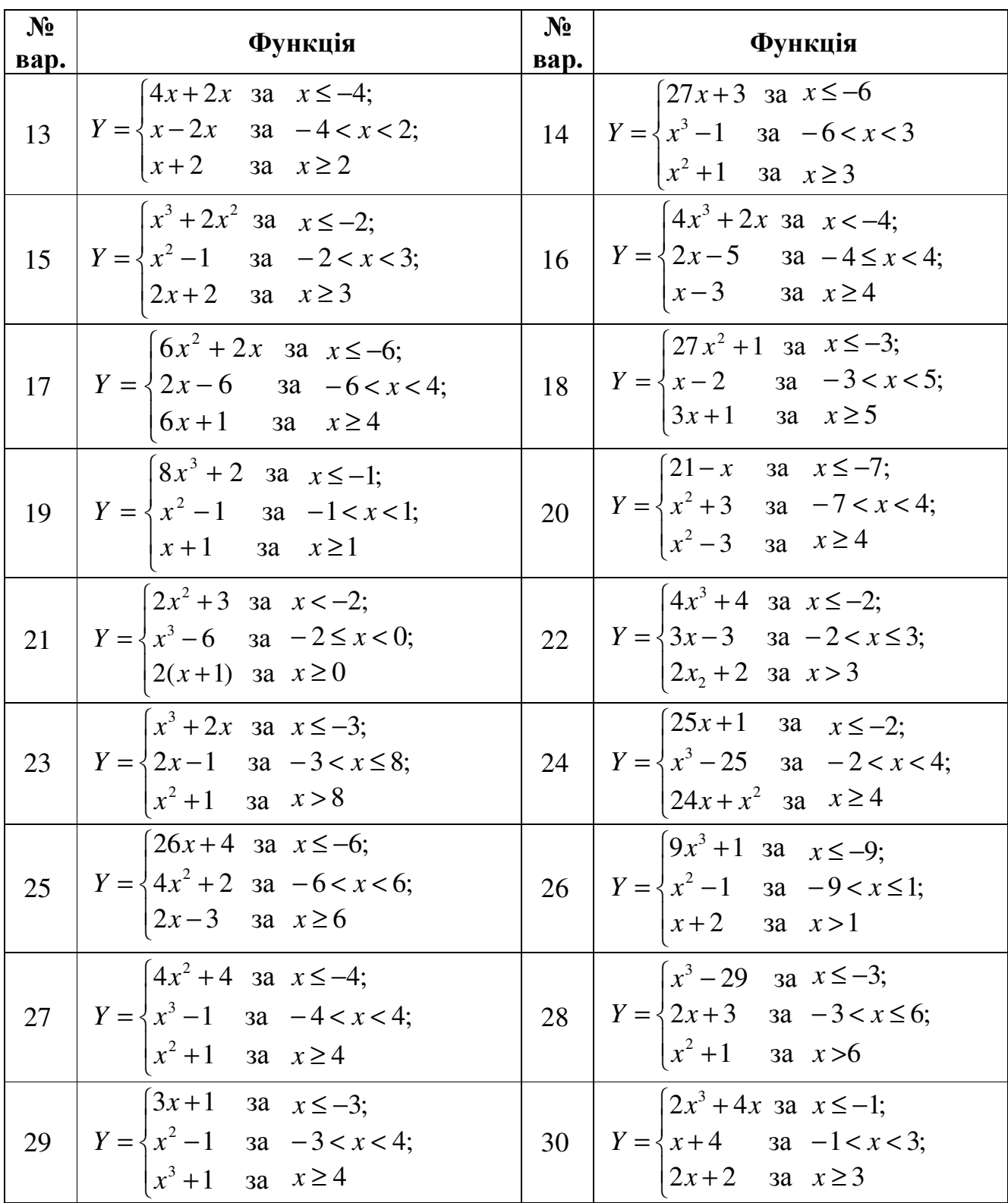

| $N_2$<br>вар.  | Функція                                                                                                    | $N_2$<br>вар.  | Функція                                                                                                    |
|----------------|----------------------------------------------------------------------------------------------------|----------------|----------------------------------------------------------------------------------------------------|
|                | $\left[a^3 + \arcsin(\cos^3 bx)\right]$ 3a $x \leq a$ ;<br>$y = \begin{cases} \sqrt{(a+bx)-2} + \sin x & \text{as } a < x < b; \\ \text{tg}^2(a+bx+z) & \text{as } x \ge b, \end{cases}$<br>$\mu$ e $a = 2.5$ ; $b = 3.5$ ; $z = \sin(bx)$                     | $\overline{2}$ | $\left[a^{2b}x^2 + \sqrt{b^4 + 2.7} \text{ aa }  x  < 0.7\right]$<br>$y = \begin{cases} \arctg(3^{x} - px) & \text{aa }  x  = 0.7; \\ \sqrt[3]{\ln  a - px  + 4.3} & \text{aa }  x  > 0.7, \end{cases}$<br>$\mu$ a = 0.54; b = 0.34; p = ax + b             |
| $\overline{3}$ | $y = \begin{cases} (a+z)\cos^2(bx+x^3) & \text{as } x < a; \\ a\ln(zx) + \sin^2(b^2) & \text{as } a \le x \le b; \\ \sqrt[3]{0.3b + \sqrt{(a-z^2)}} & \text{as } x > b, \end{cases}$<br>$\alpha = 0.1; b = 3.25; z = \cos^2(x)$                                | $\overline{4}$ | $\int c t g(x^2 e^{3k}) + ln r x $ 3a $x = rs$ ;<br>$y = \begin{cases} 5\sqrt{x^2} + \sqrt{ \sin k } & \text{as } x > rs; \\ \text{tg}(kx + \text{tg}(rs)) & \text{sa } x < rs, \end{cases}$<br>$\mu$ $r = 2.4$ ; $s = 5$ ; $k = 0.5$                       |
| 5 <sup>5</sup> | $\left(\frac{(2a+1)^2}{3.71-x^2}\right)$ 3a $z > -0.5$ ;<br>$y = \left\{ \sin^3 \sqrt{bz} - ax \quad \text{aa} \quad -0.5 \le z \le 10^{-3}; \right\}$<br>$\frac{\lg(z+x)-e^x}{z}$ 3a $z > 10^{-3}$ ,<br>$3.5$ abx<br>$\alpha = 0.3; b = 0.7; z = \cos(x + 2)$ | 6              | $\int e^{ax} + f \cos^5 bx$ as $x \leq a$ ;<br>$y = \left\{ \cos^2 \sqrt{bx} - \ln(fx) \right\}$ as $a < x \le b^2$ ;<br>$\left \cos^2(a+bf)\right $ as $x > b^2$ ,<br>$\mu$ a = 1.5; b = 1.44; $f = \sqrt{bx}$                                             |
| $\overline{7}$ | $\int a \cos^2 x + b \sin^2 zx$ as $x \le a$ ;<br>$y = \begin{cases} a \cdot tg(\sin^2 bx + z) & \text{as } a < x \le 4.5b; \\ \ln(ax - b) + z^2 & \text{as } x > 4.5b, \end{cases}$<br>$\text{Re } a = 1.5; b = 0.7; z = \text{tg}   \text{tg}(bx)  $         | 8              | $\left  \ln \left  b z x \right  + z a^{2.5} \right $ as $a^3 < x \leq b$ ;<br>$y = \left\{ ax^2 + bz^a + \sin^2 zx \text{ } 3a \text{ } x \leq a^3 \right\}$<br>$ \cos(ax+b)+\ln zx $ sa $x > b$ ,<br>де $a=0.5$ ; $b=0.7$ ; $z=0.2$                       |
| 9              | $\int \sin(e^{a+b}) + x^2$ 3a $a+b > x;$<br>$y = \begin{cases} \arctg (abc) + \sqrt[3]{x} & \text{as } a+b = x; \\ \arcsin (\cos^2(\sqrt{ x })) & \text{sa } a+b < x, \end{cases}$<br>$\mu$ e $a = 0.5$ ; $b = 1.5$ ; $c = 3.2$                                | 10             | $\left[\ln\left(\lg\left kx+mn\right \right)\right]$ 3a $x >  m+n $ ;<br>$y = \begin{cases} \sin(kmx) + \sqrt{ nx } & \text{as } x =  m+n ; \\ e^{\cos x} + e^{m+n} & \text{as } x <  m+n , \end{cases}$<br>$\mu = n = 2.1; \quad n = 1.9; \quad k = 8.5$   |
| 11             | $a\sin^2 x + \cos(zx)$ as $x < \ln(a)$ ;<br>$y = \begin{cases} \cos^3(a + zx) & \text{aa} \\ \sqrt{2.5a^3 + (b - zx^2)^6} & \text{aa} \quad x > b, \end{cases}$<br>$\mu$ a = 0.1; $b = 3.25$ ; $z = cos^2(x)$                                                  | 12             | $\left \sin(bm+\cos(nx))\right $ 3a $\left bm\right  > x^2$ ;<br>$y = \begin{cases} \cos(bm - \sin x) & \text{as} \quad  bm  < x^2; \\ \sqrt{e^{ \cos x } + \sqrt{ bmx }} & \text{as} \quad  bm  = x^2, \end{cases}$<br>де $m = 0.5$ ; $b = -2$ ; $n = 0.2$ |

Таблиця 3.3 - Індивідуальні завдання високого рівня складності

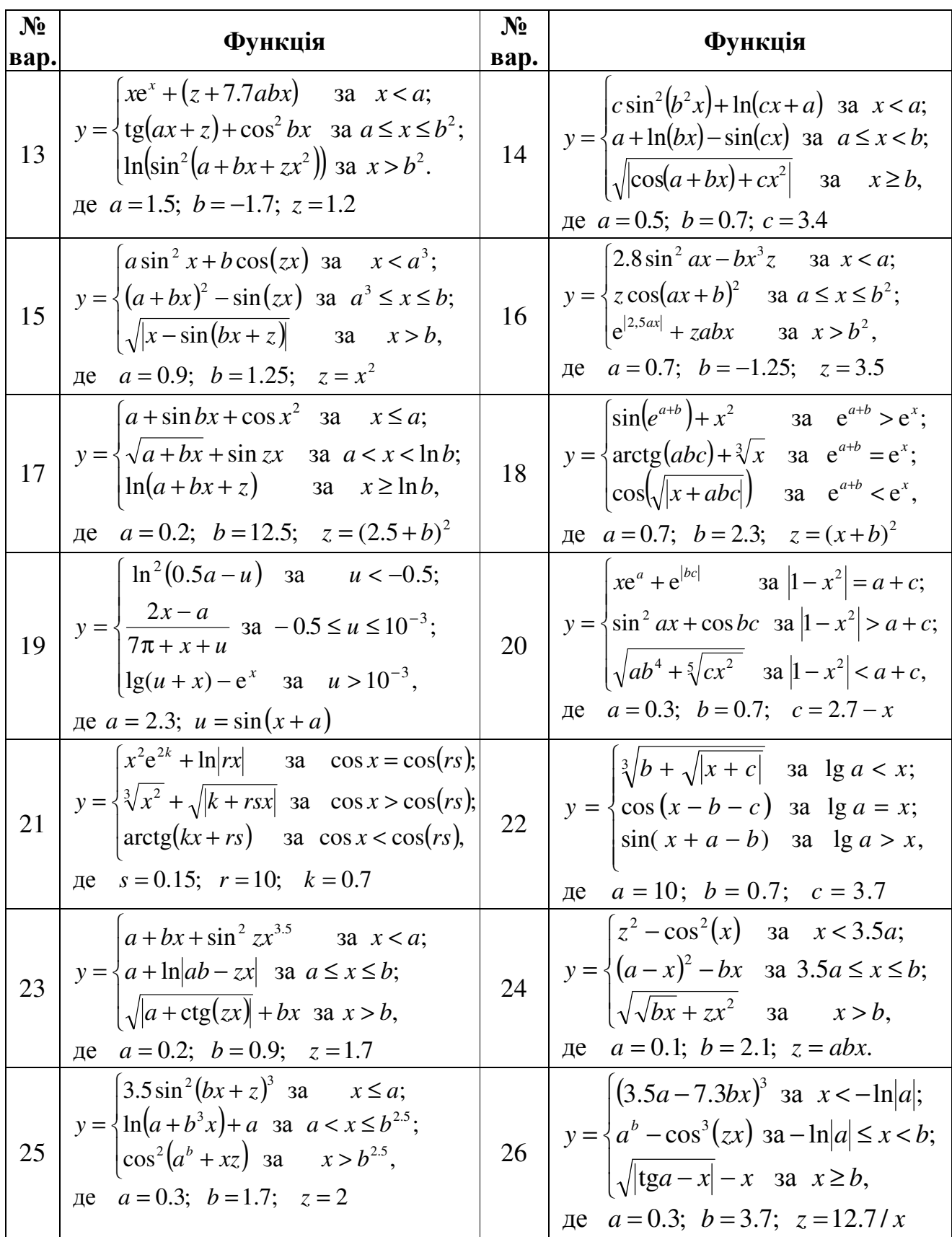

Закінчення таблиці 3.3

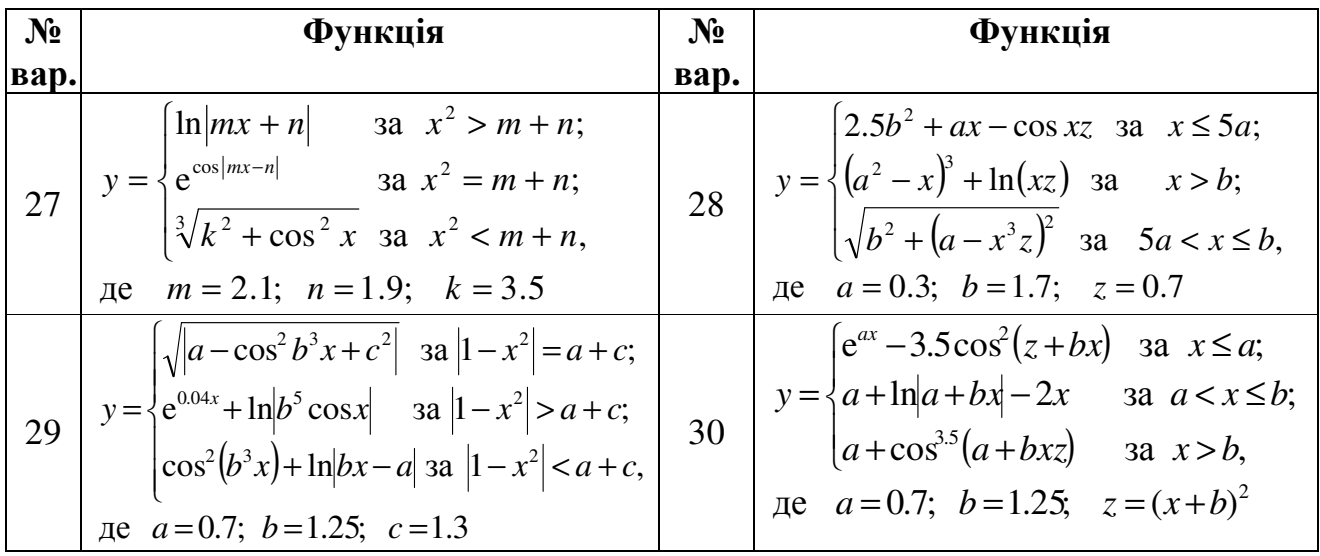

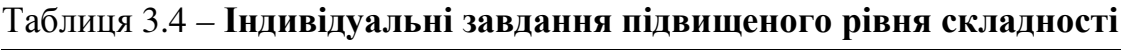

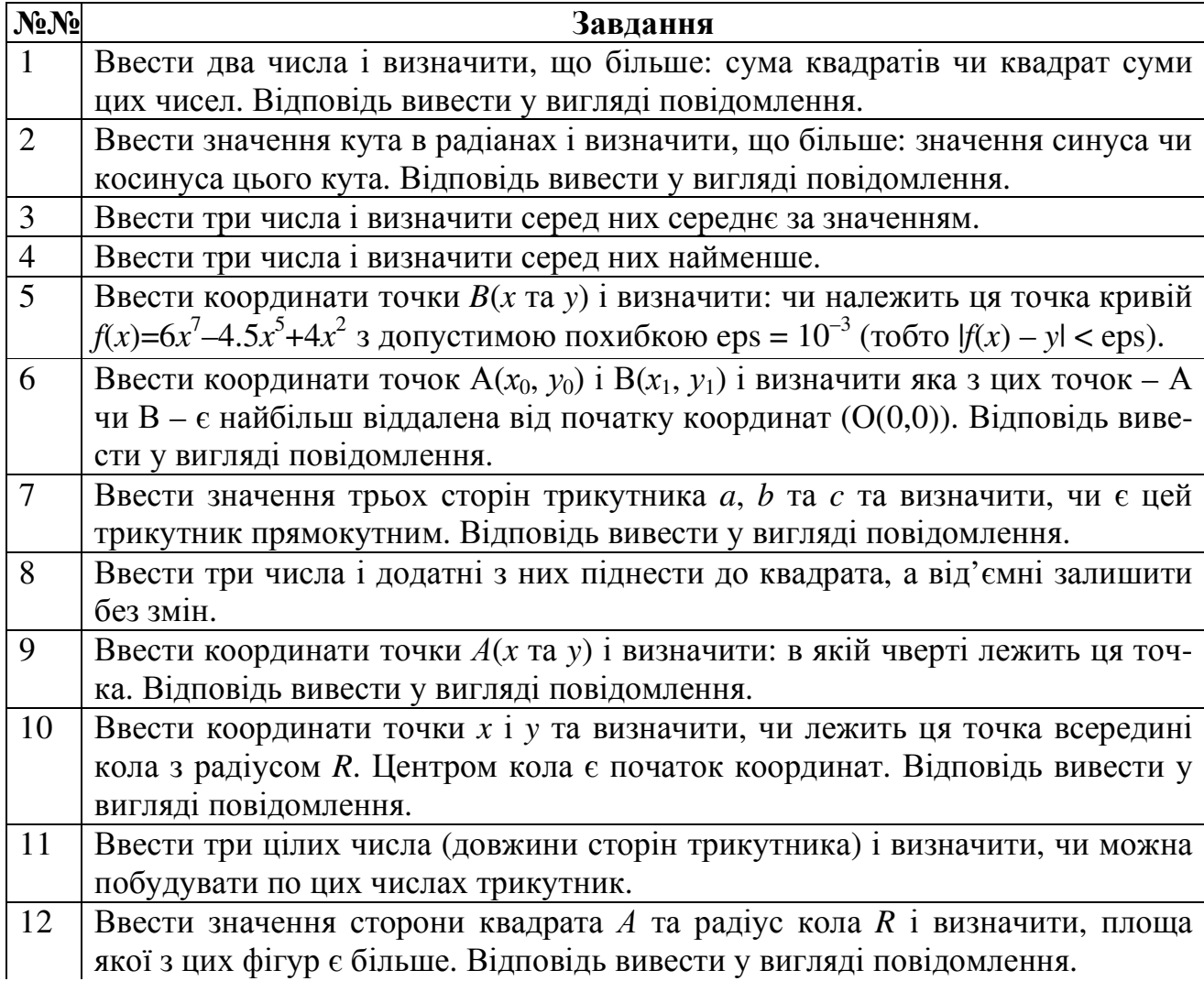

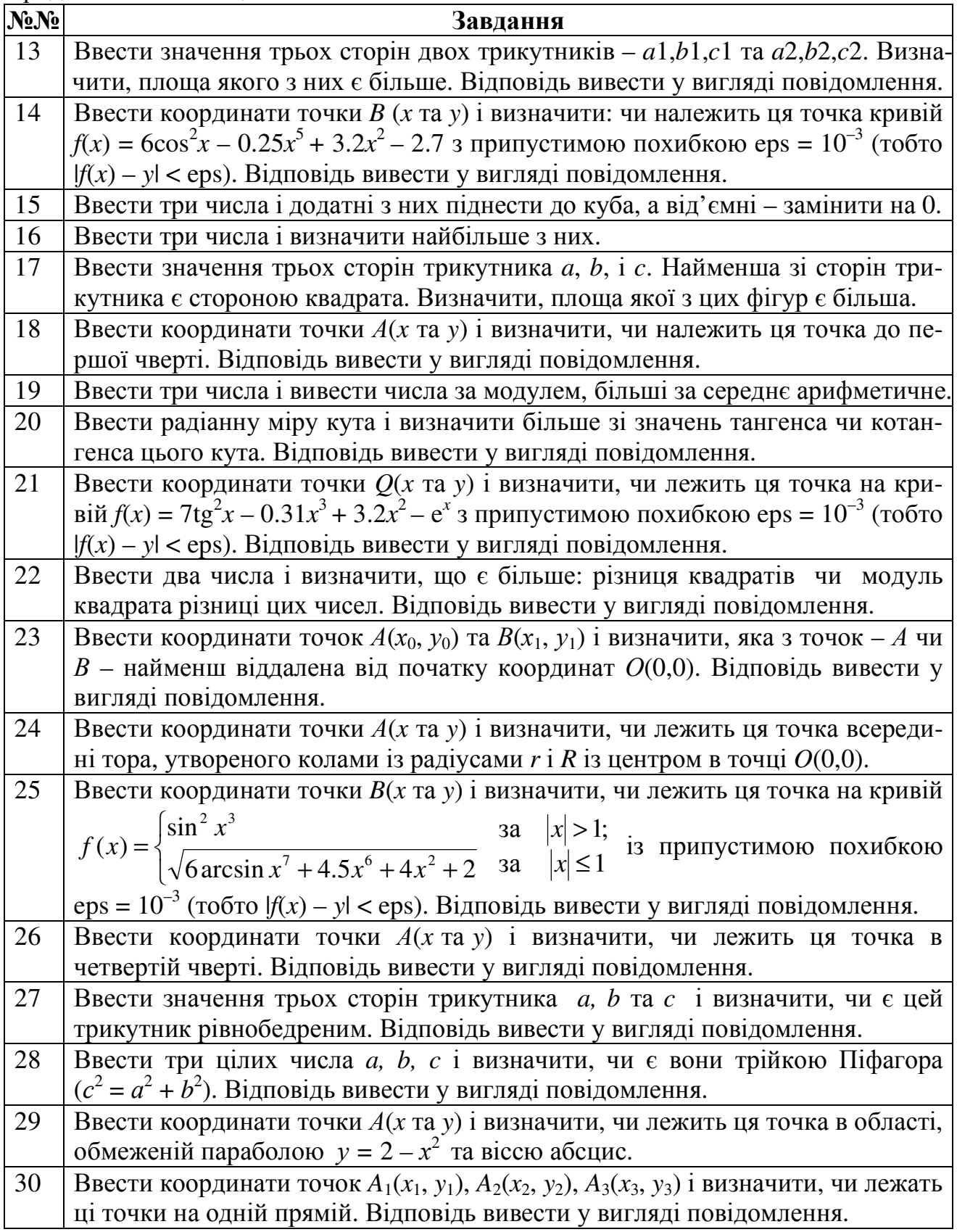

| $N_2$<br>вар.   | Функція                                                                                                    | $N_2$<br>вар.  | Функція                                                                                                    |
|-----------------|----------------------------------------------------------------------------------------------------|----------------|----------------------------------------------------------------------------------------------------|
| $\overline{1}$  | $2x+1$ 3a $k=1$ ;<br>$y = \begin{cases} \sqrt[3]{1-x^4} & \text{as } k = 2; \\ \lg x+5  & \text{as } k = 3; \end{cases}$<br>$\ln \left  \frac{1+x}{x^3 + \cos x} \right $ 3a $k = 4$                                                                     | $\overline{2}$ | $\frac{lg 1+e^{x+1.2} }{x + \arcsin x}$ as $n = 1$ ;<br>$\left  y = \frac{3}{2} \sqrt{\cos \left  \pi + x \right } \right $ sa $n = 2$ ;<br>$\frac{1 + x^{x+1} - \lg x}{x^3 + \ln x }$ 3a $n = 3$                                    |
| $\overline{3}$  | $\sin e^{x+1.2}$ 3a $n=1$ ;<br>$\left  \sqrt[5]{1g 1+x} \right $ , $\qquad$ aa $n = 2$ ;<br>$y = \left  \frac{\text{tg}}{\text{cos } x + 5\pi/4} \right $ 3a $n = 3$ ;<br>$\left  \frac{1 + x^{x+1} - x}{x^3 + \ln x } \right $ 3a n = 4                 | $\overline{4}$ | $7.8x^3 - \text{tg}(3.1x^2 + 4x)$ sa $k = 1$ ;<br>$e^{0.85\sqrt{x}}(x^2+3)$ 3a $k=2$ ;<br>$y = \frac{1}{2} \sin(2x + \pi) + e^{4x}$ 3a $k = 3$ ;<br>$x \frac{\sqrt[3]{x} + \cos(\pi/2 + x)}{x^{2^{2}} + 0.1 \cdot 10^{-3}}$ sa k = 4 |
| $5\overline{)}$ | $\arctg(2x+1)+1$ 3a $k=1$ ;<br>$\sqrt[3]{1+x^4}$ 3a $k=2$ ;<br>$y = \begin{cases} \cos\left(\frac{\pi}{2} - x^x\right) + e^{x} & \text{as } k = 3; \\ 2 & \text{as } k = 3. \end{cases}$<br>$\left  \lg \frac{1+x}{x^3 + \sqrt{ x }} \right $ 3a $k = 4$ |                | $4x^2t$<br>$\frac{1}{2x-3t+2}$ 3a $n=1$ ;<br>6 $y = \begin{cases} 6.2x - \frac{\ln \sqrt{x^2 + 0.1}}{\sqrt{2x - \cos x}} & \text{as } n = 2; \end{cases}$<br>$8.3t^3 + x - 0.2$ 3a $n = 3$                                           |
| 7               | $1/x + \arctg^{2}x^{3}$ aa $M = 1$ ;<br>$y = \left\{2^{x-1} + \sin^2 x + 1g x  \text{ sa } M = 2; \right\}$<br>$\sqrt{ 1+x } - \sqrt[3]{x}$ 3a $M = 3$                                                                                                   | 8              | $10^{-3} + \sin x^{3}$ a $z = 1$ ;<br>$y = \sqrt{1 + x} + \sin^2 x$ 3a $z = 2$ ;<br>$\lg(1/x + \sqrt{x})$ 3a $z = 3$                                                                                                    |
|                 | $\sqrt[5]{x+1}$ 3a $k = 1$ ;<br>$ tg(\cos x + \pi/2)$ as $k = 2$ ;<br>9 $y = \left\{ e^{2x^2} + \sqrt{1-x} \right\}$ 3a $k = 3$ ;<br>$\sin^2(x^2+3)$ 3a $k=4$ ;                                                                                          |                | $\left  2x^2 + 1g x  \right $ as $n = 1$ ;<br>$\cos^2 x + 2.8\sqrt[3]{x}$ a $n = 2$ ;<br>  10   $y = \begin{cases} \sin^2 \sqrt{ x } & \text{as } n = 3; \end{cases}$<br>$\ln \frac{x+1}{4}$ 3a $n=4$                                |
|                 | $\frac{\cos 3x^2}{\cos 3x^2}$ 3a k = 5<br>11<br>$t = \begin{cases} \sqrt{2^x - x^2 + 0.5} & \text{as } k = 1; \\ 1 + \arctg(x) & \text{as } k = 2; \\ \sqrt[5]{\pi^2 + x^2} & \text{as } k = 3; \\ 1g 6.5 - x^4 & \text{as } k = 4 \end{cases}$          |                | 12<br>$y = \begin{cases} 2^{x+1} + 1 & \text{3a } k = 1; \\ \sqrt[3]{e^{x^2} + x^4} & \text{3a } k = 2; \\ \lg \sin(\pi - x)  & \text{3a } k = 3; \\ \tg \frac{1 + x}{x^3 + x^x} & \text{3a } k = 4 \end{cases}$                     |

Таблиця 3.5 - Індивідуальні завдання середнього рівня складності

65

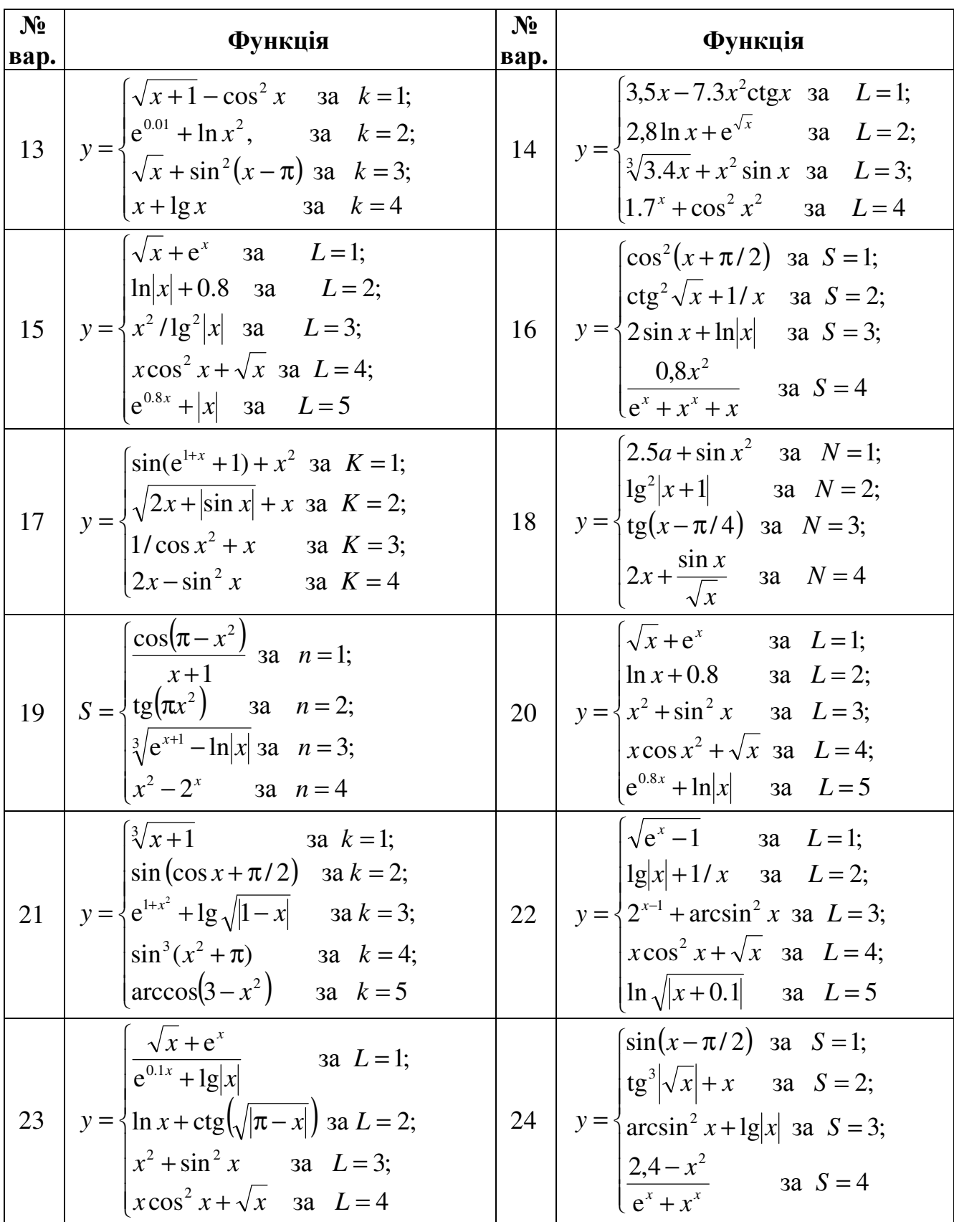

## Закінчення таблиці 3.5

| N <sub>2</sub><br>Bap. | Функція                                                                                                    | $N_2$<br>вар. | Функція                                                                                                    |
|------------------------|----------------------------------------------------------------------------------------------------|---------------|----------------------------------------------------------------------------------------------------|
| 25                     | $\int e^{x^2} + 0.8x^2$ 3a $K = 1$ ;<br>$y = \begin{cases} \ln x^2 + \sin^2 x & \text{as } K = 2; \\ \sqrt{ x } + \log  x  & \text{as } K = 3; \end{cases}$<br>$x + tg^{2}(x-\pi)$ as $K = 4$                     |               | $4 \ln x^2 - e^{ x }$ 3a $K = 1$ ;<br>26 $S = \begin{cases} \ctg(\sqrt{ \pi - x }) & \text{as } K = 2; \\ \sin^2(x + \pi) & \text{as } K = 3; \end{cases}$<br>$\lg(x+10^{-3})$ за $K=4$          |
| 27                     | $\int e^{2x} - \sin^2 x$ 3a $S = 1$ ;<br>$y = \begin{cases} \cos^2 x + \ln x  & \text{aa} \quad S = 2; \\ \sin^2 x - \ln x  & \text{aa} \quad S = 3; \end{cases}$<br>$x + \sin \sqrt{x}$ 3a $S = 4$               | 28            | $\int \cos^2 x$ 3a $S = 1$ ;<br>$y = \begin{cases} \sin x^2 + 1/x & \text{aa} \quad S = 2; \\ 2 \ln x  + e^x & \text{aa} \quad S = 3; \end{cases}$<br>$8x^2$ - arctgx 3a $S = 4$                 |
| 29                     | $\int 3x^2 + \arct{gx}$ aa $L=1$ ;<br>$y = \begin{cases} 0,2 \ln x + e^{\sqrt{ x }} & \text{as } L = 2; \\ \sqrt[3]{4-x} + x^3 \sin x & \text{as } L = 3; \\ 1/e^{x^2} + \cos^5 x & \text{as } L = 4 \end{cases}$ | 30            | $\sqrt{x^4 + 1} - \cos x$ 3a $k = 1$ ;<br>$y = \begin{cases} e^{0.1x} + \ln x^2 & \text{as } k = 2; \\ \sqrt{5x} + \text{ctg}^2(x - \pi) & \text{as } k = 3; \end{cases}$<br>$ x+1g x $ 3a $k=4$ |

Таблиця 3.6 - Індивідуальні завдання високого рівня складності

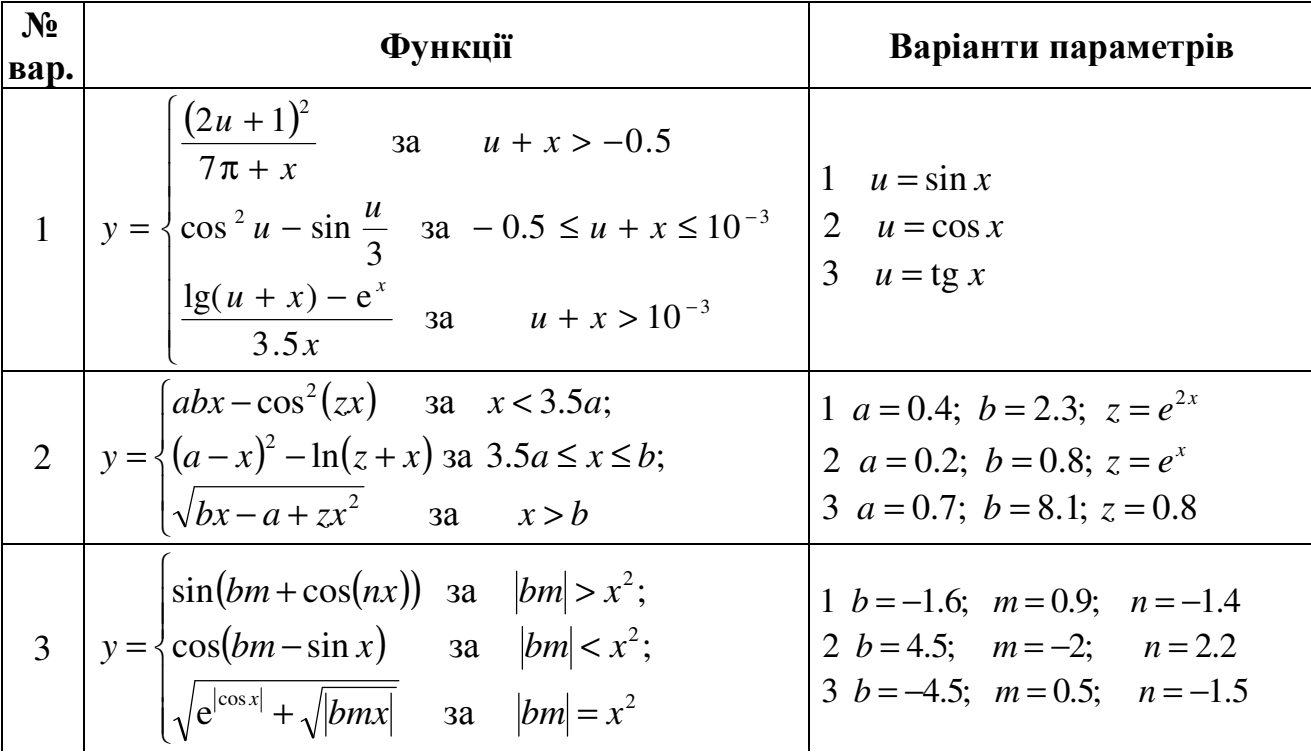

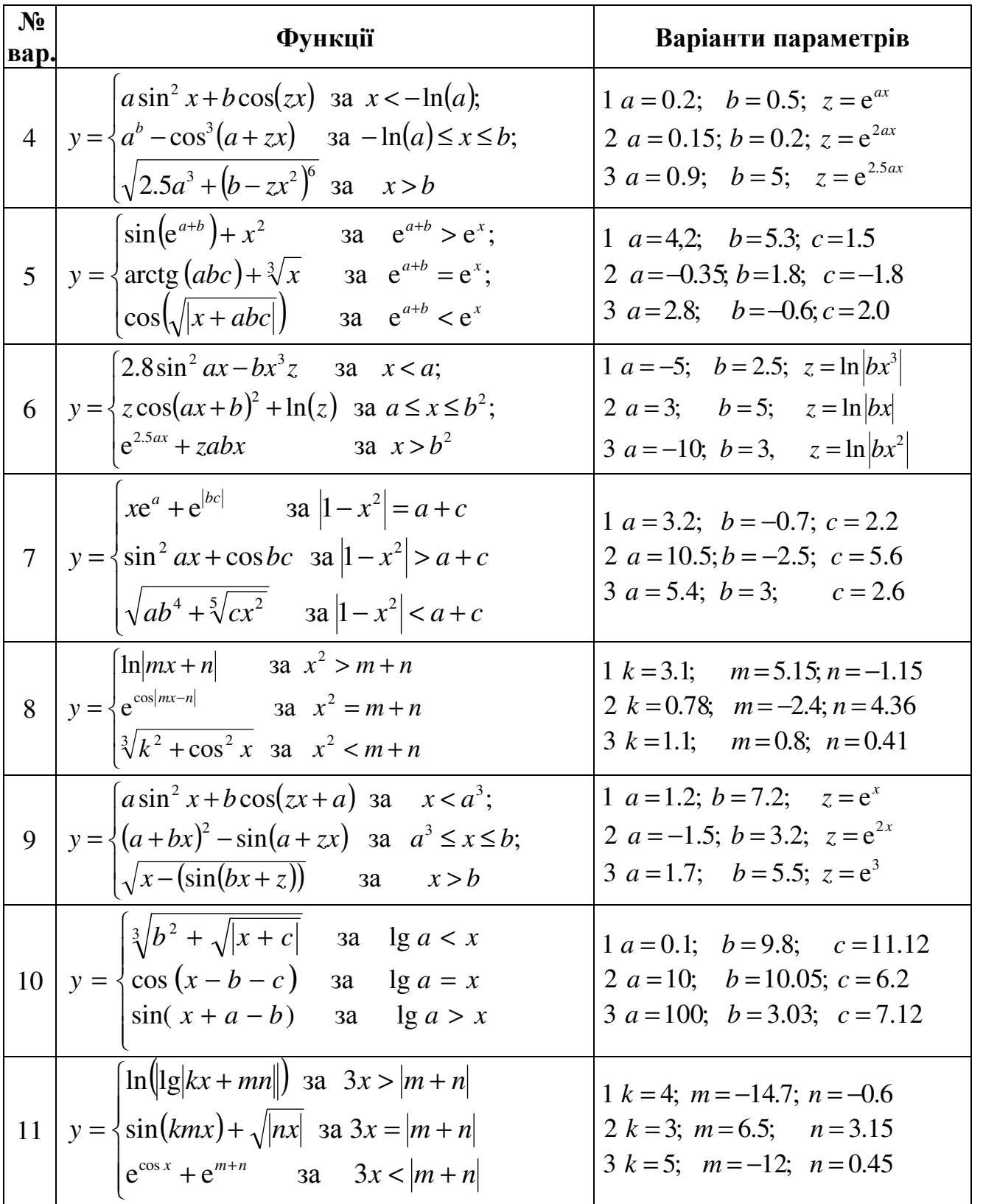

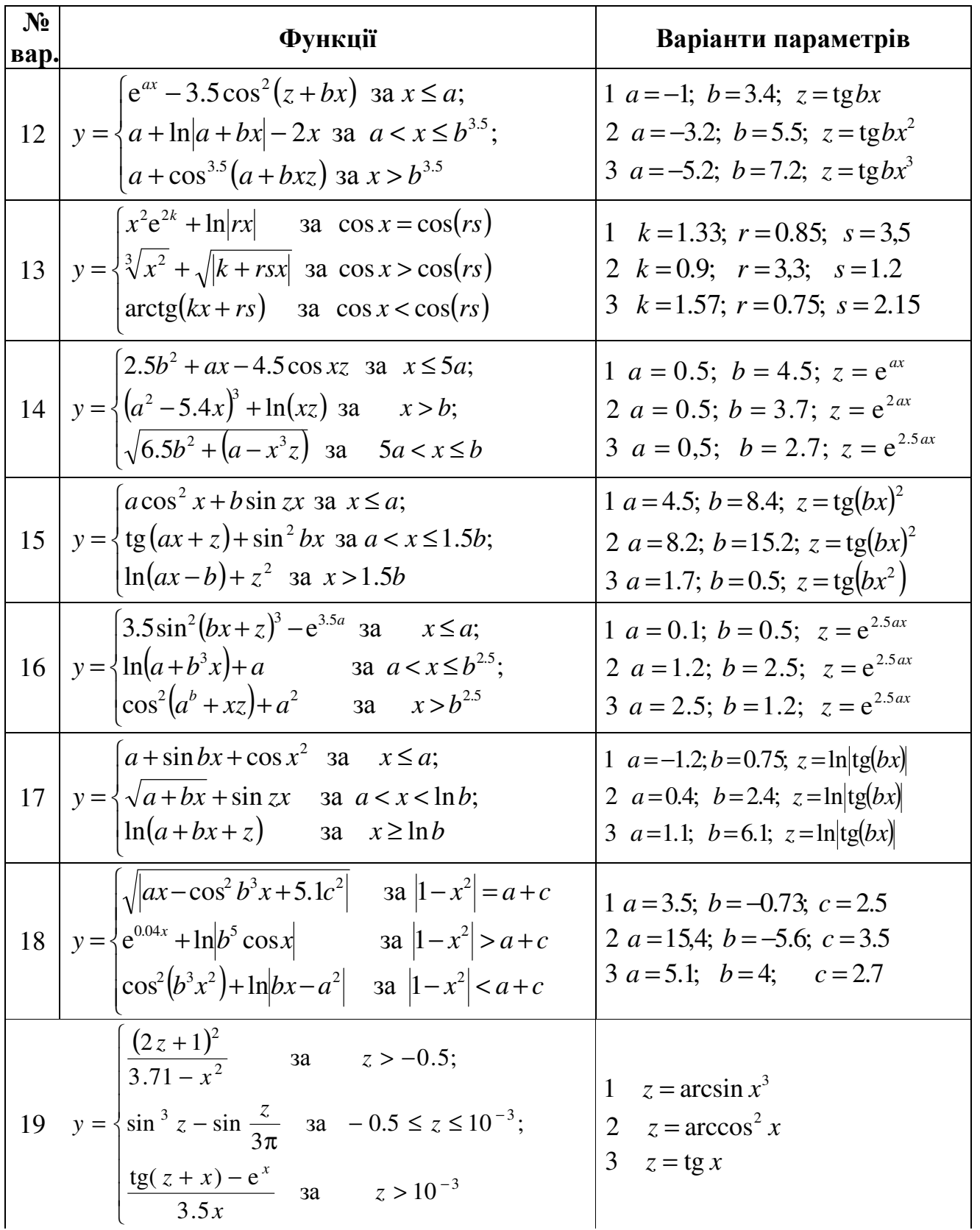

Продовження таблиці 3.6

| $N_2$<br>вар. | <b>Функції</b>                                                                                                    | Варіанти параметрів                                                                                                    |
|---------------|----------------------------------------------------------------------------------------------------|----------------------------------------------------------------------------------------------------|
| 20            | $ (3.5a - 7.3bx + sin(zx))^{3}$ 3a $x < -ln a $<br>$y = \frac{1}{2}a^{b} - \cos^{3}(a + zx)$ $3a - \ln a  \le x < b$<br>$\left  \sqrt{\log a - x} \right  - x^2$ 3a $x \ge b$                    | 1 $a = 6$ ; $b = 3.2$ ; $z = e^{1.5ax}$<br>2 $a = 3$ ; $b = 6$ ; $z = e^{1.5ax}$<br>3 $a = 2.7$ ; $b = 1.8$ ; $z = e^{1.5ax}$                            |
| 21            | $\int e^{ax} + f \cos^5 bx$ a $x \leq a$ ;<br>$y = \frac{1}{2}a + \cos^2 bx - \ln(fx)$ sa $a < x \le b^2$ ;<br>$\cos^2(a+bf)$ 3a $x > b^2$                                                       | 1 $a = 0.8$ ; $b = 2.4$ ; $f = e^{1.5ax}$<br>2 $a=1,2; b=4.2; f=e^{2ax}$<br>3 $a = 3.4$ ; $b = 8.1$ ; $f = e^{3ax}$                                      |
| 22            | $a+bx+\sin^2 zx^{3.5}$ a $x < a$ ;<br>$y = \left  a + \ln  ab - zx^3  + \ln x \text{ as } a \le x \le b^2; \right $<br>$\int \sqrt{a + \cot(x)} dx + b \sin(x)$ as $x > b^2$ ;                   | 1 $a = 0.3$ ; $b = 0.9$ ; $z = \sin x^2$<br>2 $a = 4.3$ ; $b = 3.15$ ; $z = \sin x^3$<br>3 $a = 6.5$ ; $b = 3.5$ ; $z = \sin^2 x$                        |
| 23            | $\ln bzx  + za^{2.5}$ a $a^3 < x \le b$ ;<br>$y = \left\{ ax^2 + bz^a + \sin^2 zx \text{ } 3a \text{ } x > b; \right.$<br>$cos(ax+b)+\ln zx $ sa $x \le a^3$                                     | 1 <i>a</i> =1.5; <i>b</i> =6.4; $z = ln bx^3 + 1.5 $<br>2 $a=1.9$ ; $b=8.6$ ; $z=\ln bx^3+3 $<br>3 $a=0.6$ ; $b=2.4$ ; $z=\ln bx^3+1.8 $                 |
| 24            | $xe^{x}+(z+7.7abx)$ 3a $x < a$ ;<br>$y = \frac{1}{2} \text{tg}(ax + z) + \cos^2 bx$ as $a \le x \le b^2$ ;<br>$\ln(\sin^2(a+bx+zx^2))$ sa $x > b^2$                                              | 1 $a = 8.7$ ; $b = 3.7$ ; $z = tg(bx)$<br>2 $a = 9.3$ ; $b = 3.5$ ; $z = \text{tg}(abx)$<br>3 $a = 2.1$ ; $b = 5.7$ ; $z = \text{tg}(b^2x)$              |
| 25            | $a + z \cos^2(bx)^3$ a $x < a$ ;<br>$y = \left\{a + \sin^2 b^2 + \ln(zx)\right\}$ as $a \le x \le b$ ;<br>$\int \sqrt[3]{0.3b + \sqrt{(a - z^2 - \cos x)}}$ sa $x > b$                           | 1 $a=1.5$ ; $b=5.7$ ; $z=\ln \text{tg}(bx) $<br>2 $a = 3.7$ ; $b = 8.4$ ; $z = \ln \text{tg}(bx) $<br>3 $a = 4.4$ ; $b = 5.6$ ; $z = \ln \text{tg}(bx) $ |
|               | $\left[a^2x^3 + \sqrt{b^4 + 1.7}\right]$ 3a $ x  < 0.2$ ;<br>26 $y = \begin{cases} \arctg(2^x -  p ) & \text{aa} \end{cases}$ $ x  = 0.2;$<br>$\left \sqrt[3]{\ln a +4.3}+x\right $ 3a $ x >0.2$ | 1 $a = 0.5$ ; $b = 1.5$ ; $p = -4$<br>2 $a = -1$ ; $b = 0.5$ ; $p = -4$<br>3 $a = -2$ ; $b = 0$ ; $p = -4$                                               |
| 27            | $c\sin(b^2x)+b\ln(cx+a)$ sa $x < a$ ;<br>$\big  y = \big\{ a + \ln(bx) - \sin^2(a + cx) \text{ sa } a \leq x < b;$<br>$\left  \sqrt{\cos(a+bx)+cx^2} \right $ sa $x \ge b$                       | 1 $a = 2.2$ ; $b = 2.4$ ; $c = \ln bx $<br>2 $a=1.6$ ; $b=1.7$ ; $c=\ln bx $<br>3 $a=1.3$ ; $b=4.2$ ; $c=\ln b^2x $                                      |

Закінчення таблиці 3.6

| $N_2$<br>вар. | <b>Функції</b>                                                                                                    | Варіанти параметрів                                                                                                    |
|---------------|----------------------------------------------------------------------------------------------------|----------------------------------------------------------------------------------------------------|
| 28            | $\int \sin(e^{a+b}) + x^2$ 3a $a+b > x;$<br>$y = \frac{1}{2} \arctg (abc) + \sqrt[3]{x}$ 3a $a+b=x$ ;<br>$\left  \arcsin \left( \cos^2 \left( \sqrt{ x } \right) \right) \right $ 3a $a+b < x$ | 1 $a=7.2$ ; $b=-1.3$ ; $c=2.5$<br>2 $a=1.47$ ; $b=3.81$ ; $c=2.8$<br>3 $a=4.8$ ; $b=10.6$ ; $c=2.7$                                      |
| 29            | $\int ctg(x^2e^{3k}) + ln r + x $<br>3a $x = rs$ ;<br>$y = \sqrt[5]{x^2} + \sqrt{\arcsin k}$ 3a $x > rs$ ;<br>$\arctg(kx + tg(rs))$ 3a $x < rs$                                                | $1 k = -0.3$ ; $r = 0.85$ ; $s = 3.5$<br>$2 k = 0.9; r = 3.3; s = 1.2$<br>$3 k = -0.7$ ; $r = 0.75$ ; $s = 2.15$                         |
| 30            | $\left[a^3 + \arctg(\sin^3 bx) + \cos^2 x^2 \text{ a } x \leq a\right]$<br>$y = \sqrt{(a + bx) + 2} + \sin zx$ a $a < x < \ln b$ ;<br>$\arctg(a+bx+z)$ 3a $x \geq \ln b$                       | 1 $a = 1.5$ ; $b = 5.7$ ; $z = tg(bx)$<br>2 $a = 3.7$ ; $b = 8.4$ ; $z = \text{tg}(bx)$<br>3 $a = 4.4$ ; $b = 5.6$ ; $z = \text{tg}(bx)$ |

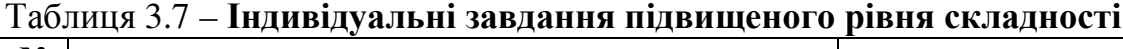

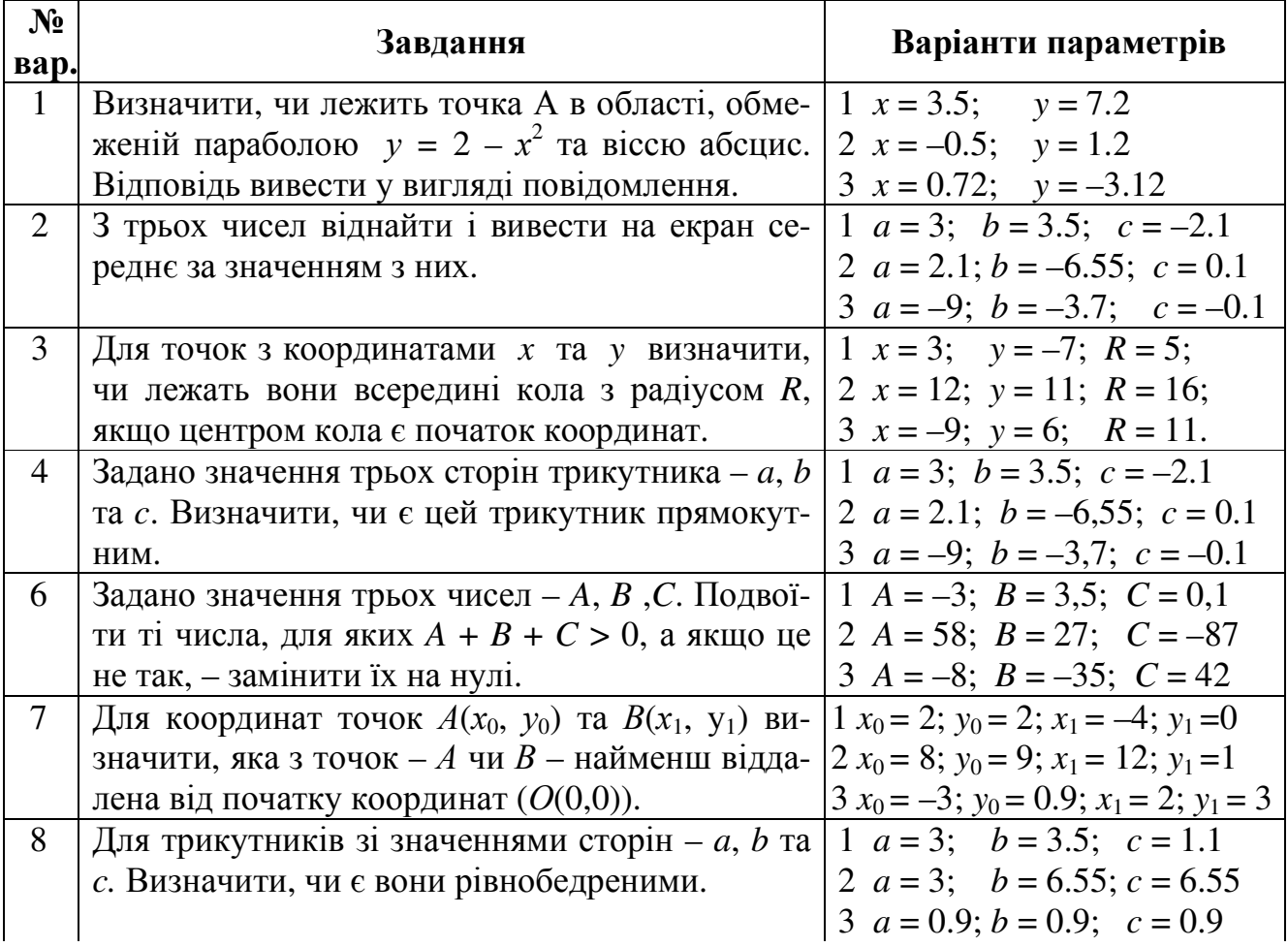

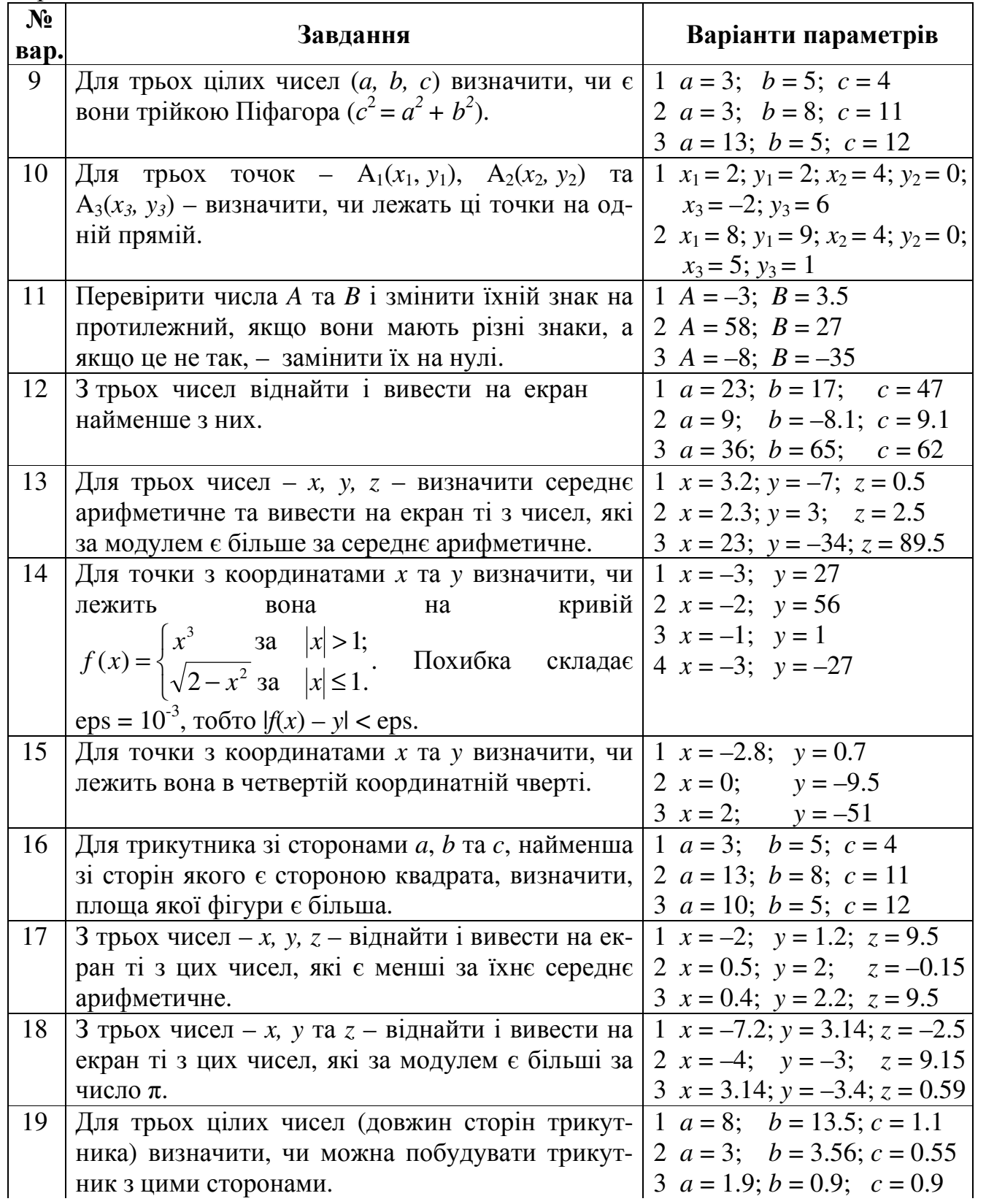
Закінчення таблиці 3.7

| $N_2$ | Завдання                                                                                                    | Варіанти параметрів                               |  |  |  |
|-------|----------------------------------------------------------------------------------------------------|---------------------------------------------------|--|--|--|
| 20    | Для точок $A(x_0, y_0)$ та $B(x_1, y_1)$ визначити, яка з                                                            | 1 $x_0 = 3$ ; $y_0 = 3$ ; $x_1 = -6$ ; $y_1 = 0$  |  |  |  |
|       | цих точок - А чи В - є найменш віддалена від                                                                         | 2 $x_0 = 8$ ; $y_0 = 9$ ; $x_1 = 12$ ; $y_1 = 1$  |  |  |  |
|       | початку координат $(O(0,0))$ .                                                                                       | 3 $x_0 = 3$ ; $y_0 = 0.9$ ; $x_1 = 2$ ; $y_1 = 3$ |  |  |  |
| 21    | 3 трьох чисел - <i>a</i> , <i>b</i> , $c$ - додатні піднести до                                                      | 1 $a = 0$ ; $b = 1.5$ ; $c = -31.1$               |  |  |  |
|       | квадрата, а від'ємні - залишити без змін.                                                                            | 2 $a = 2$ ; $b = -1.56$ ; $c = 2.55$              |  |  |  |
|       |                                                                                                    | 3 $a = -1.9$ ; $b = 2.9$ ; $c = -2.9$             |  |  |  |
| 22    | 3 трьох цілих чисел – $a, b, c$ – знайти і вивести                                                                   | 1 $a = 2$ ; $b = 9$ ; $c = 474$                   |  |  |  |
|       | на екран непарні числа.                                                                                              | 2 $a = 3$ ; $b = 0$ ; $c = 27$                    |  |  |  |
|       |                                                                                                    | 3 $a = 4$ ; $b = 11$ ; $c = 30$                   |  |  |  |
| 23    | Для трьох чисел – $a, b, c$ – визначити кількість                                                                    | 1 $a=1$ ; $b=8$ ; $c=16$                          |  |  |  |
|       | коренів рівняння $ax^2 + bx + c = 0$ .                                                                               | 2 $a = -8$ ; $b = 29.7$ ; $c = 0.11$              |  |  |  |
|       |                                                                                                    | 3 $a = 2.5$ ; $b = 5$ ; $c = 3$                   |  |  |  |
| 24    | Для точок з координатами $x$ та $y$ визначити, чи                                                                    | 1 $x = 78$ ; $y = -71$ ; $R = 85$                 |  |  |  |
|       | лежать вони за межами кола з радіусом R, як-                                                                         | 2 $x = 2$ ; $y = 11$ ; $R = 13$                   |  |  |  |
|       | що центром кола є початок координат.                                                                                 | 3 $x = -7$ ; $y = 6$ ; $R = 11$                   |  |  |  |
| 25    | 3 трьох цілих чисел – $a, b, c$ – знайти і вивести                                                                   | 1 $a = 2$ ; $b = 9$ ; $c = 474$                   |  |  |  |
|       | на екран числа, які діляться на 3 без остачі.                                                                        | 2 $a = 3$ ; $b = 0$ ; $c = 27$                    |  |  |  |
|       |                                                                                                    | 3 $a = 4$ ; $b = 10$ ; $c = 30$                   |  |  |  |
| 26    | 3 трьох цілих чисел – $a, b, c$ – знайти і вивести                                                                   | 1 $a = 550$ ; $b = 175$ ; $c = -251$              |  |  |  |
|       | на екран числа, які завершуються числом 5.                                                                           | 2 $a = 872$ ; $b = -56$ ; $c = -255$              |  |  |  |
|       |                                                                                                    | 3 $a = -1995$ ; $b = 259$ ; $c = 89$              |  |  |  |
| 27    | 3 трьох чисел знайти і вивести на екран серед-                                                                       | 1 $a = 3$ ; $b = -3.5$ ; $c = -2.1$               |  |  |  |
|       | не за абсолютним значенням з них.                                                                                    | 2 $a = 2.1$ ; $b = -6.55$ ; $c = 0.1$             |  |  |  |
|       |                                                                                                    | 3 $a = -9$ ; $b = -3.7$ ; $c = 11.1$              |  |  |  |
| 28    | Для точки з координатами $x$ та $y$ визначити,                                                                       | 1 $x = 12.8$ ; $y = 0.7$                          |  |  |  |
|       | чи лежить вона в першій координатній чверті.                                                                         | 2 $x = 0$ ; $y = -9.5$                            |  |  |  |
|       |                                                                                                    | 3 $x = -12$ ; $y = -51$                           |  |  |  |
| 29    | 3 трьох цілих чисел – <i>a</i> , <i>b</i> , <i>c</i> – знайти і вивести   1 <i>a</i> = 2; <i>b</i> =9; <i>c</i> =474 |                                                   |  |  |  |
|       | на екран парні числа.                                                                                                | 2 $a = 3$ ; $b=0$ ; $c=27$                        |  |  |  |
|       |                                                                                                    | 3 $a = 4$ ; $b=10$ ; $c=30$                       |  |  |  |
| 30    | Із трьох чисел віднайти і вивести на екран                                                                           | 1 $a = 3$ ; $b = 17$ ; $c = -4.7$                 |  |  |  |
|       | найбільше за модулем з них.                                                                                          | 2 $a = 8$ ; $b = -9.1$ ; $c = 89.11$              |  |  |  |
|       |                                                                                                    | 3 $a = 3.6$ ; $b = 6.5$ ; $c = -6.2$              |  |  |  |

### Лабораторна робота № **4**  Організація циклічних обчислювальних процесів за допомогою оператора циклу **FOR**

Мета роботи: набути практичних навиків організації циклічних обчислень засобами С++ Builder.

#### Теоретичні відомості

Обчислювальний процес називається циклічним, якщо він неодноразово повторюється, допоки виконується певна задана умова. Блок повторюваних операторів називають тілом циклу. Оператори циклу можуть бути таких типів:

оператор циклу **for**;

оператор циклу з передумовою **while**;

оператор циклу з післяумовою **do-while**.

#### Оператор циклу з параметром **for**

Цей оператор зазвичай використовується, коли є заздалегідь відома кількість повторювань. Прикладами використовування даного оператора можуть бути обчислення сум заданої кількості елементів масиву, пошук мінімального (максимального) елемента масиву, сортування елементів масиву за збільшенням (за зменшенням) тощо.

Синтаксис оператора:

#### **for** (<вираз*1*>; <вираз*2*>; <вираз*3*>) <оператор*>*;

Спочатку вираз*1* задає початкове значення змінних (параметрів), які керують циклом, потім перевіряється умова у виразі*2*, яка є умовою подовження виконування циклу. Якщо умова виконується (**true** чи має ненульове значення), то виконується оператор (чи група операторів в операторних дужках {}), після чого вираз*3* змінює параметри циклу і, в разі випадку істинності умови, виконування циклу триває. Якщо умова у виразі*2* не виконується (**false** чи дорівнює нулю), то керування передається на оператор, який слідує за оператором **for**.

Суттєве є те, що перевірка умови виконується на початку циклу. Це означає, що тіло циклу може не виконуватись жодного разу, якщо умова на початку є хибна.

=

 $i=1$ 

Простий приклад для обчислення суми  $S = \sum^{\infty}$ = 10  $S = \sum i \text{ проілю-}$ 

струє використання оператора **for**:

int  $s = 0$ : **for** (int i = 1; i <= 10; i++)  $s + i$ ;

Можлива є наявність порожнього оператора (оператор є відсутній) у тілі циклу. Приміром, суму з попереднього прикладу можна обчислити в інший спосіб:

**for** (int  $s = 0$ ,  $i = 1$ ;  $i \leq 10$ ;  $s += i++)$ ;

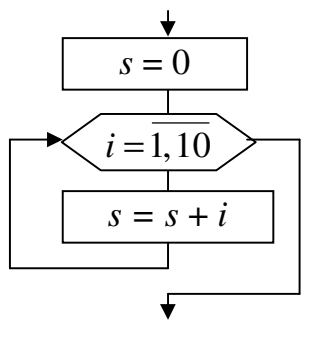

У цьому прикладі вираз1 включає в себе два оператори, розділених операцією "кома", які задають початкові значення змінних s та i.

У другому варіанті розв'язку є відсутній оператор, а на початку задається значення двох змінних. В операторі можливі конструкції, коли є відсутній той чи інший вираз: вираз1 може бути відсутній, якщо початкове значення задати попередньо; вираз2 - якщо припускається, що умова є завжди істинна, тобто слід обов'язково виконувати тіло циклу, допоки не зустрінеться **break**; а вираз3 – якщо приріст параметра здійснювати в тілі циклу чи взагалі це є непотрібне. Тоді сам вираз пропускається, але крапка з комою (;) обов'язково повинна залишитись.

Розглянемо оператору циклу для обчислення факторіала F=n! (нагадаємо, що факторіал обчислюється за формулою n!=1·2·3...(n-2)(n-1)n. Наприклад,  $4! = 1 \cdot 2 \cdot 3 \cdot 4 = 24$ :

1) int F = 1, n = 5; **for** (int i = 1; i 
$$
\le
$$
 = n; i $+$ ) F \* = i;

2) int F, i, n = 5; for  $(F = 1, i = 1; i \le m; F^* = i++)$ ;

Розглянемо кілька прикладів розв'язування задач, в яких є доцільне використовування оператора циклу for. Для усіх задач розроблено алгоритмічні схеми (блок-схеми), які визначають порядок виконування дій, і наведено форми з результатами обчислень.

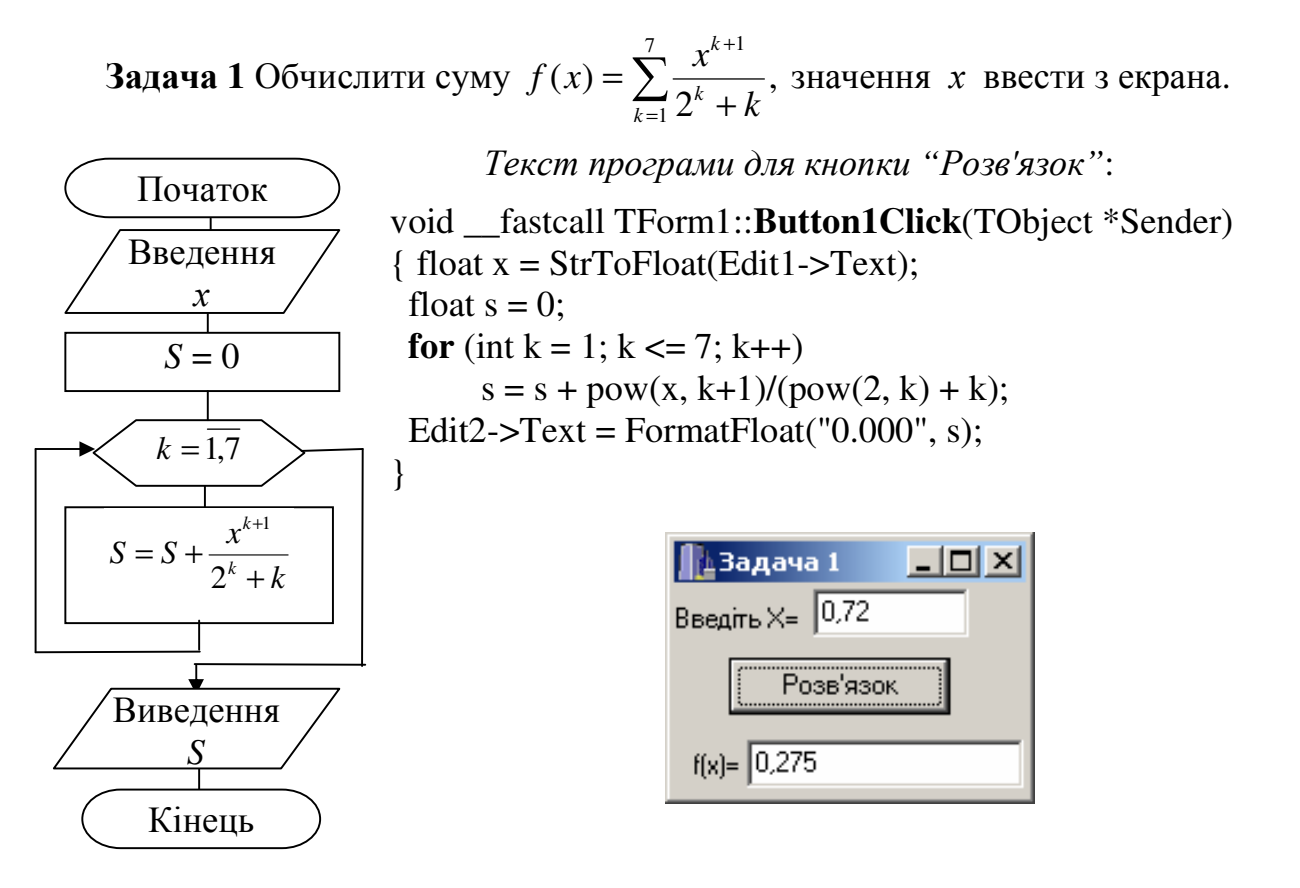

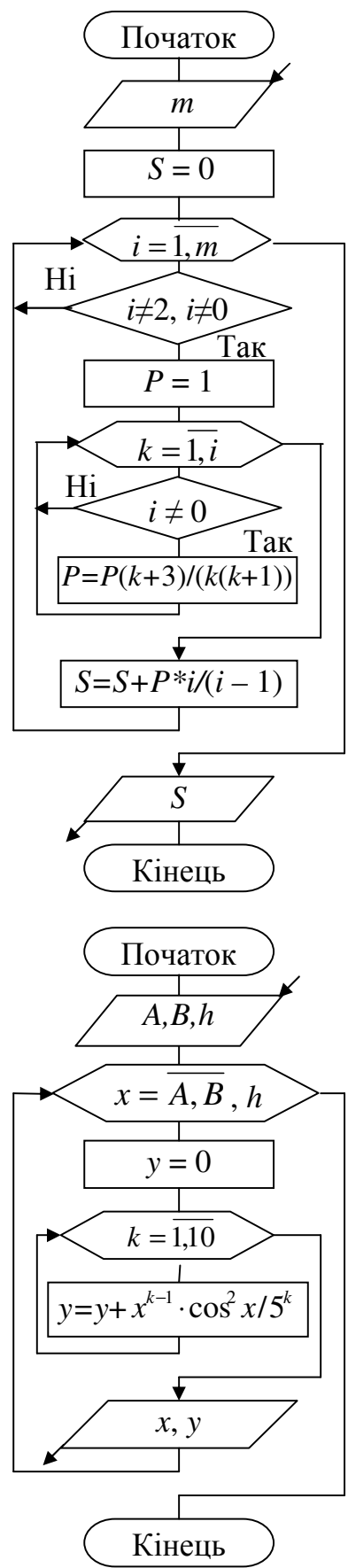

**Задача 2** Обчислити  $S = \sum_{i=1}^{m} \frac{i}{i-2} \prod_{k=1}^{i} \frac{k+i}{k(k-1)}$ − = *i k m*  $\sum_{i=1}^{\infty} i - 2 \cdot \sum_{k=1}^{\infty} k(k)$ *k i i S*  $\frac{1}{11} i - 2 \frac{1}{k-1} k(k-1)$ 3 2 , додатнє

ціле значення *m* ввести з екрана. З обчислень вилучити доданки та множники, які дорівнюють нулю в чисельнику чи знаменнику.

Текст програми для кнопки *"*Розв*'*язок*"*:

void \_\_fastcall TForm1::**Button1Click**(TObject \*Sender) { int i, k,  $m = StrTolnt(Edit1-FText);$ float  $S = 0$ , p; **for**  $(i = 1; i \le m; i++)$ if ( i !=  $2 & 2 & 1 = 0$ ) { $p = 1$ ; **for**  $(k = 1; k \leq i; k++)$ if (k != 1)  $p^* = (float)$  (k + 3.0) / (k\*(k-1)); S += (float) i / (i - 2)  $*$  p; }

Edit2->Text = FloatToStrF(S, ffGeneral, 5, 3); }

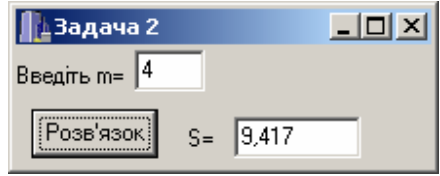

Задача **3** Скласти схему алгоритму і програму табулювання функції  $f(x) = \sum_{n=1}^{\infty}$ =  $^{-1}$ . = 10 1 <sup>1</sup> 200<sup>2</sup> 5  $f(x) = \sum_{k=1}^{10} \frac{x^{k-1} \cdot \cos k}{5}$  $\sum_{k=1}$  5<sup>k</sup>  $x^{k-1} \cdot \cos^2 x$  $f(x) = \sum_{k=1}^{\infty} \frac{\cos x}{t^k}$ , змінюючи *х* від  $A = 0.4$  до  $B = 14.8$  з кроком  $h = 0.2$ .

Текст програми: // Кнопка *"*Очищення*"*  void \_\_fastcall TForm1::**Button2Click**(TObject \*Sender)  $\{$  Edit1->Clear(); Edit2->Clear(); Edit3->Clear(); Memo1->Clear(); Series1->Clear(); } // Кнопка *"*Вихід*"*  void \_\_fastcall TForm1::**Button3Click**(TObject \*Sender) { Close(); }

```
void __fastcall TForm1::Button1Click(TObject *Sender) // Кнопка "Обчислити" 
{ float A, B, h, x, y; 
 Series1->Clear(); Memo1->Clear(); Memo1->Lines->Add(" x \rightarrow y");
 A = StrToFloat(Edit1-SText);B = StrToFloat(Edit2-FText);h = StrToFloat(Edit3-7ext);for(x = A; x \le B +0.1<sup>*</sup>h; x \ne B)
 \{ y = 0;for (int k = 1; k <= 10; k++) y += pow(cos(x), 2) * pow(x, k-1) / pow(5, k);
   Memo1->Lines->Add(FormatFloat("0.00", x) + " " + FormatFloat("0.0000", y));
   Series1->AddXY(x, y,"", clRed);
```
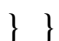

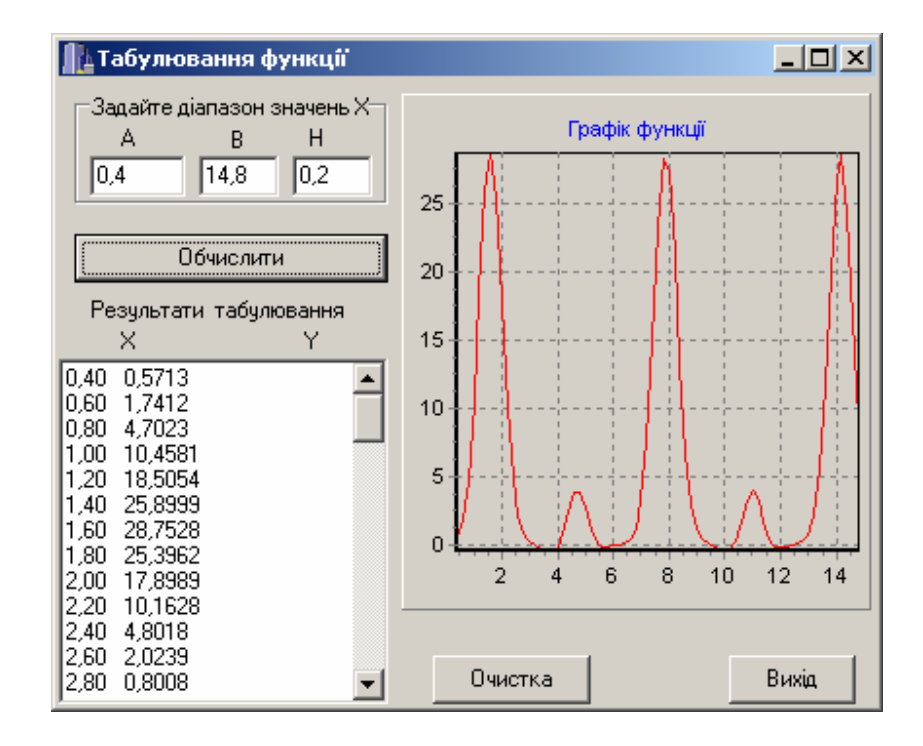

#### Контрольнізапитання

- 1 Який процес називають циклічним?
- 2 Які оператори циклу використовуються в мові С++?
- 3 Скільки разів виконуватиметься оператор в циклі, тобто вкажіть значення *s*: **for** (int  $k = -1$ ,  $s=0$ ;  $k \le 5$ ;  $k++$ )  $s++$ ;
- 4 Вкажіть помилки в таких фрагментах програм:
	- a) int  $k, m = 2, n = 3$ ; 6) int  $n = -7, m = 2$ ; **for**  $(k = 1; k \le n; k++) n = n + m;$  **for**  $(\text{int } k = n; k \le m; k-) k = k + 1;$
- 5 Вкажіть значення *m* після виконання фрагментів програми:
	- a) int *k*,  $m = 1$ ; 6) int  $m = 1$ ,  $n = 5$ ; **for**  $(k = 1; k \leq 5; k++)$   $m++$ ; **for**(int  $k = n; k \geq 1; k-)$   $m^* = k$ ;

#### Лабораторне завдання

1 В протоколі лабораторної роботи надати відповіді на контрольні запитання.

2 Скласти схему алгоритму і проект програми мовою С++ Builder для обчислення завдання із застосуванням оператора циклу **for**. Завдання обирати за вказівкою викладача з таблиць 4.1…4.3 відповідно до індивідуального варіанта (номера прізвища студента у списку групи). Для завдань середнього рівня складності рекомендоване значення змінної *x,* наведене в таблиці 4.1, ввести за допомогою компонента Edit (див. задачу 1).

3 Скласти схему алгоритму і програму табулювання функції *f*(*x*), змінюючи *x* від 0.2 до 14.8 з кроком 0.2. При цьому функцію *f*(*x*) обирати з таблиці 4.1 відповідно до індивідуального варіанта, ігноруючи в таблиці значення *x* (див. задачу 3).

4 Оформити протокол лабораторної роботи. Виконати на комп'ютері програми, задані викладачем. Занести результати обчислень до протоколу і проаналізувати їх.

|                | 1 $\sum_{k=1}^{7} \frac{2^k \sin(x+k)}{(x+1)^k}$ $x = 0.52$                           | 2 $\left  \sum_{k=1}^{9} \frac{x^{k+1}}{(k+1)^{x}} \right $ $x = 1.79$                          |
|----------------|---------------------------------------------------------------------------------------|-------------------------------------------------------------------------------------------------|
| 3 <sup>1</sup> | $\sum_{k=1}^{12} \frac{\sin(kx) + k}{\sqrt[k]{x + 0.1} + 6k}$ $x = 0.94$              | $4\left[\sum_{k=1}^{9}\frac{\ln(x+1)}{(x+k)^k} \right]$ $x=3.84$                                |
|                | $5\left[\sum_{k=1}^{9} \frac{\sin(2kx) + 0.2}{2k+5} \right] x = 2.73$                 | 6 $\sum_{k=1}^{7} \frac{kx \cos(x+k)}{\ln(2+x)+2k}$ $x=1.85$                                    |
|                | $\frac{7}{\lambda} \left  \sum_{k=2}^{6} \frac{\sin(0.17x^k)}{2k+x} \right  x = 1.34$ | $8 \left  \sum_{k=1}^{8} \frac{5 \ln(2kx)}{\arctg(2x) + k^2} \right  x = 0.25$                  |
|                | 9 $\int_{k=2}^{9} \frac{tg(x)-x^2/k}{k^2-1}$ $x=1.92$                                 | $\frac{10}{\frac{x^2}{4}} \sum_{k=1}^{\infty} \frac{\sin(x^k - \pi)}{\ln k^2 + 0.3}$ $x = 0.77$ |
|                | 11 $\sum_{k=1}^{12} \frac{\cos(kx)}{k}$ $x = 1.88$                                    | $12\left[\sum_{k=1}^{8}\frac{\sin x^{k}}{4k} \quad x=1.75\right]$                               |
|                | 13 $\sum_{k=1}^{7} \frac{\ln^{k}(3x)}{(2+x)^{k}}$ $x = 1.35$                          | $14\left[\sum_{k=1}^{8} \sqrt{k \ln(x+1)} \right]$ $x = 1.21$                                   |
|                | 15 $\sum_{k=6}^{1} \frac{x^k}{k^3 + x^{k+2}}$ $x = 0.92$                              | 16 $\sum_{k=1}^{11} \frac{\sin(x^k-1)}{4k^2+1}$ $x=5.2$                                         |
|                | $17 \left  \sum_{k=1}^{8} \frac{\ln x^{2k-1}}{2^k (2k-1)} \right  x = 0.4$            | 18 $\sum_{k=2}^{9} \frac{tg(e^{x})}{3k^2+1}$ $x=5.25$                                           |
|                | 19 $\sum_{k=3}^{10} \frac{x^{k-1} \cos x}{12^k - 1}$ $x = 1.84$                       | 20 $\sum_{k=3}^{11} \frac{\cos^{2+k} x}{2k-1}$ $x = 2.342$                                      |

Таблиця 4.1 *–* Індивідуальні завдання середнього рівня складності

Закінчення таблиці 4.1

| 21 | $\sum \sin^k(x)(k+\cos(x+2))$ $x = 1.1$                               | 22 $\left  \sum_{k=2}^{10} \frac{\arctg^3(2kx)}{1.2 \ln(k+x)} \right $ $x = 1.39$ |
|----|-----------------------------------------------------------------------|-----------------------------------------------------------------------------------|
| 23 | $\frac{\sum_{k=1}^{11} \frac{\sin(x)^k + 0.3}{(2^k)} \quad x = 0.81}$ | 24 $\sum_{k=0}^6 \frac{k^2 \sin^2(x/k) - kx^2}{a^{kx}}$ x = 0.8                   |
| 25 | $\sum_{k=1}^{12} \frac{\cos(x^k)}{(x+5)^k + k}$ $x = 1.51$            | 26 $\sum_{k=2}^{9} \frac{\sin(x+1)+1.5}{\lg(5kx)+2.1}$ $x = 0.37$                 |
| 27 | $\sum_{k=1}^{7} \frac{2(x+1)^{3-k}}{(k+1)^{x}+k^{3}}$ $x=1.22$        | $28\left[\sum_{k=1}^{10} \cos\left(k^3 - \frac{kx}{5}\right)\right]$ $x = 2.73$   |
| 29 | $\sum_{k=1}^{7} \frac{x \sin(x-k)}{e^{2+x}+k}$ x = 2.12               | 30 $\sum_{k=2}^{6} x \cdot \arctg \frac{x-4.4k}{x + \sin(x + k/5)}$ $x = 2.2$     |

Таблиця 4.2 – Індивідуальні завдання високого рівня складності

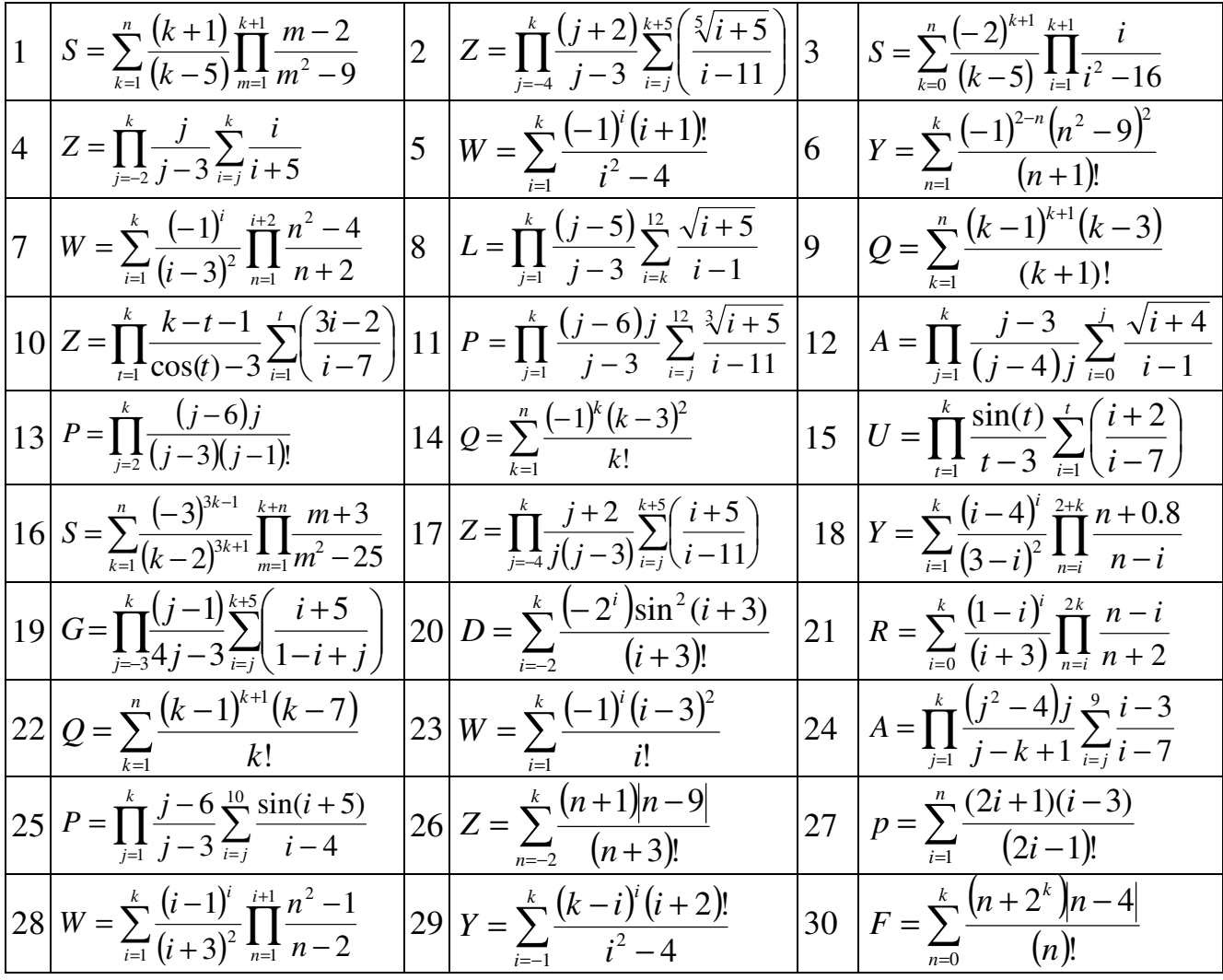

| $N_2$<br><b>Bap.</b> | Індивідуальне завдання                                                                                                    |  |  |  |  |  |
|----------------------|----------------------------------------------------------------------------------------------------|--|--|--|--|--|
| $\mathbf{1}$         | Вивести квадрати перших десяти додатних чисел, які діляться на 3, але не<br>діляться на 4.                                                                                 |  |  |  |  |  |
| $\overline{2}$       | Ввести натуральне число <i>N</i> . Обчислити $s = \sum_{i=1}^{N} a_i^2$ ,                                                                                                  |  |  |  |  |  |
|                      | де $a_i = \begin{cases} i/3 & \text{sa} \quad i, \text{ кратного до 3;} \\ i/(i-3) & \text{sa} \quad i, \text{ некратного до 3.} \end{cases}$                              |  |  |  |  |  |
| $\overline{3}$       | Ввести натуральне число N. Обчислити $s = \sum_{i=1}^{N} \prod_{i=1}^{i} \frac{i!}{i!}$ .                                                                                  |  |  |  |  |  |
| $\overline{4}$       | Ввести натуральні числа N та M (до 6). Обчислити $F = (M! + N!)/(M + N)!$                                                                                                  |  |  |  |  |  |
| 5                    | Ввести натуральні числа N та M (N > M). Обчислити $s = \sum k^2 \ln(k!)$ .                                                                                                 |  |  |  |  |  |
| 6                    | Ввести натуральне число <i>N</i> (до 6). Обчислити $s = \sum_{i=1}^{N} \frac{i!}{(N+i)!}$ .                                                                                |  |  |  |  |  |
| $\overline{7}$       | З діапазону від 1 до 3000 найти і вивести всі числа, які закінчуються послі-<br>довністю цифр «01» і не діляться на 7.                                                     |  |  |  |  |  |
| 8                    | Ввести натуральне число <i>N</i> . Обчислити $s = \sum_{i=1}^{N} (i^3 - 17i^2 + N^2)$ .                                                                                    |  |  |  |  |  |
| 9                    | Ввести натуральне число $N$ та дійсне число $x$ . Обчислити<br>$(1/1! +  x ) + (1/2! +  x ) +  + (1/N! +  x ).$                                                            |  |  |  |  |  |
| 10                   | З діапазону від 1 до 1000 найти і вивести всі числа, які закінчуються на ци-<br>фру 3 чи 5 і діляться на 9.                                                                |  |  |  |  |  |
| 11                   | дійсне число<br>Ввести натуральне число N та<br>Обчислити<br>$\mathfrak{X}.$<br>$(1/2 + \cosh x) + (2/3 + \cosh 2x) +  + (N/(N + 1) + \cosh Nx)$ .                         |  |  |  |  |  |
| 12                   | Ввести дійсне число A > 0. Обчислити $s = \sum_{i=1}^{15} a_i$ , де $a_i = \begin{cases} A/5 & \text{sa} \quad 0 < A < 15 \\ A/25 & \text{sa} \quad A \ge 15. \end{cases}$ |  |  |  |  |  |
| 13                   | дійсне<br>Обчислити<br>$N_{\rm}$<br>число<br>Ввести<br>натуральне<br>число<br>$\mathbf{i}$<br>$\mathfrak{X}.$<br>$(1 + \sin(x)/1!)(1 + \sin(2x)/2!) (1 + \sin(Nx)/N!).$    |  |  |  |  |  |
| 14                   | Ввести дійсне число А. Обчислити $s = \sum \min(2A, 1.95i)$ .                                                                                                    |  |  |  |  |  |
| 15                   | Ввести натуральне число К. Обчислити $p = \prod_{i=1}^{K} \frac{1}{a_i}$ ,                                                                                                 |  |  |  |  |  |
|                      | де $a_i = \begin{cases} i/2 & \text{sa} \quad i \text{ парних;} \\ i/(i-2) & \text{sa} \quad i \text{ непарних.} \end{cases}$                                              |  |  |  |  |  |

Таблиця 4.3 *–* Індивідуальні завдання підвищеного рівня складності

## Завершення табл. 4.3

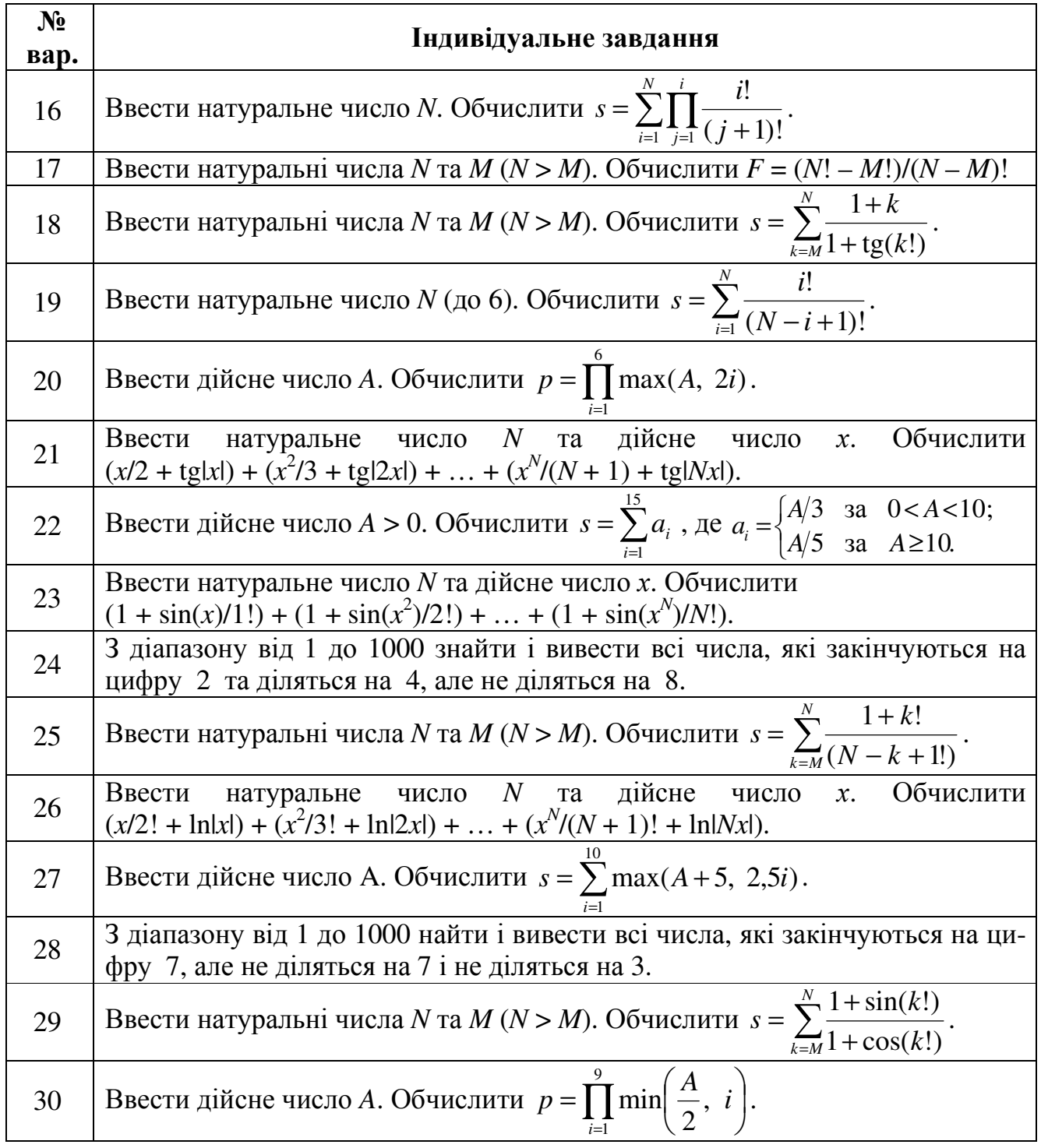

### Лабораторна робота № **5**  Організація циклів за допомогою умовних операторів циклу **WHILE** і **DO-WHILE**

Мета роботи: вивчити умовні оператори циклу **while** та **do-while**; набути практичних навиків їхнього використовування в програмах при організації циклічних обчислень.

#### Теоретичні відомості

Формати операторів циклу з передумовою **while** і післяумовою **do-while**:

**while**(<умова*>*) { <послідовність операторів*>* };

Послідовність операторів циклу виконується нуль чи більшу кількість разів, допоки умова істинна (**true** чи має ненульове значення). Коли умова стане хибною (**false** чи дорів-

нюватиме нулю) відбудеться вихід з циклу. Якщо умова є хибною при входженні до циклу, то послідовність операторів не буде виконуватись жодного разу, а керування передасться на наступний оператор програми.

**do** { <послідовність операторів*>* } **while** (<умова*>*);

Послідовність операторів виконується один чи кілька разів допоки умова стане хибною (**false** чи дорівнюватиме нулю). Оператор циклу **do-while** використовується в тих випадках, коли є потреба виконати тіло циклу хоча б один раз, оскільки перевірка умови здійснюється після виконання операторів.

Якщо тіло циклу складається з одного оператора, то операторні дужки {} не є обов'язкові.

Оператори **while** та **do-while** можуть також завершитись при виконуванні операторів **break**, **goto**, **return** всередині тіла циклу.

Слід зауважити, що в тілі циклу треба передбачити задане змінення параметрів, які беруть участь в умові, інакше умову виходу з циклу ніколи не буде виконано й відбуватиметься зациклювання.

Розглянемо відмінність роботи різних операторів циклу на прикладі обчислювання суми всіх непарних чисел у діапазоні від 10 до 100:

1) з використанням оператора **for**

int s=0; **for** (int i=11;  $i$ <100;  $i$ +=2) s+=i;

чи int i,s; **for** (i=11, s=0; i<100; s+=i++, i++);

чи int i,s; **for** (i=11, s=0; i<100; s+=i, i+=2);

```
2) з використанням оператора while
```
int s=0, i=11; while  $(i<100)$  {s+=i; i+=2; }

3) з використанням оператора **do-while** 

int s=0, i=11; **do** {s+=i; i+=2;} **while** (i<100);

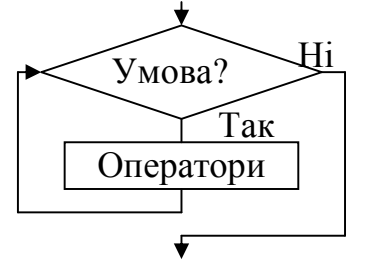

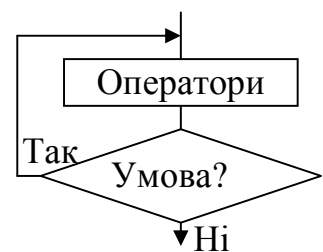

**Задача 1** Обчислити суму знакозмінного ряду  $S = \sum_{i=1}^{5} \frac{(-1)^{i+1} x}{(2i-1)!}$ − − = 5 1 1  $(2i-1)!$  $(-1)$ *i*  $i+1$   $\alpha$ <sup>*i*</sup> *i x*  $S = \sum_{n=1}^{\infty} \frac{1}{(2n+1)!}$  трьома варіантами, використовуючи різні оператори циклу.

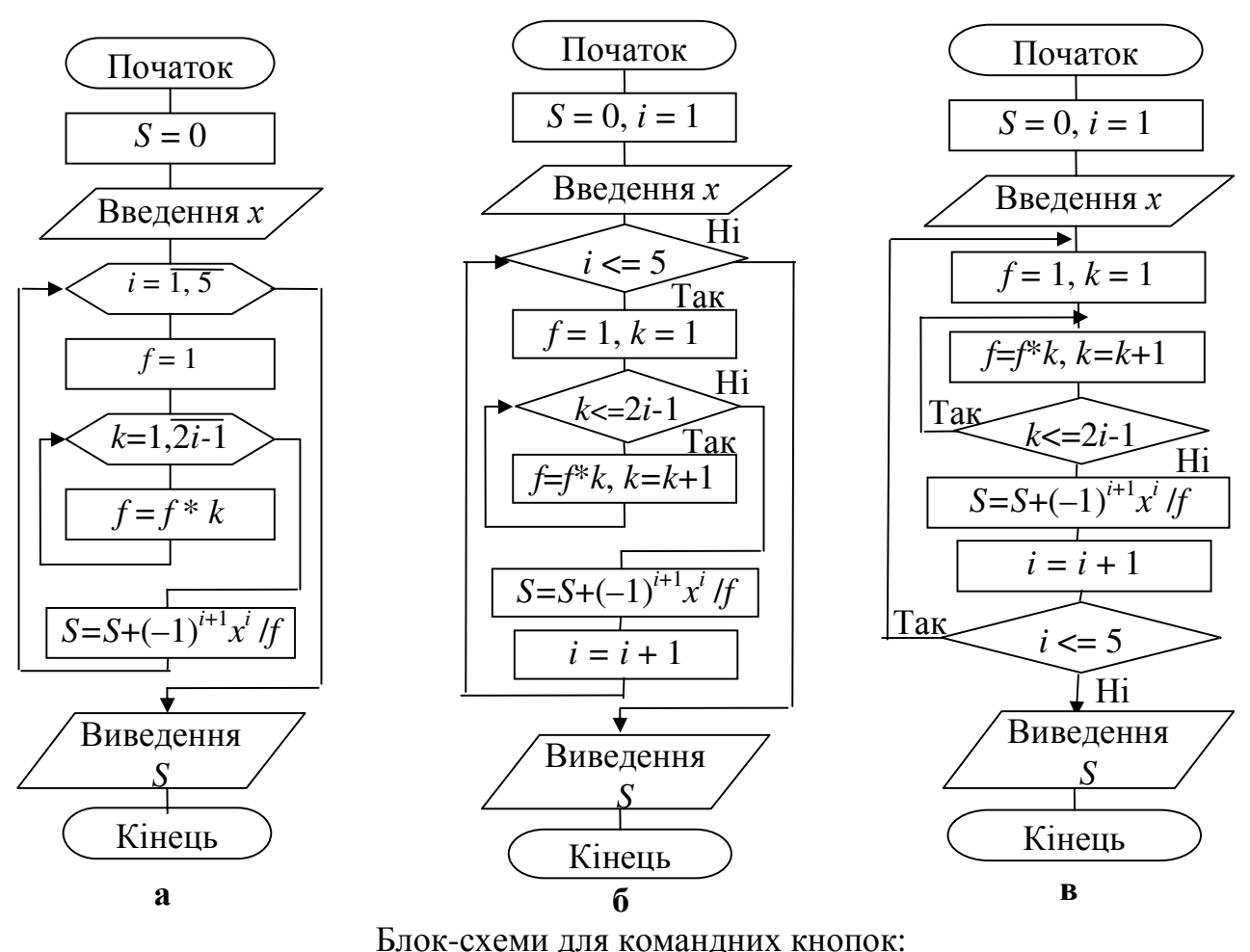

а – **for**; б – **while**; в – **do-while**

Тексти програмз використовуванням різних операторів циклу:

void \_\_fastcall TForm1::**Button1Click**(TObject \*Sender) // Оператор *for* { int i, f, k; <mark>| | ∆Оператори циклу | - | □ | ×</mark> float  $s = 0$ ,  $x = StrToFloat(Edit1-Text);$ Введіть значення X= 2,56 **for** $(i = 1; i \leq 5; i++)$ For -1,62133324146271  $\{$  **for** $(k = 1, f = 1; k \le 2 * i - 1; k++) f \equiv k;$ s +=  $pow(-1, i + 1) * pow(x, i) / f;$ while -1,62133324146271 } do-while  $\int 1.62133324146271$ Edit2- $\text{Text} = \text{loatToStr}(s)$ ; } //-------------------------------------------------------------------------- void \_\_fastcall TForm1::**Button2Click**(TObject \*Sender) // Оператор *while*

{ int i = 1, f, k;

```
float s = 0, x = StrToFloat(Edit1-Text);while(i \leq 5)f = 1; k = 1;
    while(k \le 2 * i - 1) { f * = k; k++; }
    s += pow(-1, i +1) * pow(x, i) / f;
   i++;
   } 
 Edit3-\text{Text} = \text{FloatToStr}(s);
}//-------------------
void __fastcall TForm1::Button3Click(TObject *Sender) // Оператор do-while
{ int i = 1, f, k;
 float s = 0, x = StrToFloat(Edit1-<math>\geq</math>Text): do 
  { f = 1; k = 1; }do { f^* = k; k++; } while(k <= 2 * i - 1);
   s += pow(-1, i +1) * pow(x, i) / f;
   i++:
   } while (i <= 5);
 Edit4-5Text = floatToStr(s);}
```
Задача 2 Обчислити суму ряду  $S = \sum^{\infty}$ = + − = 1  $2k + 1$  $\sum_{k=1}^{k} 3^k (2k - 1)!$ *k k x*  $S = \sum_{k} \frac{x}{2^{k} (2k+1)^{k}},$ 

підсумовуючи члени ряду, значення яких за модулем є більше за задану точність  $\varepsilon = 10^{-4}$ . Визначити кількість доданків. Значення х (-2 < *x <* 2) вводити з клавіатури.

При розроблянні програми для розв'язку даної задачі недоцільно використовувати оператор циклу з параметром **for**, оскільки є наперед невідома кількість повторень такого циклу. Доцільним буде використання оператора циклу з післяумовою **do-while**, оскільки на момент першої перевірки умови вже треба знати значення першого доданка. Обчисл. а

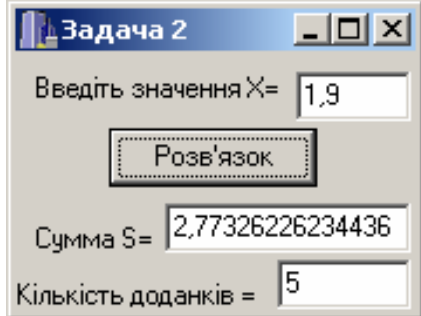

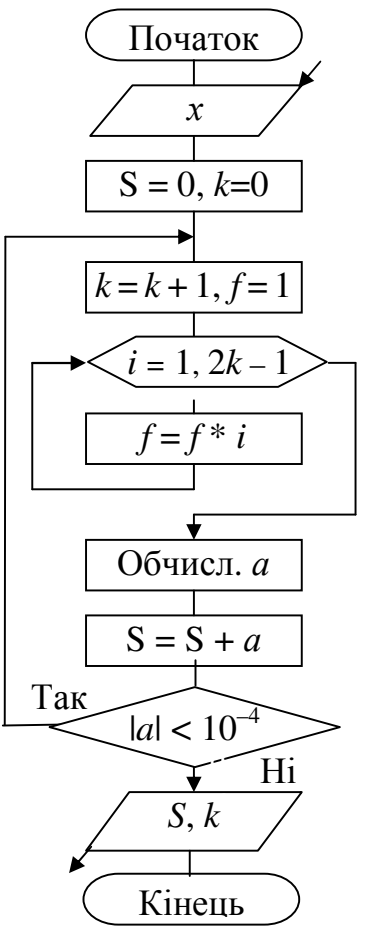

Текст програми:

void \_fastcall TForm1::Button1Click(TObject \*Sender) II Оголошення змінних і { float x, a,  $s=0$ ; int f, i, k=0; // установлення їхніх початкових значень. x=StrToFloat(Edit1->Text); // Введення значення х. do // Цикл з післяумовою. II Збільшення змінної к на 1.  $\{k++:$ for(i=1,f=1; i<=2\*k-1; i++) f \*= i; // Обчислення факторіала. а=роw(x, 2\*k+1)/(роw(3, k) \* f); // Обчислення k-го доданка. // Підсумовування доданків.  $s+=a;$  $\mathcal{F}$ while(fabs(a) $>=$ 1e-4);  $Edit2 > Text = floatToStr(s)$ : II Виведення обчисленої суми  $Edit3-7ext=IntToStr(k);$ II та кількості доданків  $\mathcal{E}$ 

**Задача 3** Обчислити суму ряду  $y = \sum_{k=1}^{\infty} \frac{(-1)^{k+1} x^{2k-1}}{(k+3)(2k)!}$ , підсумовуючи члени ря-

ду, значення яких за модулем є більше за задану точність є. Визначити кількість доданків. Значення  $x (-2 < x < 2)$  і  $\varepsilon = 10^{-4}$  вводити з клавіатури.

Множник  $(-1)^{k+1}$  за непарних  $k = 1, 3, 5, \ldots$  дорівнює 1, а за парних  $k = 2, 4, \ldots$ - дорівнює (-1). Отже, поданий ряд є знакозмінним, де всі парні доданки будуть від'ємними, а всі непарні – зі знаком «+». Для наочності й контролю правильності у розв'язку окремо наведемо всі доданки.

Для того щоби зробити алгоритм програми більш оптимальним, його можна вдосконалити, але для цього слід обчислити рекурентний множник. Це дозволить в даній програмі позбавитись від вкладеного циклу для обчислення факторіалу й оператора перевірки на парність к.

 $u = x/8$ ;  $v = u$ ;  $\textbf{do} \{ \text{ Memo1} \rightarrow \text{Lines} \rightarrow \text{Add}(\text{IntToStr}(k) + ")\}' + \text{FormatFloat}("0.00000", u));$  $k++$ ;  $r = -x^*x^*(k+2)/((3+k)^*(2*k)^*(2*k-1));$  $u^* = r$ ;  $y \neq u$ ;  $\mathcal{E}$ while( $fabs(u) >= eps$ );

Зупинимось більш докладно на виведенні рекурентної формули.

Подамо суму ряду  $\sum^{\infty} \frac{(-1)^{n}}{n}$ =  $^{+1}$   $\alpha$  2k – + − = 1  $1 \times 2k-1$  $(k + 3)(2k)!$ 1 *k*  $k+1$   $\ldots$  2*k*  $(k + 3)(2k)$  $y = \sum_{n=0}^{\infty} \frac{(-1)^{k+1} x^{2k-1}}{(1+2)(2k+1)}$  *y* вигляді  $y = \sum_{n=0}^{\infty}$ = =  $k = 1$  $y = \sum u_k$ , де  $k+1$ <sub>12</sub>  $2k$ 

 $(-1)^{n}$  $(k + 3)(2k)!$  $(1)^{k+1} x^{2k-1}$  $(k + 3)(2k)$ *k x u* +  $(-1)^{k+1}x^{2k-1}$  $=\frac{(1)^{n}x^{n}}{(n-2)(2)}$ . Рекурентний множник  $R$  – це співвідношення двох поряд розта-

шованих членів ряду:

$$
u_2 = R \cdot u_1, \ u_3 = R \cdot u_2, \ \ldots, \ u_k = R \cdot u_{k-1},
$$

звідки

$$
R = \frac{u_k}{u_{k-1}}.
$$

Задля визначення R в цю формулу слід підставити  $u_k = \frac{(-1)^k}{n}$  $(k + 3)(2k)!$  $(1)^{k+1} x^{2k-1}$  $(k + 3)(2k)$  $k+1$   $\frac{2k}{\pi}$ *k x u* +  $(-1)^{k+1}x^{2k-1}$ =  $\frac{(1)}{(1+2)(2)}$  та *u*<sub>k−1</sub>. Задля обчислення  $u_{k-1}$  підставимо у вираз для  $u_k$  ( $k-1$ ) замість  $k$ :

$$
u_{k-1} = \frac{(-1)^k x^{2(k-1)-1}}{(k+2)(2k-2)!} = \frac{(-1)^k x^{2k-3}}{(k+2)(2k-2)!};
$$
  
\n
$$
R = \frac{u_k}{u_{k-1}} = u_k = \frac{(-1)^{k+1} x^{2k-1}}{(k+3)(2k)!} \cdot \frac{(k+2)(2k-2)!}{(-1)^k x^{2k-3}} = \frac{(-1)^{k+1} \cdot x^{2k-1} \cdot (k+2) \cdot (2k-2)!}{(-1)^k \cdot x^{2k-3} \cdot (k+3) \cdot (2k)!} = \frac{(-1)^{k+1-k} \cdot x^{2k-1-(2k-3)} \cdot (k+2)}{(k+3)} \cdot \frac{1 \cdot 2 \cdot ... \cdot (2k-2)}{1 \cdot 2 \cdot ... \cdot (2k-2) \cdot (2k-1) \cdot 2k} = -\frac{x^2(k+2)}{2k(k+3)(2k-1)}.
$$

Окрім рекурентного множника *R*, треба обчислити перший член ряду за *k* = 1:

$$
u_1 = \frac{(-1)^2 x}{4 \cdot (2)!} = \frac{x}{8}.
$$

Текст програми*:* 

void \_\_fastcall TForm1::**Button1Click**(TObject \*Sender)  $\{$  float x, y, u, r, eps; int i, f, k = 1;  $x = StrToFloat(Edit1-FText);$  $eps = StrToFloat(Edit2->Text);$  $u = x/8$ ;  $y = u$ ; **do** { Memo1->Lines->Add(IntToStr(k) + ") " + FormatFloat("0.00000", u));  $k++$ :  $r = -x*x*(k+2)/((3+k)*(2*k)*(2*k-1));$  $u^* = r$ ;  $y \leftarrow u$ ;  $\}$  while(fabs(u)  $>=$  eps);  $Edit3 Text = FloatToStr(v);$ Edit4->Text = Int $ToStr(k-1)$ ; }

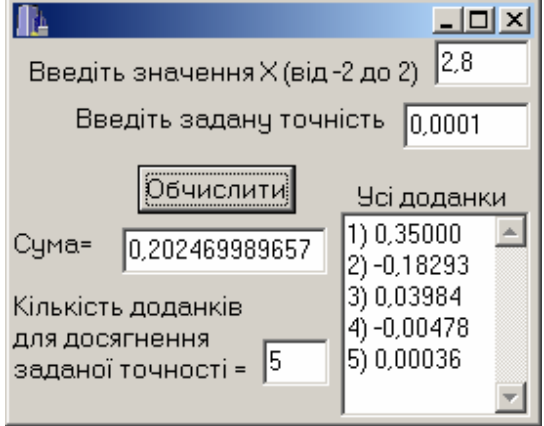

#### Контрольні запитання

1 Які є структура і порядок виконування оператора циклу **while**?

- 2 Вкажіть значення *n* після виконання фрагментів програми:
	- a) int  $k = 0$ ,  $n = 17$ ; 6) int  $m = 1$ ,  $n = 1$ ;

**while** 
$$
(k < 7)
$$
 {  $k++$ ; n--; } **while**  $(m<5)$  {  $m +2$ ; n = n\* $m$ ; }

3 Які є структура і порядок виконання оператора циклу **do-while**?

4 Вкажіть значення *y* після виконання фрагментів програми:

a) int i = 1,  $y = 1$ ; 6) int k = 1; float  $y = 0$ ;

**do** { 
$$
y^* = i + +
$$
; } **while**( $y < 7$ );   
**do** {  $k+ = 2$ ;  $y+ = 1$ . $k$ ; } **while** ( $k < 5$ );

5 Запишіть трьома операторами циклу три варіанти обчислення  $S=\sum^{n}$ =  $S = \sum_{i=1}^{6} i^2$ . 1 *i*

#### Лабораторне завдання

1 У протоколі лабораторної роботи надати відповіді на контрольні запитання.

2 Скласти схему алгоритму та проект програми задля обчислення функції як суми членів ряду відповідно до заданого викладачем рівня складності.

3 Оформити протокол лабораторної роботи. Виконати на комп'ютері програми, задані викладачем, і занести результати обчислень до протоколу.

#### Індивідуальні завдання середнього рівня складності

Розробити схеми алгоритмів та проект програми обчислення функції *f*(*x*) трьома варіантами із застосуванням різних операторів циклу. Функцію *f*(*x*) обирають з таблиць 4.1…4.2, тобто завдання полягає у доповненні програми попередньої лабораторної роботи ще двома варіантами розв'язування цієї ж задачі, але із застосуванням умовних операторів циклу (див. задачу 1).

#### Індивідуальні завдання високого рівня складності

Розробити схеми алгоритмів та проект програми обчислення суми нескінченного ряду, підсумовуючи члени ряду, значення яких за модулем перевищує задану точність  $\epsilon = 10^{-4}$ . Визначити кількість підсумованих доданків. Обчислення виконати для х (–2 < *x <* 2), яке ввести з компонента Edit. Оператор циклу **while** застосовувати для непарних варіантів, а **do-while** – для парних. Завдання обирати з таблиці 5.1 відповідно до індивідуального варіанта (див. задачу 2).

#### Індивідуальні завдання підвищеного рівня складності

Розробити схеми алгоритмів та проект програми обчислення суми нескінченного ряду з обчисленням та застосуванням рекурентного множника, підсумовуючи члени ряду, абсолютні значення яких є більше за задану точність  $\varepsilon = 10^{-4}$ . Обчислення виконати для х (–2 < *x <* 2), яке ввести з компонента Edit. Завдання обирати з таблиці 5.1 відповідно до індивідуального варіанта (див. задачу 3).

|    | $\sum_{k=1}^{\infty} \frac{(-1)^k x^{2k+1}}{k}$<br>$\overline{k=1}$ $(2k+1)!$                     | $\mathcal{D}_{\mathcal{L}}$ | $\sum_{k=1}^{\infty} \frac{(-1)^{k+1} x^{2k}}{k}$<br>$\overline{k=1}$ $k!2^{k-1}$                      | 3  | $\sum_{k=1}^{\infty} \frac{(-1)^{k-1} x^{k}}{k!}$<br>$\overline{k=1}$ $k!$       |                | $4\sum_{ }^{\infty} \frac{(-1)^k x^{2k+1}}{x}$<br>$\sum_{k=1} k(2k+1)!$               |    | $\sum_{k=1}^{\infty}$ $\frac{(-1)^k x^{2k-1}}{k}$<br>$\overline{k=1}$ $k(k+3)!$                      |
|----|---------------------------------------------------------------------------------------------------|-----------------------------|----------------------------------------------------------------------------------------------------|----|----------------------------------------------------------------------------------|----------------|---------------------------------------------------------------------------------------|----|----------------------------------------------------------------------------------------------------|
|    | $\binom{1}{6}$ $\sum_{k=1}^{\infty} \frac{(-1)^k x^{2k+1}}{k!}$<br>$\sum_{k=1}^{ } 2k(k+1)!$      |                             | $\sum_{k=1}^{\infty} \frac{(-1)^{k+1} x^{2k}}{k!}$<br>$\overline{k=1}$ $(2k-1)!$                       |    | $\sum_{k=1}^{\infty} \frac{(-1)^{k-1} x^{3k-1}}{k}$<br>(2k)!<br>$\overline{k=1}$ | $\overline{Q}$ | $\sum_{k=1}^{\infty} \frac{(-1)^{k+1} x^{k+3}}{k+1}$<br>$\sum_{k=1} k^2 (k+2)!$       |    | $10^{\infty} \frac{(-1)^{k+1} x^{3k}}{2}$<br>$\sum_{k=1}$ $(2k+1)!$                                  |
|    | $\left 11\right  \sum_{k=1}^{\infty} \frac{(-1)^{k-1}}{k} x^{3k-1}$<br>$\sum_{k=1} (k+2)k!$       |                             | $\left 12\right  \sum_{k=1}^{\infty} \frac{(-1)^k x^{3k-1}}{k}$<br>$\sum_{k=1} (k+3)(3k)!$             | 13 | $\sum_{k=1}^{\infty} \frac{(-1)^{k-1} x^{3k+1}}{k}$<br>$\overline{k=1}$ 3k(k+1)! |                | $ 14  \sum_{k=1}^{\infty} \frac{(-1)^k}{k^2} x^{2(k+1)}$<br>$\sum_{k=1}$ $(k+2)k!$    |    | $\left 15\right  \sum_{k=1}^{\infty} \frac{(-1)^{k+1}}{k^{3(k-2)}}$<br>$\overline{k=1}$ $(k+3)(3k)!$ |
|    | $\left 16\right  \sum_{k=1}^{\infty} \frac{(-1)^k x^{2k+1}}{k}$<br>$\sum_{k=1}^{k} 2^{k} (2k-1)!$ |                             | $\left  \frac{1}{7} \right  \sum_{k=1}^{\infty} \frac{(-1)^{k+1}}{k} x^k$<br>$\overline{k=1}$ $(k+4)!$ | 18 | $\sum_{k=1}^{\infty} (-1)^k x^{3k-1}$<br>$\sum_{k=1} (k+1)! k^2$                 |                | $19\sum_{k=1}^{\infty} \frac{(-1)^{k+1}x^{2k}}{k}$<br>$\overline{k=1}$ $k!2^k$        |    | $ z_0  \sum_{n=1}^{\infty} \frac{(-1)^k}{n^{3k-1}}$<br>$\sum_{k=1}^{ } 2k(k+3)!$                     |
| 21 | $\sum_{k=0}^{\infty} \frac{(-1)^{k+1} x^{k+2}}{k+1}$<br>$\sum_{k=1} k(2k+1)!$                     |                             | $\sum_{k=1}^{\infty}$ $(-1)^{k} x^{2(k+1)}$<br>(2k)!<br>$\overline{k=1}$                               |    | $\sum_{k=1}^{\infty} (-1)^k x^{2k+1}$<br>$\sum_{k=1} k(2k+1)!$                   |                | $ 24  \sum_{k=1}^{\infty} \frac{(-1)^{k-1}}{k} x^{3k-2}$<br>$\overline{k=1}$ 2k(k+3)! | 25 | $\sum_{k=1}^{\infty}(-1)^{k}x^{k}(2k-1)$<br>$(3k-2)!$<br>$\overline{k=1}$                            |
|    | $ 26  \sum_{k=1}^{\infty} \frac{(-1)^{k+1} x^{k-1}}{k}$<br>$\sum_{k=1}^{1} (2k-1)(k+1)!$          |                             | $\sum_{k=1}^{\infty} \frac{(-1)^{k-1} x^{3k-2}}{k}$<br>$2^{k+1}k!$<br>$\overline{k=1}$                 |    | $\sum_{k=1}^{\infty}$ $(-1)^{k+1} x^{k-1}$<br>$\sum_{k=1}^{1} (2+k)(2k+1)!$      |                | $\log \sqrt{\sum_{k=1}^{\infty} (-1)^{k-1}} x^{3k+1}$<br>$\sum_{k=1}$ 3k(2k -1)!      |    | $\sum_{k=1}^{\infty}$ $(-1)^{k} x^{2k-1}$<br>$\sum_{k=1}^{1} 2k(2k+1)!$                              |

Таблиця 5.1 *–* Індивідуальні завдання

## Додаток А

# Основні математичні функції

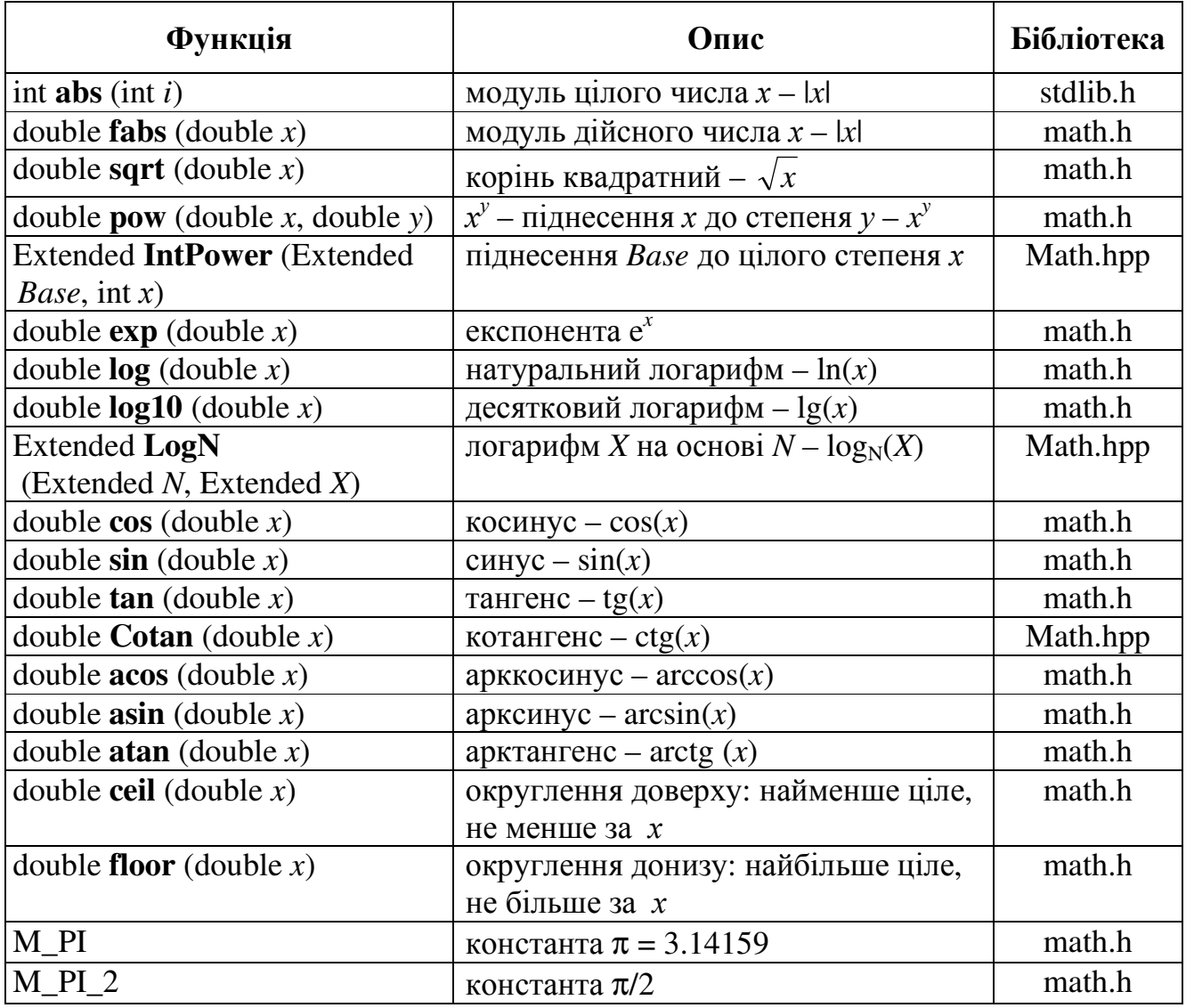

# Додаток Б

# Основні типи даних С**++ Builder**

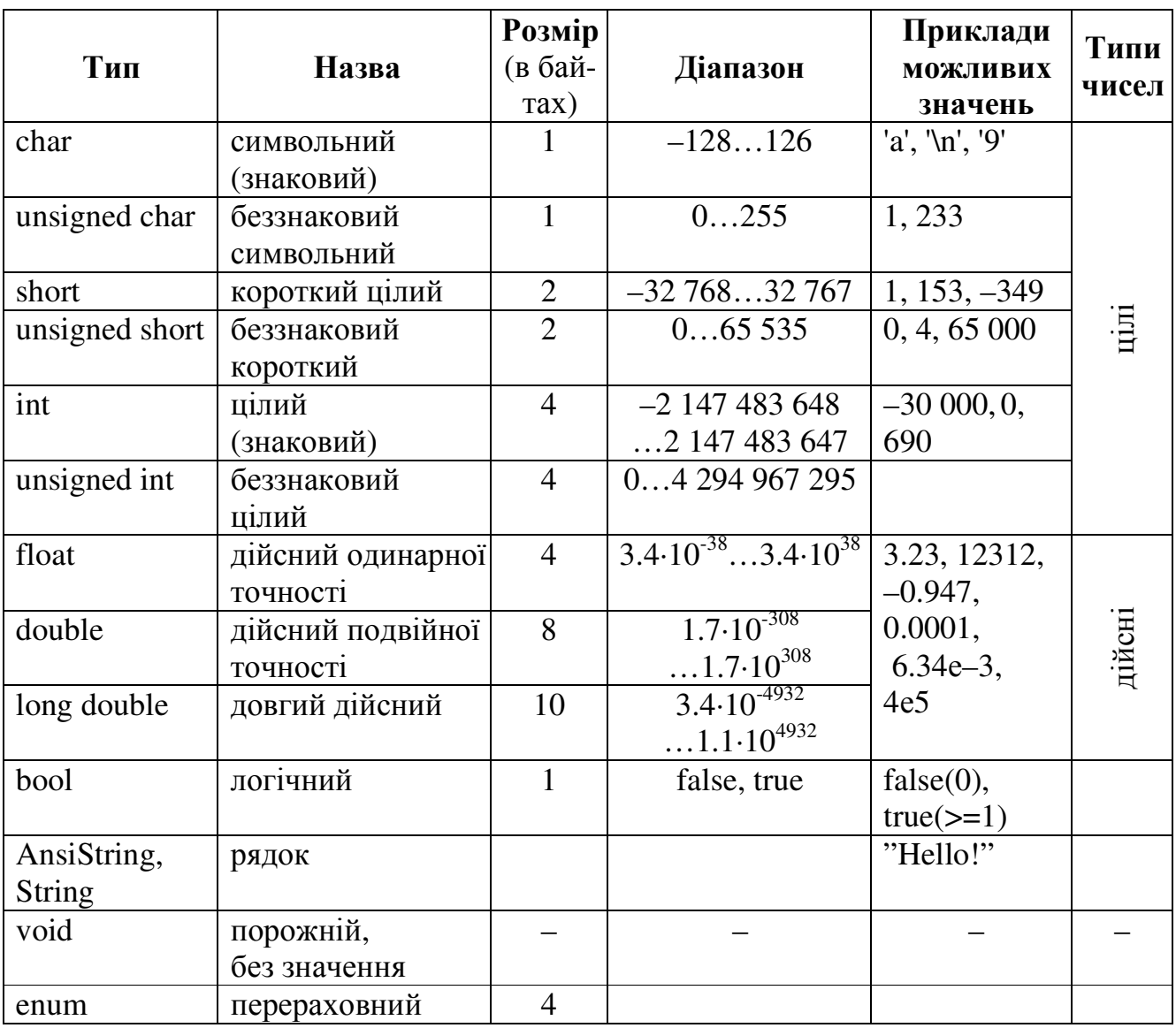

### Список рекомендованої літератури

- 1 Буката Л*.*Н*.,* Кузнецов В*.*Д*.* Основные сведения о персональном компьютере. Организация вычислительных процессов: Учеб. пособие по информатике. – Одесса: ИЦ ОНАС, 2007. – Мод. 1, ч. 1. – 44 с.
- 2 Буката Л*.*Н*.* и др. Основные сведения о персональном компьютере и организация вычислительных процессов: Метод. пособие к практ. и лаб. раб. по информатике / Сост.: Л.Н. Буката, В.Д. Кузнецов, В.В. Ясинский. – Одесса: ИЦ ОНАС, 2007. – Мод. 1, ч. 2. – 104 с.
- 3 Трофименко Е*.*Г*.* Программирование задач с циклами и масивами: Конспект лекций по информатике. – Одесса: ИЦ ОНАС, 2007. – Мод. 2, ч. 1. – 40 с.
- 4 Трофименко Е*.*Г*.* Программирование задач с циклами и масивами: Метод. указания к лаб. и практ. раб. по информатике / Сост. Е.Г.Трофименко: – Одесса: ИЦ ОНАС, 2007. – Мод. 2, ч. 2. – 60 с.
- 5 Леонов Ю*.*Г*.* и др*.* Программирование на алгоритмическом языке С++: Учеб. пособие с лабораторным практикумом / Леонов Ю.Г., Силкина Н.В., Шпинова О.Д. – Одесса: ОНАС, 2002. – 68 с.
- 6 Леонов Ю*.*Г*.,* Угрік Л*.*М*.,* Швайко І*.*Г*.* Збірник задач з програмування. Одеса: УДАЗ, 1997. – 80 с.
- 7 Архангельский А*.*Я*.,* Тагин М*.*А*.* Программирование в С++ Builder 6 и 2006. – М.: Бином, 2007. – 1184 с.
- 8 Архангельский А*.*Я*.* Программирование в С++ Builder 5. М.: Бином, 2000.  $-1152$  c.
- 9 Березин Б*.*Н*.,* Березин С*.*Б*.* Начальный курс С и С++. М.: Диалог-МИФИ,  $2000 - 288$  c.
- 10 Страуструп Бьерн. Язык программирования С++. СПб.–М.: Бином, 1999. – 991 с.

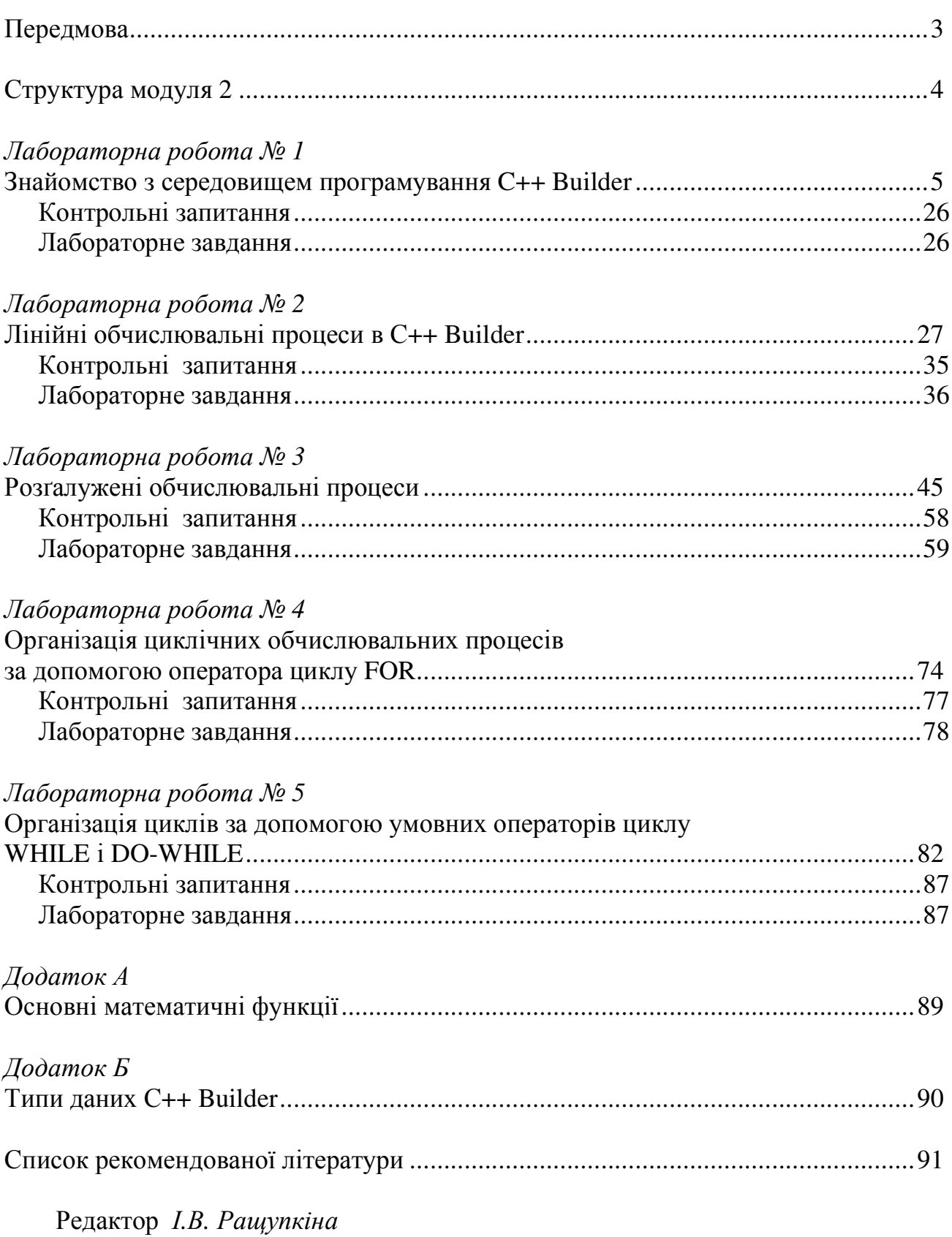

## **3MICT**

92